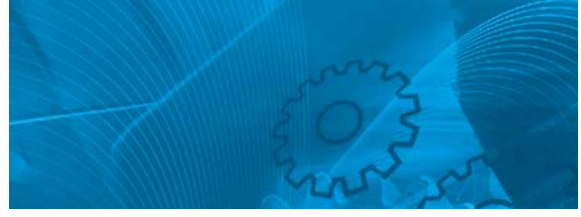

## VARISPEED V7 IP65

**Compact Sensorless Vector Inverter Model: CIMR-V7TZ**-**-05 200V Class Single-phase 0.55 to 2.2 kW 400V Class 3-phase 0.55 to 4.0 kW**

# QUICK START GUIDE

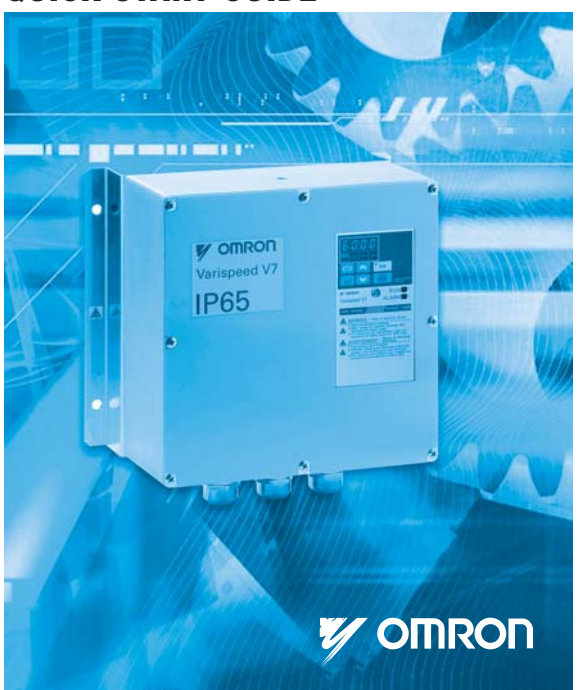

#### **General Precautions**

- Some drawings in this manual are shown with protective covers or shields removed in order to show detail with more clarity. Make sure all covers and shields are replaced before operating the product.
- This manual may be modified when necessary because of improvements to the product, modifications, or changes in specifications.
- To order a copy of this manual, or if your copy has been damaged or lost , contact your OMRON YASKAWA Motion Control B. V.

(Hereinafter called the OYMC) representatives.

- OYMC is not responsible for any modification of the product made by the user, since that will void the quarantee.
- This Manual is based on software number 5740

#### **Safety Information**

The following conventions are used to indicate precautions in this document. Failure to heed precautions provided in this document can result in serious or possibly even fatal injury or damage to the products or to related equipment and systems.

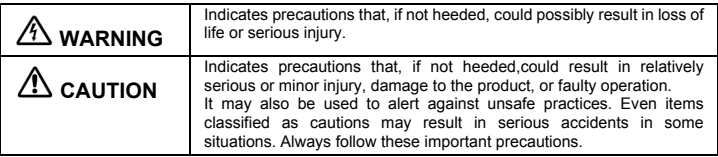

Failure to heed a precaution classified as a caution can result inserious consequences depending on the situation.

#### **CAUTION**

Use 75 C copper wires or equivalent.

Low voltage wires shall be wired with Class I Wiring.

#### ■ Precautions for CE Markings

• Only basic insulation to meet the requirements of protection class I and over voltage category II is provided with control circuit terminals.

Additional insulation may be necessary in the end product to conform to CE requirements.

- For 400 V class Inverters, make sure to ground the supply neutral to conform to CE requirements.
- For conformance to EMC directives, refer to user's manual.

#### **Receiving**

### **CAUTION**

• Do not install or operate any Inverter that is damaged or has missing parts. Failure to observe this caution may result in injury or equipment damage.

#### ■ Mounting

### **CAUTION**

- Mount the Inverter on nonflammable material (i.e., metal). Failure to observe this caution may result in a fire.
- Ensure that the ambient temperature at the installation site is below +40°C. Overheating may cause a fire or damage the inverter.
- Mount the inverter indoors only. Failure to observe this caution may damage the inverter.
- The Inverter generates heat. For effective cooling, mount it vertically. Refer to the figure in Mounting Dimensions on section 1.

#### **Wiring**

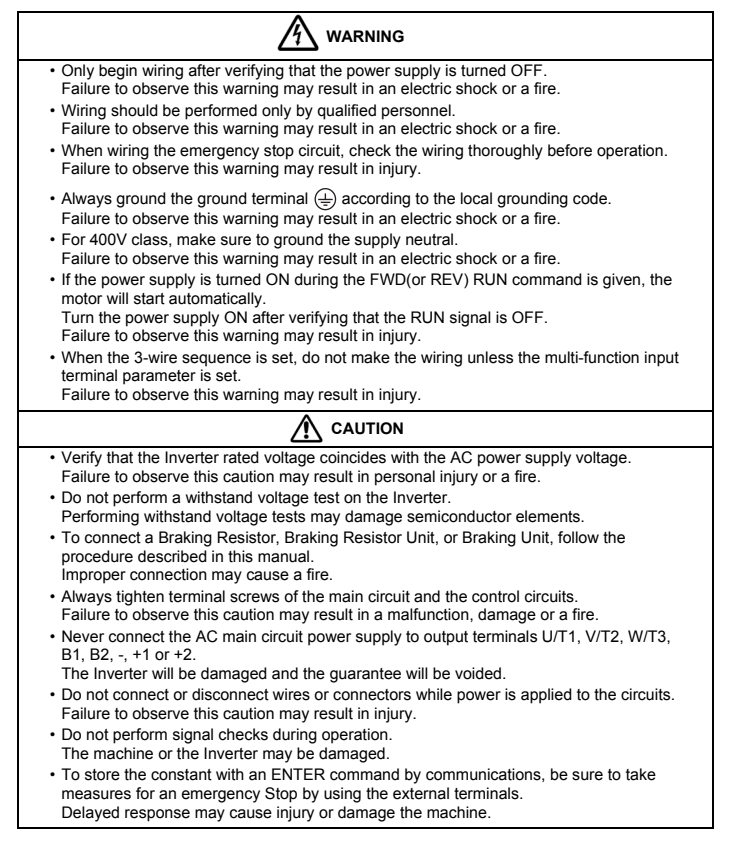

### **Operation**

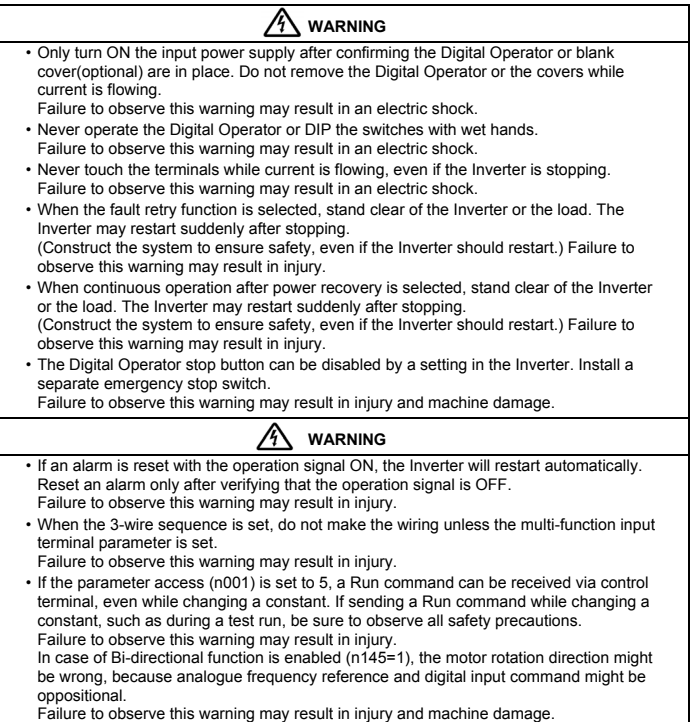

#### **A** CAUTION • Never touch the heatsinks, which can be extremely hot. Failure to observe this caution may result in harmful burns to the body. • It is easy to change operation speed from low to high. Verify the safe working range of the motor and machine before operation. Failure to observe this caution may result in injury and machine damage. • Install a holding brake separately if necessary. Failure to observe this caution may result in injury. • If using an Inverter with an elevator, take safety measures on the elevator to prevent the elevator from dropping. Failure to observe this caution may result in injury. • Do not perform signal checks during operation. The machine or the Inverter may be damaged. • All the constants set in the Inverter have been preset at the factory. Do not change the settings unnecessarily. The Inverter may be damaged.

#### **Maintenance and Inspection**

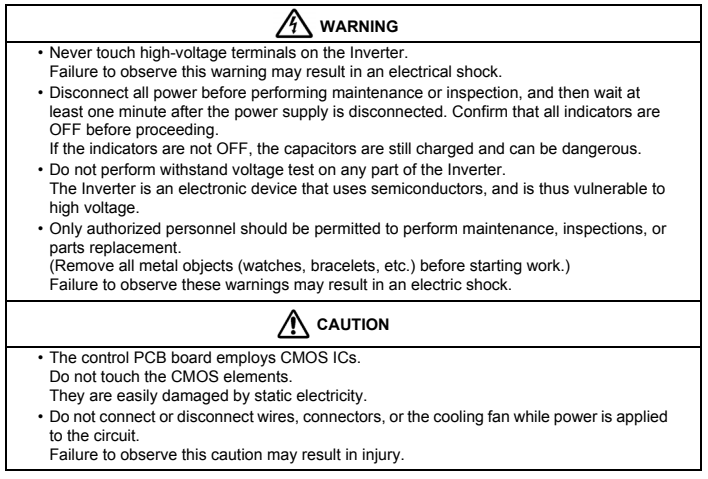

#### **Others**

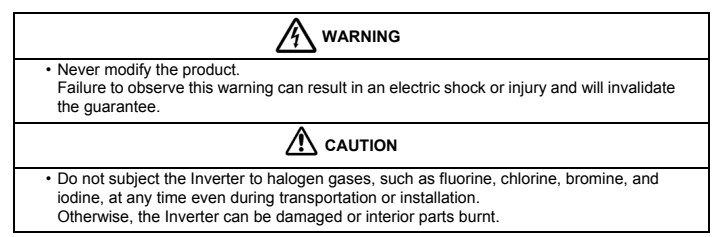

# <span id="page-7-0"></span>VARISPEED V7

# **Kurzanleitung**

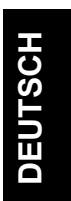

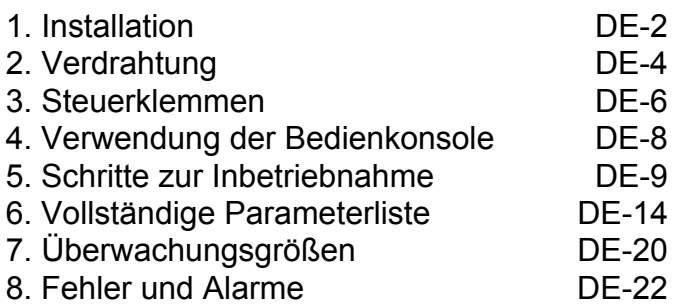

### <span id="page-8-0"></span>**1. Installation**

#### **Abmessungen**

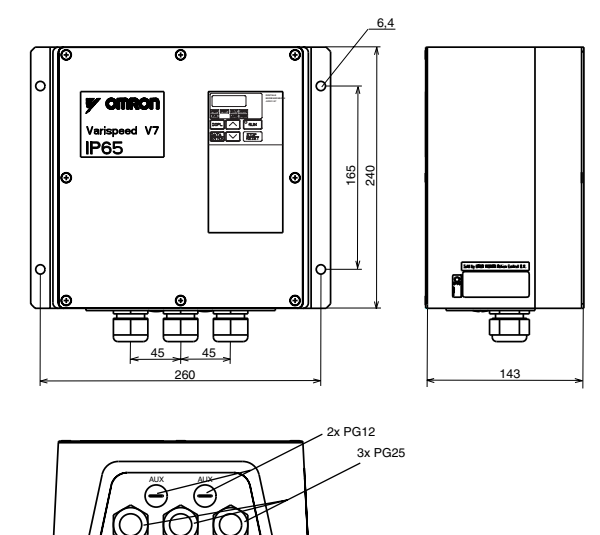

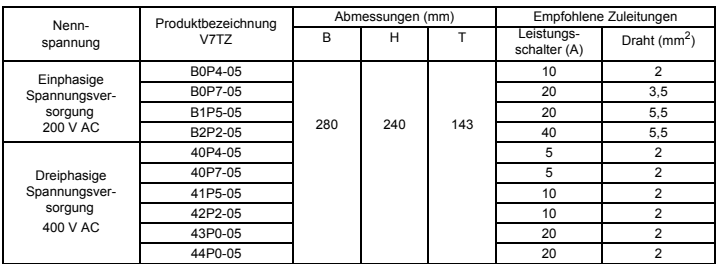

280

Eingang AUX Motor

#### **Einbauabmessungen**

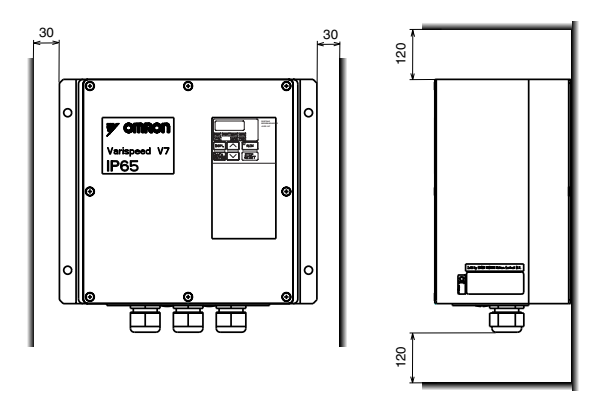

#### **Umgebungsbedingungen**

Der V7 IP65 ist für die Montage außerhalb des Schaltschranks ausgelegt. Der V7 IP65 muss vertikal auf einer nicht entzündbaren Oberfläche montiert werden.

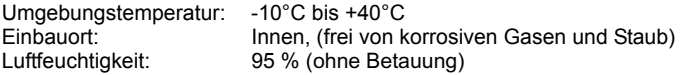

### <span id="page-10-0"></span>**2. Verdrahtung**

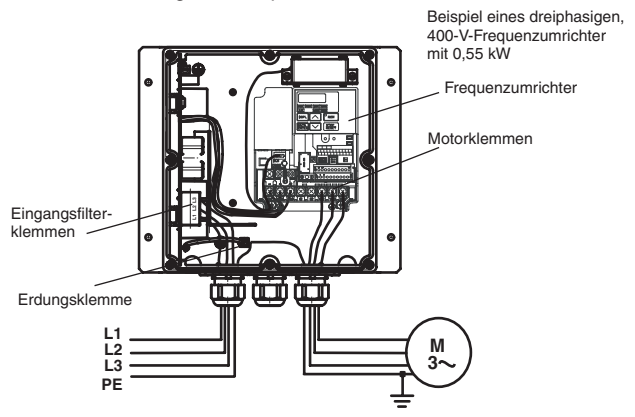

Verdrahtung des Hauptstromkreises

Der V7 IP65 besitzt ein integriertes Eingangsfilter. Das Kabel der Spannungsversorgung muss direkt an die Eingangsfilterklemmen angeschlossen werden.

Das Motorkabel muss an die Klemmen U/T1, V/T2, W/T3 des Frequenzumrichters angeschlossen werden.

Verdrahtung des Steuerstromkreises (integrierter Frequenzumrichter)

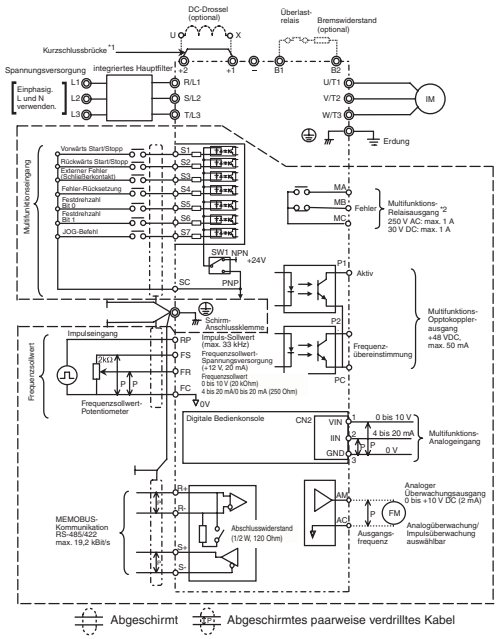

: :::: Die Steuerklemmen sind nur mit einer Basisisolierung (Schutzklasse 1, Überspannungskategorie II) versehen. Möglicherweise ist eine zusätzliche Isolation im Endprodukt erforderlich, um die Konformität mit den CE-Anforderungen zu erzielen.

- \*1. Die Kurzschlussbrücke muss beim Anschluss einer DC-Drossel entfernt werden.
- \*2. Zulässige Mindestlast: 5 V DC, 10 mA (Bezugswert)

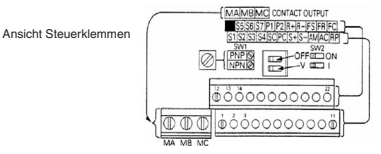

### <span id="page-12-0"></span>**3. Steuerklemmen**

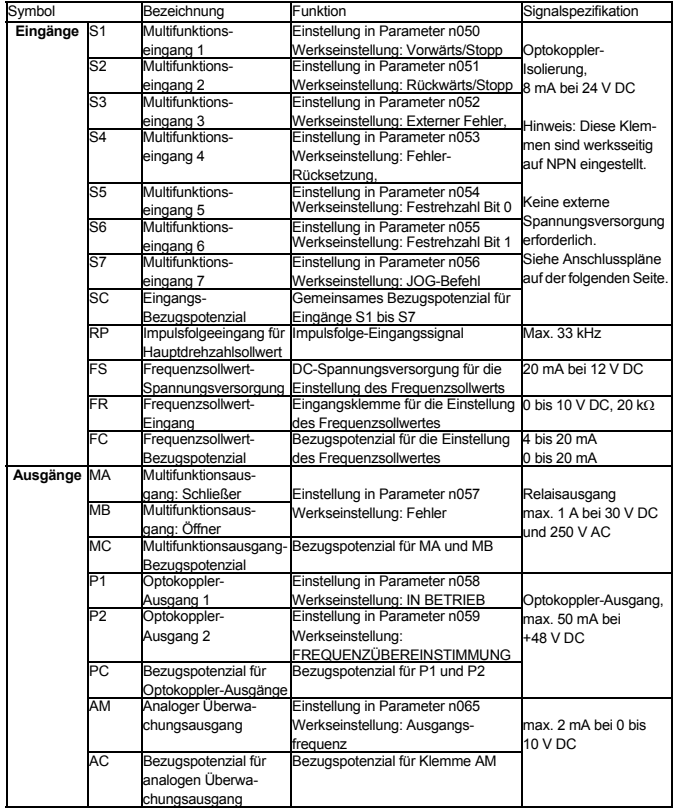

#### **Auswahl der Eingangspolarität**

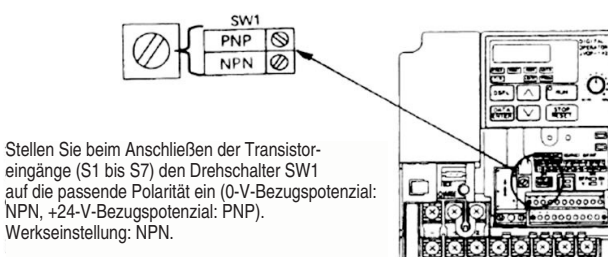

#### **Auswahl der Sequenzeingangs-Polarität**

**Mit Hilfe des Schalters SW1 kann die Eingangspolarität wie dargestellt zwischen NPN und PNP umgeschaltet werden.**

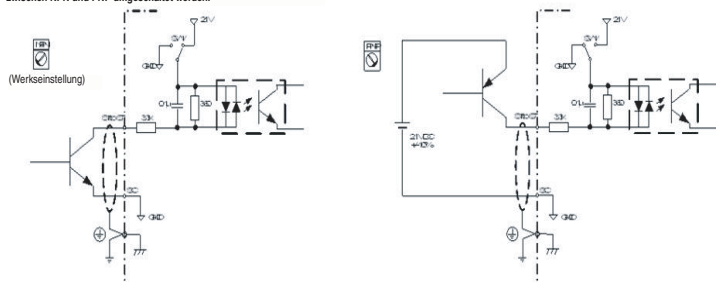

### <span id="page-14-0"></span>**4. Verwendung der Bedienkonsole**

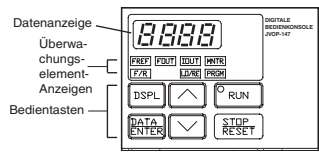

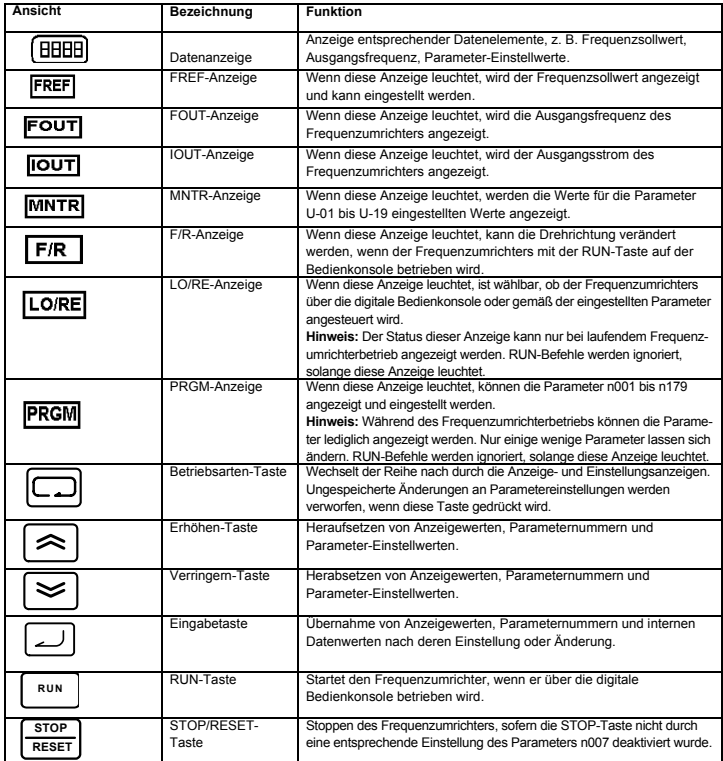

### <span id="page-15-0"></span>**5. Schritte zur Inbetriebnahme**

Die folgenden sieben Schritte beschreiben das empfohlene Minimalverfahren zur Bedienung, mit dem der V7 zur Ansteuerung eines angeschlossenen Motors in einer typischen Konfiguration verwendet werden kann, um einen einfachen Betrieb in kürzester Zeit zu ermöglichen:

#### **Schritt 1 – Grundüberprüfungen**

1-1) Kontrollieren Sie, ob die Versorgungsspannung korrekt ist.

CIMR-V7TZB: Einphasig 200 bis 240 V AC (Leiter R/L1 und S/L2)

CIMR-V7TZ4: Dreiphasig, 380 bis 460 V AC

- 1-2) Kontrollieren Sie den korrekten Anschluss des Motors an den Motorausgangsklemmen (U/T1, V/T2, W/T3).
- 1-3) Kontrollieren Sie den korrekten Anschluss des Steuergeräts an die Steuerklemmen.
- 1-4) Stellen Sie sicher, dass alle Steuerklemmen auf AUS geschaltet sind.
- 1-5) Trennen Sie den Motor von der Last (der Maschine).

### **Schritt 2 – Anschließen der Spannungsversorgung und Überprüfen des Anzeigestatus**

- 2-1) Schließen Sie nach Durchführen der Überprüfungen in Schritt 1 die Spannungsversorgung an den Frequenzumrichter an.
- 2-2) Nach dem Einschalten wird Folgendes angezeigt:

RUN-Anzeige: Blinkt

ALARM-Anzeige: AUS

Sonstige Anzeigen (Einstellung/Anzeige): FREF, FOUT oder IOUT leuchtet.

Datenanzeige: zeigt die der leuchtenden Anzeige entsprechenden Daten

(Frequenzsollwert, Ausgangsfrequenz oder Ausgangsstrom) an.

Trat beim Einschalten der Versorgungsspannung ein Fehler auf, werden Details zum Fehler angezeigt. Konsultieren Sie in diesem Fall das Bedienerhandbuch, und ergreifen Sie die erforderlichen Maßnahmen.

#### **Schritt 3 – Zurücksetzen der Parameter auf die Werkseinstellungen**

Zum Zurücksetzen der Frequenzumrichter-Parameter auf die Werkseinstellungen setzen Sie den Parameter n001 auf 12. In dieser Einstellung erfolgt die Ansteuerung mit START/STOPP-Befehlen des V7 in der so genannten Zweidrahtansteuerung, d. h. ein Multifunktionseingang ("Draht") dient für den VORWÄRTS/STOPP-Befehl, ein zweiter für den RÜCKWÄRTS/STOPP-Befehl.

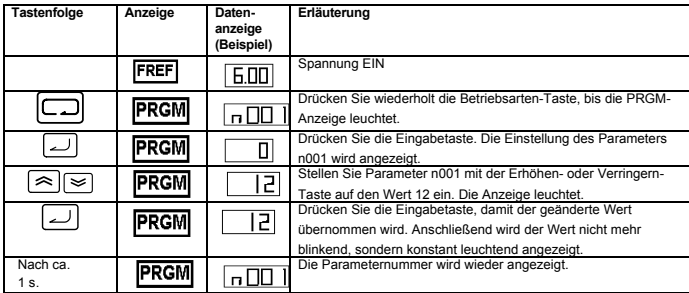

#### **Schritt 4 – Einstellung des Motornennstroms**

Dieser Parameter regelt das Verhalten des elektronischen Thermorelais für den Motorüberlastschutz (OL1). Bei korrekter Einstellung dieses Parameters verhindert der Frequenzumrichter das Durchbrennen des Motors bei Überlastung. Lesen Sie den auf dem Typenschild des Motors angegebenen Nennstrom (in A) ab, und stellen Sie Parameter n036 auf diesen Wert ein. Das folgende Beispiel zeigt die Einstellung des Werts auf 1,8 A.

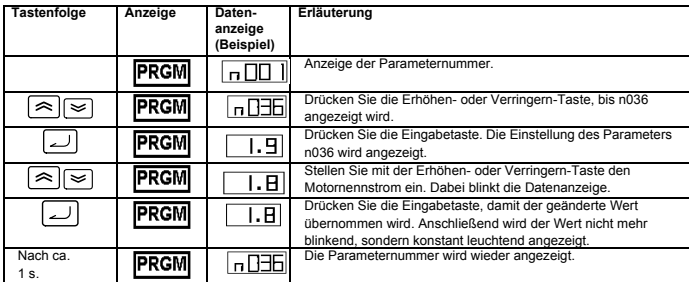

#### **Schritt 5 – Einstellung der Motornennfrequenz**

Die Motornennfrequenz gibt die Frequenz an, für die der Motors im Netzbetrieb ausgelegt ist. Der Frequenzumrichter benötigt diese Angabe, um den Motor optimal ansteuern zu können.

Lesen Sie die auf dem Typenschild des Motors angegebene Nennfrequenz (in Hz) ab, und stellen Sie Parameter n011 auf diesen Wert ein.

#### **Schritt 6 – Einstellung des START-Befehls**

Legen Sie fest, wie die Start- und Stoppbefehle gegeben werden. Dies kann wahlweise über die RUNbzw. die STOP/RESET-Taste oder über entsprechende Signale an Multifunktionseingängen erfolgen.

Die Einstellung der Befehlsquelle erfolgt durch Setzen von Parameter n003 auf den entsprechenden Wert:

- 0 = Die RUN- und die STOP/RESET-Taste der digitalen Bedienkonsole sind aktiviert.
- 1 = Start- und Stoppbefehle werden über Steuerklemmen gegeben.

Das nachstehende Schema zeigt den Anschluss eines Schalters zum Starten/Stoppen des Motors im Vorwärtslauf bei so genannter Zweidraht-Ansteuerung. Dazu muss Parameter n003 = 1 gesetzt sein. Um mit einem weiteren Schalter an Steuerklemme S2 den Rückwärtslauf zu aktivieren, müssen zusätzlich Parameter n051 = 2 und Parameter n050 = 1 gesetzt sein (dies ist die Werkseinstellung für die Parameter n050 und n051).

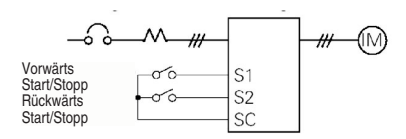

#### **Schritt 7 – Einstellung des Frequenzsollwerts**

Legen Sie fest, wie die Drehzahl des Motors eingestellt wird. In der Werkseinstellung erfolgt die Einstellung über die digitale Bedienkonsole. Der Frequenzsollwert kann mittels des FREQUENCY-Drehreglers an der digitalen Bedienkonsole, eines externen Potentiometers oder eines analogen SPS-Ausgangs gesteuert oder auf einen von acht im Frequenzumrichter vorprogrammierten und mittels der Multifunktionseingänge ausgewählten Werten gesetzt werden.

Um beispielsweise den Frequenzsollwert mittels eines externen Potentiometers oder eines analogen SPS-Ausgangssignals zu steuern, muss Parameter n004 = 2 gesetzt werden.

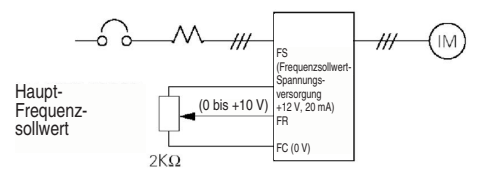

### **Parameterübersicht**

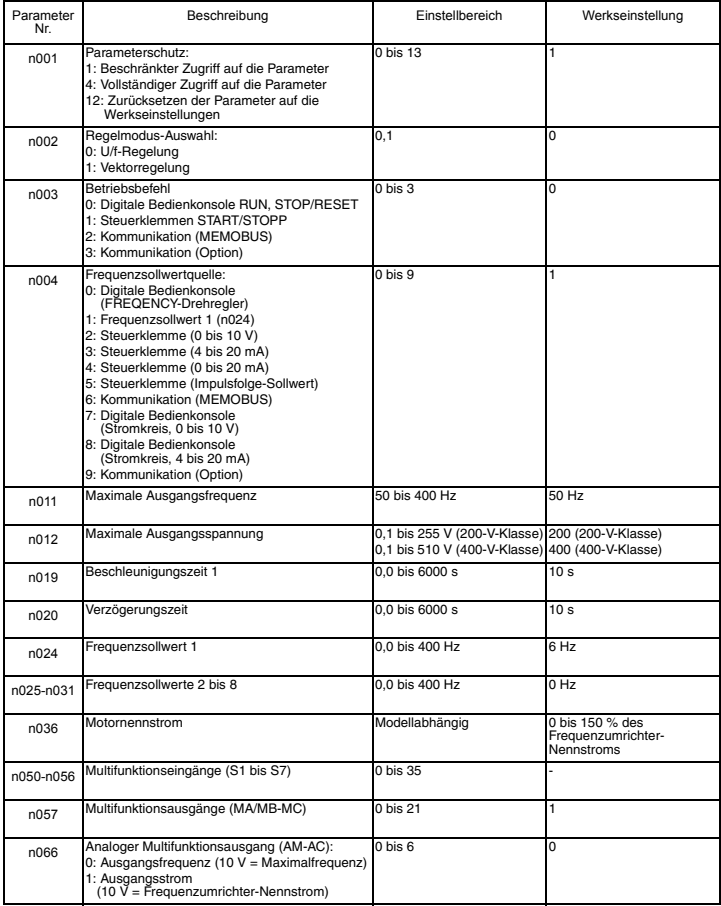

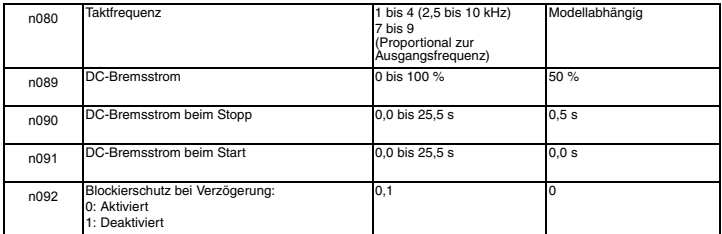

Hinweis: Eine vollständige Liste finden Sie im Bedienerhandbuch.

### <span id="page-20-0"></span>**6. Vollständige Parameterliste**

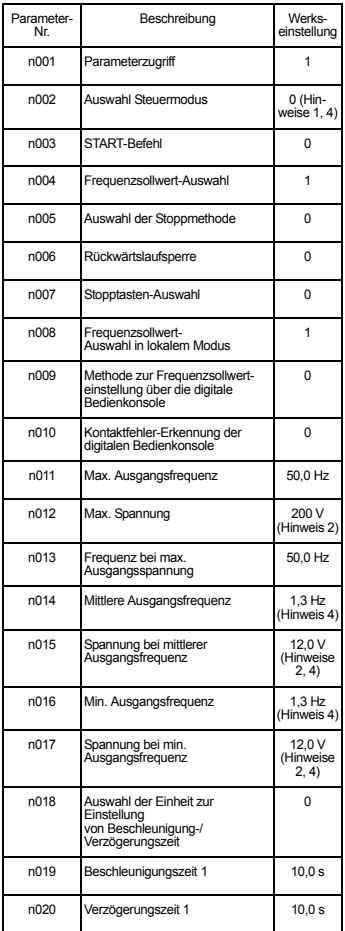

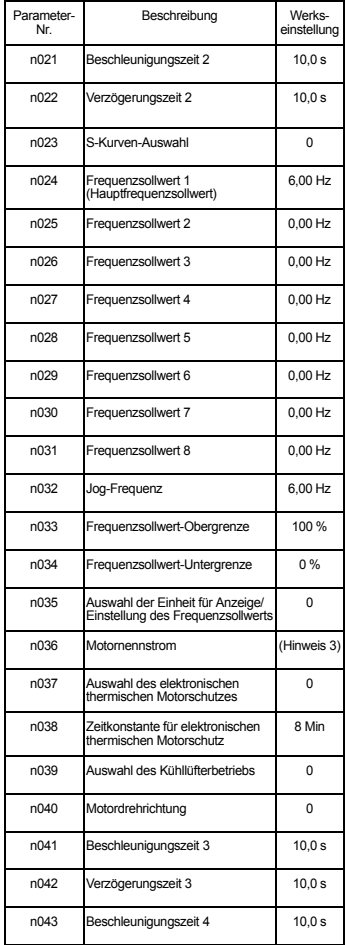

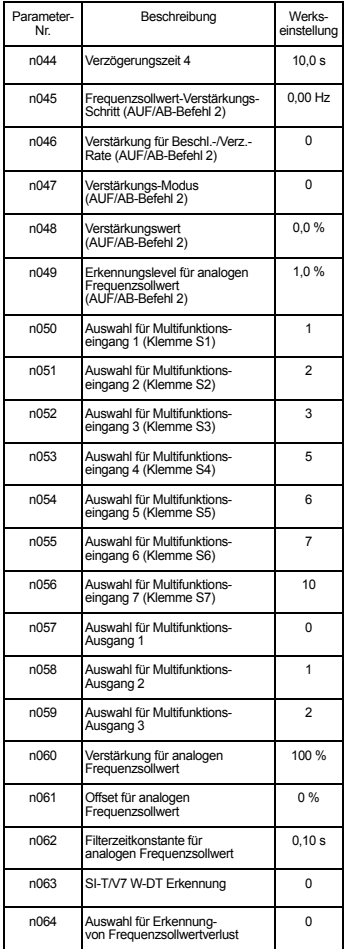

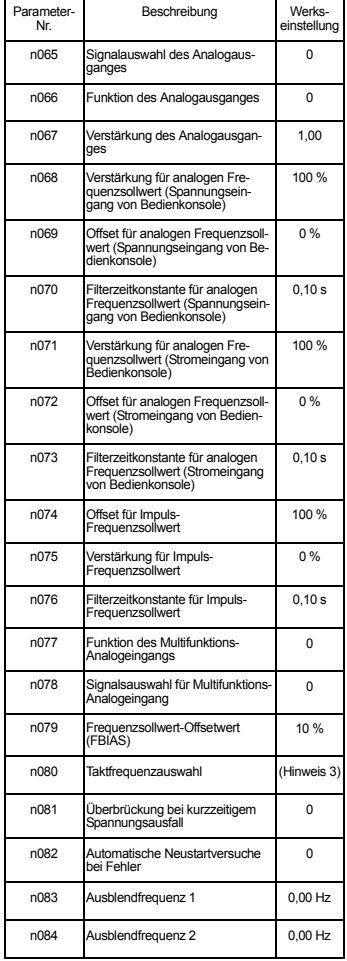

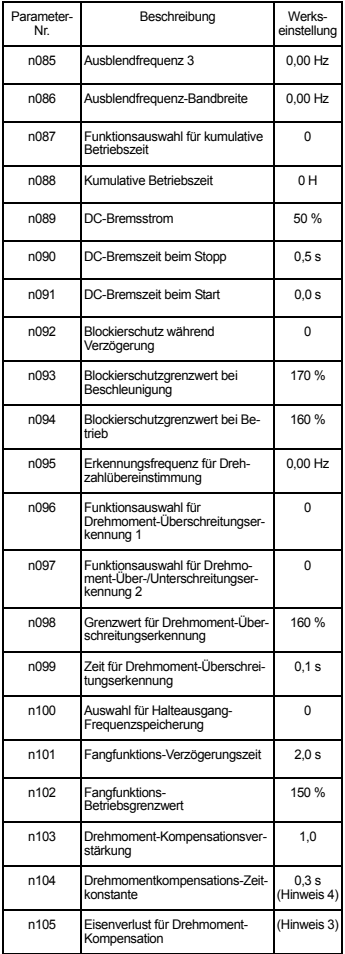

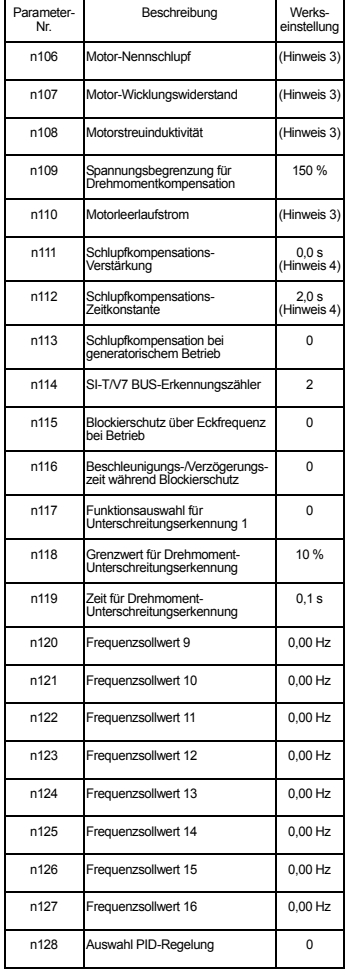

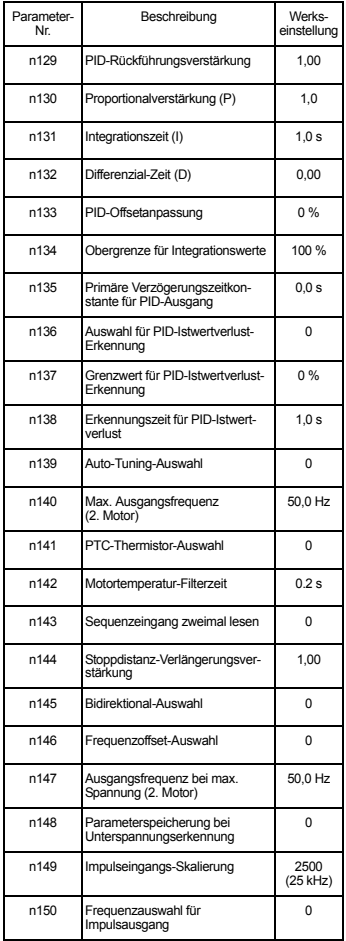

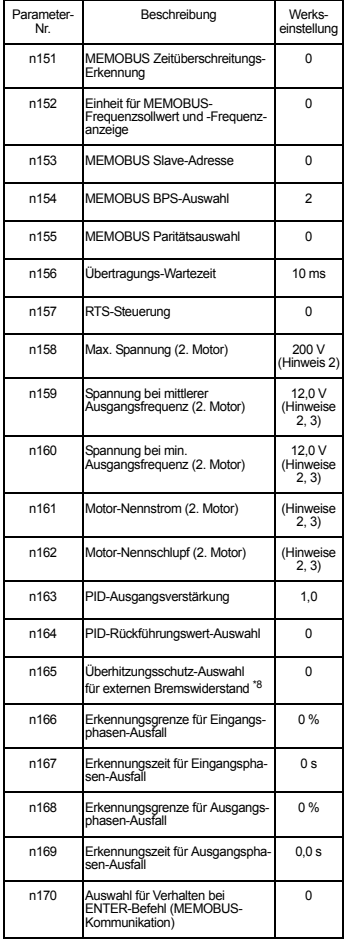

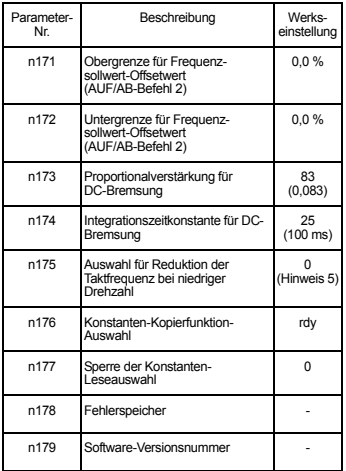

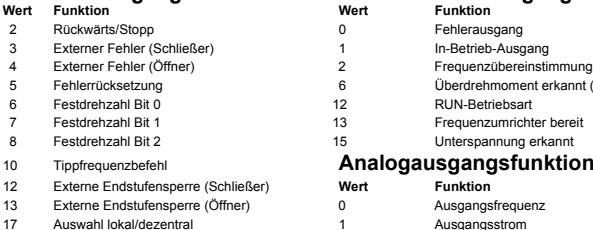

**Hinweis:** Im Bedienerhandbuch finden Sie die vollständige Liste.

- 1. Wird bei Initialisierung der Konstanten nicht zurückgesetzt.
- 2. Obergrenze von Einstellungsbereich und Werkseinstellung sind bei 400-V-Klasse doppelt so hoch.
- 3. Von der Leistung des Frequenzumrichters abhängig. Siehe Bedienerhandbuch.
- 4. Bei Änderung der Steuermodus-Auswahl (n002) entspricht die Werkseinstellung dem gewählten Steuermodus. Siehe Bedienerhandbuch.
- 5. Aktiviert bei Frequenzumrichtern mit 5,5 kW und 7,5 kW

#### **Multifunktionseingänge Multifunktionsausgänge**

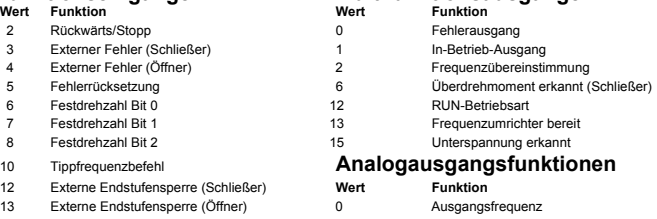

**Hinweis:** Eine vollständige Liste der Einstellwerte finden Sie im Bedienerhandbuch.

#### **Beispiel für Parametereinstellungen**

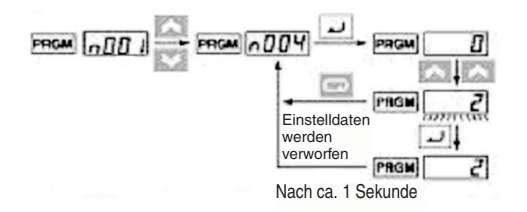

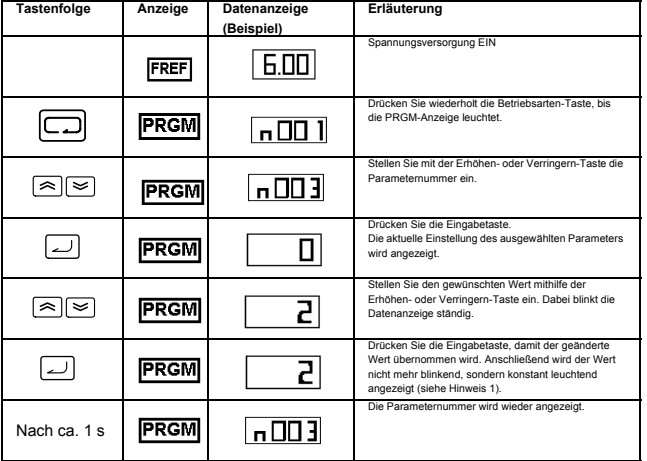

**Hinweis 1:** Zum Verwerfen des Einstellwerts drücken Sie stattdessen die Betriebsarten-Taste. Der Parameter wird angezeigt.

**Hinweis 2:** Einige Parameter können nicht geändert werden, während der Frequenzumrichter in Betrieb ist. Näheres finden Sie in der Parameterliste. Wenn Sie versuchen, einen dieser Parameter zu ändern, zeigt die Datenanzeige beim Drücken der Erhöhen- oder Verringern-Taste keine Änderung.

### <span id="page-26-0"></span>**7. Überwachungsgrößen**

Der Frequenzumrichter V7 ermöglicht die kontinuierliche Anzeige bestimmter Betriebsparameter (z. B. Ausgangsstrom oder Status der Multifunktionseingänge). Diese Anzeigeparameter sind durch ein "U-" gekennzeichnet.

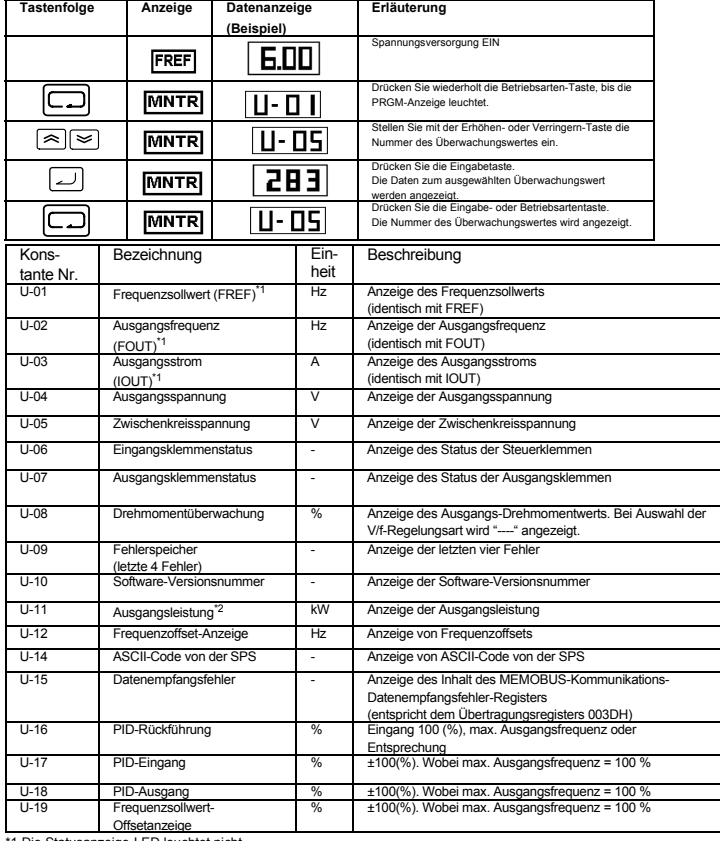

\*1 Die Statusanzeige-LED leuchtet nicht.

\*2 Bei Vektorregelung wird "---" angezeigt.

### Eingangs-/Ausgangsklemmenstatus

#### Eingangsklemmenstatus

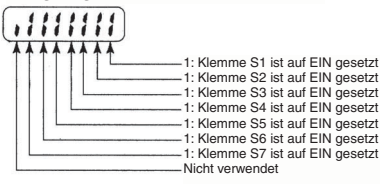

#### Ausgangsklemmenstatus

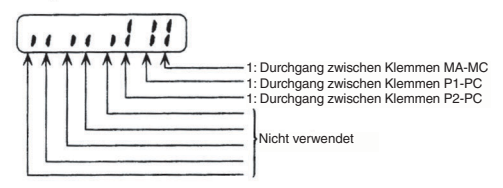

#### Datenempfangsfehler-Anzeige

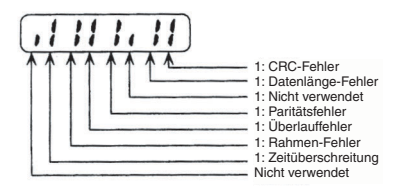

### <span id="page-28-0"></span>**8. Fehler und Alarme**

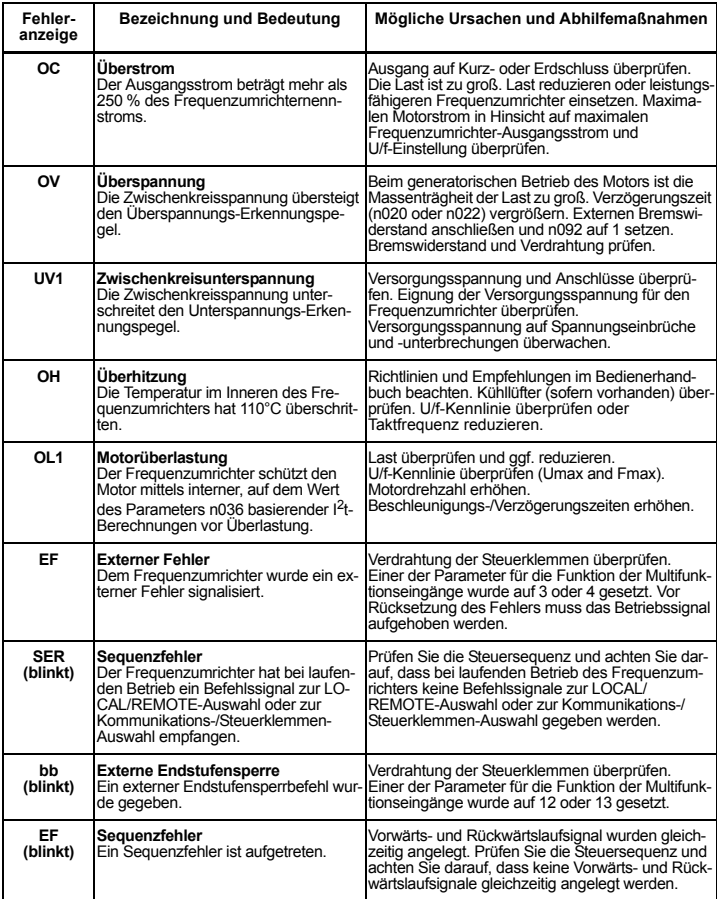

**Hinweis:** Eine vollständige Fehlercode-Liste finden Sie im Bedienerhandbuch.

# <span id="page-29-0"></span>VARISPEED V7 IP65

# **Quick Start Guide**

<span id="page-29-1"></span>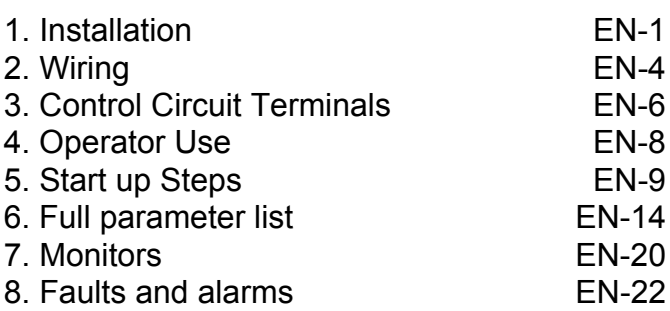

**ENGLISH**

**ENGLISH** 

### **1. Installation**

### **Dimensions**

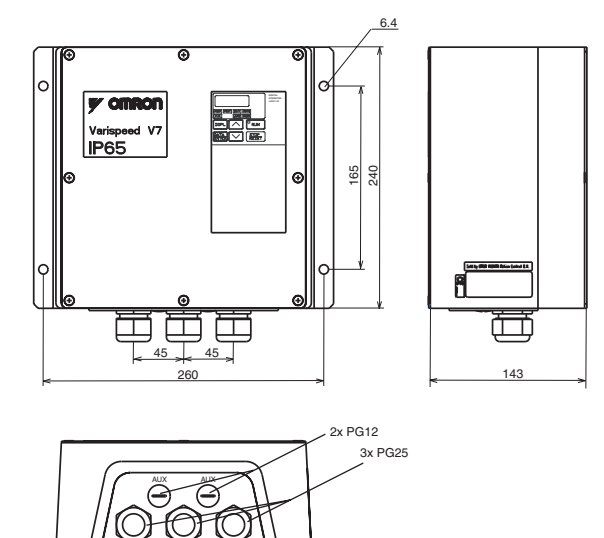

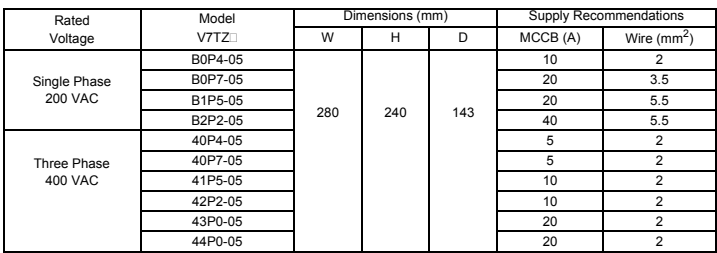

280

Input AUX Motor

#### **Mounting Dimensions**

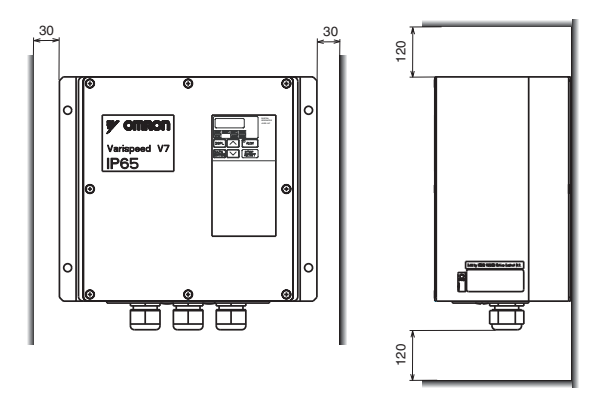

#### **Ambient Conditions**

The V7 IP65 is designed for mounting outside an enclosure. The V7 IP65 has to be mounted vertically, on a non-flammable surface.

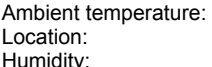

-10 $^{\circ}$ C to +40 $^{\circ}$ C indoors, (free from corrosive gases or dust) 95% or less (non-condensing)

### <span id="page-32-0"></span>**2. Wiring**

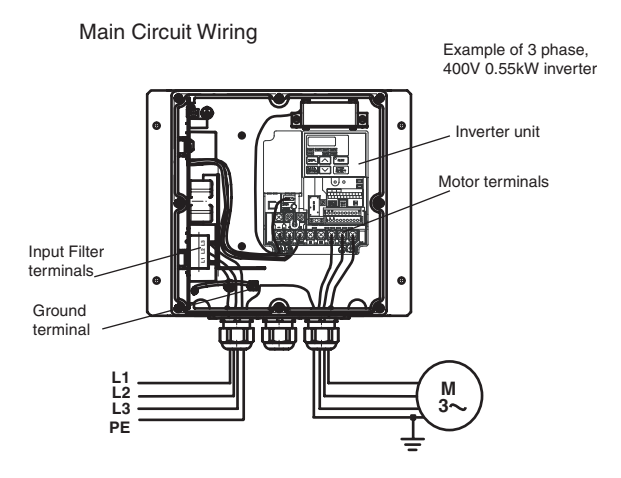

The V7 IP65 has a build-in input filter. The power supply cable has to be connected directly to the input filter terminals.

The motor cable has to be connected to the U/T1, V/T2, W/T3 terminals of the inverter unit.

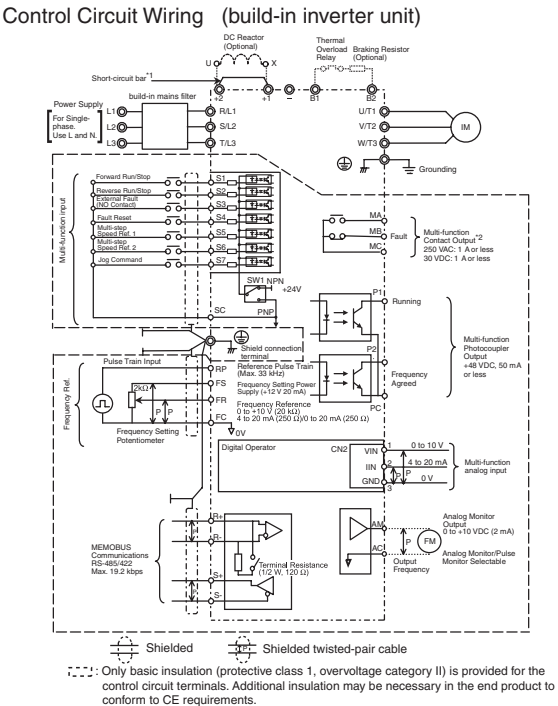

- \*1. Short-circuit bar should be removed when connecting a DC reactor
- \*2. Minimum permissible load: 5VDC, 10mA (as reference value)

Control Terminal view

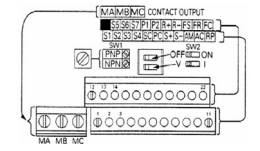

### <span id="page-34-0"></span>**3. Control Circuit Terminals**

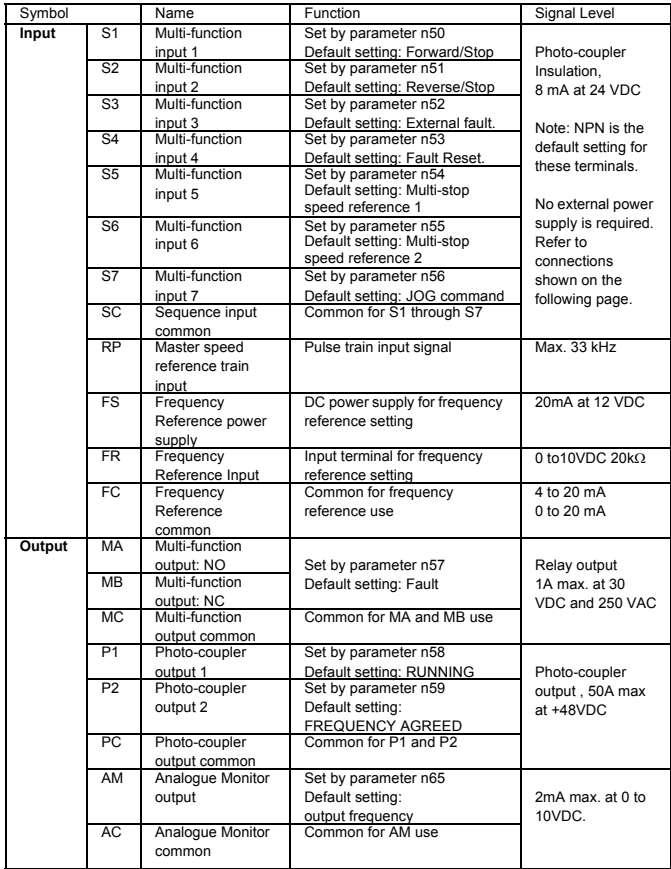

#### **Selecting Input Method**

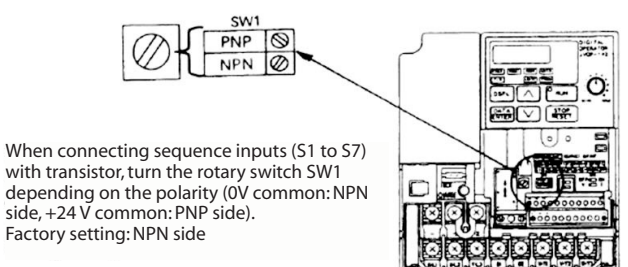

#### **Selecting Sequence Input Method**

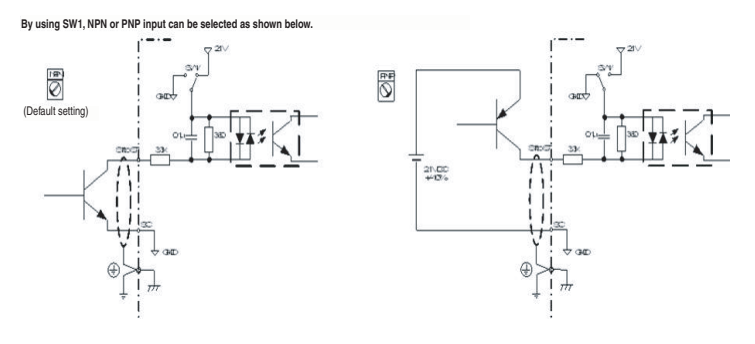
# **4. Operator Use**

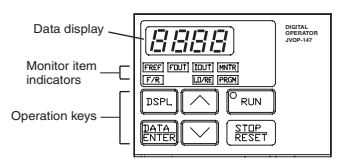

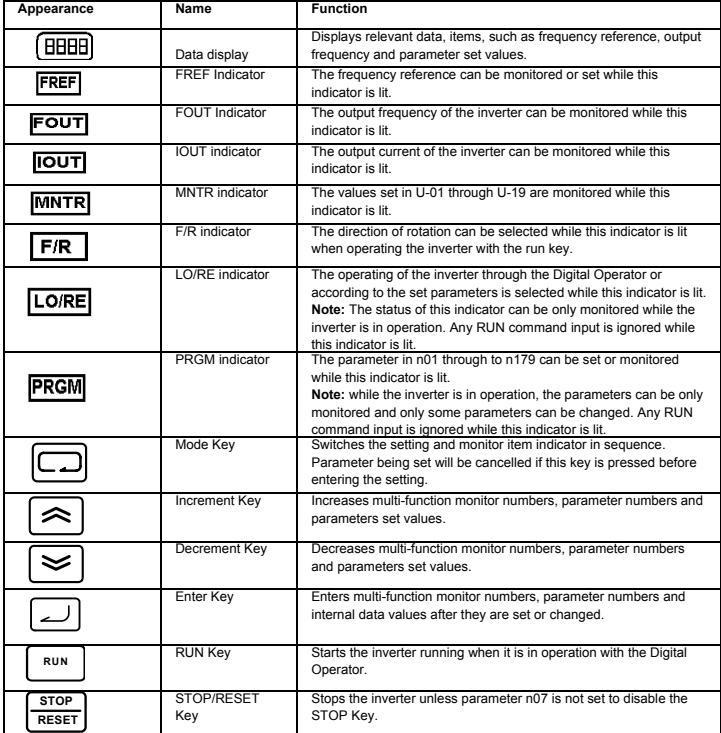

## **5. Start up Steps**

The following seven steps describe the recommended minimum operations to allow the V7 IP65 to control a connected motor in typical configuration, to allow simple operation in the quickest time:

#### **Step 1 – Initial checks**

1-1) Check the power supply if it is of the correct voltage. CIMR-V7TZB: Single phase 200 to 240VAC

CIMR-V7TZ4: Three phase 380 to 460VAC

- 1-2) Make sure that the motor output terminals (U/T1, V/T2, W/T3) are connected to the motor.
- 1-3) Ensure that the control circuit terminals and the control device are wired correctly.
- 1-4) Make sure that all control terminals are turned off.
- 1-5) Set the motor to no-load status (i.e. not connected to the mechanical system)

#### **Step 2 – Connecting the power supply and check the display status**

- 2-1) After conducting the checks in step-1, connect the power supply.
- 2-2) After power on, the display reads as follows:

RUN indicator: flashes

ALARM indicator: off

Setting/monitor indicators: FREF, FOUT or IOUT is lit.

Data display: displays the corresponding data for the indicator that is lit.

When fault has occurred, the details of the fault will be displayed. In that case, refer to user's

manual and take necessary action.

#### **Step 3 – Initializing parameters**

To initialize the drive parameters to factory defaults, set parameter n001 = 12.

This will set the V7 IP65 to accept START/STOP commands in what in termed "2-wire control", i.e. 1 wire for a motor FORWARD/STOP command, and 1 wire for a motor REVERSE/STOP command.

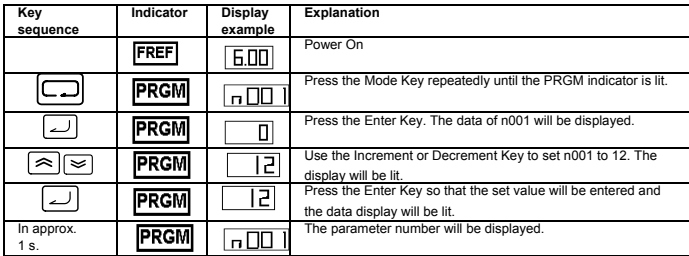

#### **Step 4 – Set the motor rated current**

This parameter is used for the electronic thermal function for motor overload detection (OL1). By correctly setting this, the V7 IP65 will protect an overloaded motor from burning out.

Read the rated current (in amps) on the motor nameplate, and enter this into parameter n036. The example to the below shows entering a value of 1.8Amps.

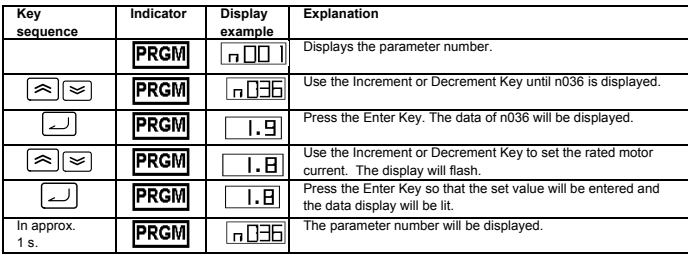

#### **Step 5 – Set the motor rated frequency**

This is the maximum frequency the motor can run and allows the V7 IP65 to properly control the motor.

EN-10

Read the rated frequency (in Hz) on the motor nameplate, and enter this into parameters n011.

#### **Step 6 – Set the operation command**

This is the method for motor run and stop commands (i.e. how the inverter will start and stop the motor). The two basic operations are for the RUN and STOP/RESET keys on the Digital Operator, or for one of multi-function inputs through the control circuit terminals.

To set the operation command, enter the appropriate value into parameter n003:

- 0 = RUN and STOP/RESET keys on the Digital Operator are enabled.
- 1 = Multi-function inputs through the control circuit terminals.

The diagram below shows how to connect a switch to start/stop the motor in the forward direction in "2-wire control". Set parameter n003=1. To enable a separate switch for reverse rotation on control terminal S2, set parameter n051=2, parameter n050=1 (This is actually the factory default setting for n051 and n050).

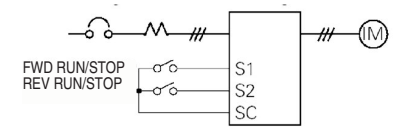

#### **Step 7 – Set the frequency reference**

This is the method for selecting the source for the motor speed command. The factory default is for the digital Operator. Frequency reference can also come from an external potentiometer, an analog output from a PLC, or up to 8 pre-programmed speeds held in the inverter and selected via the multifunction inputs.

For example, to accept frequency reference from an external potentiometer, or a 0-10V analog out from a PLC, set parameter n004=2.

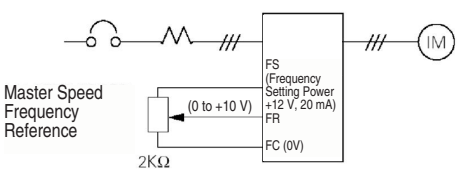

#### **Quick Parameter List**

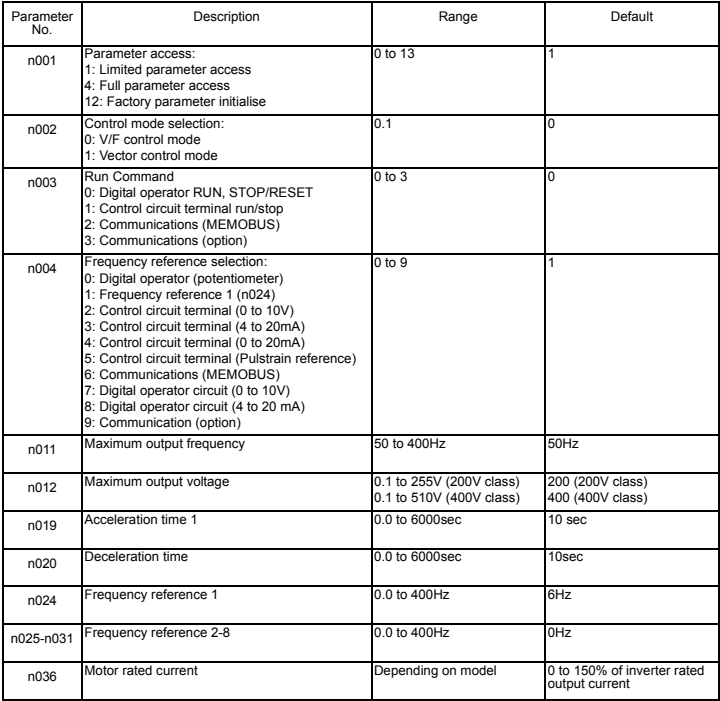

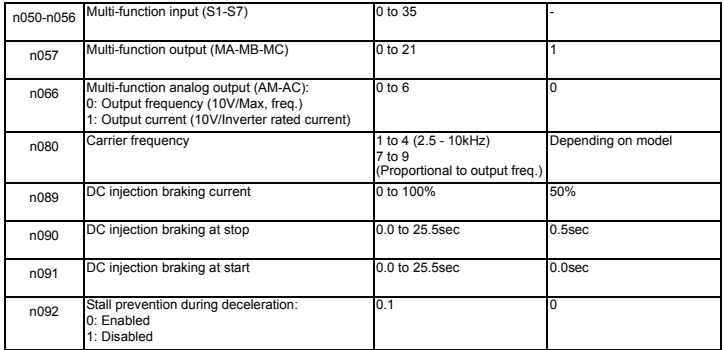

# **6. Full parameter list**

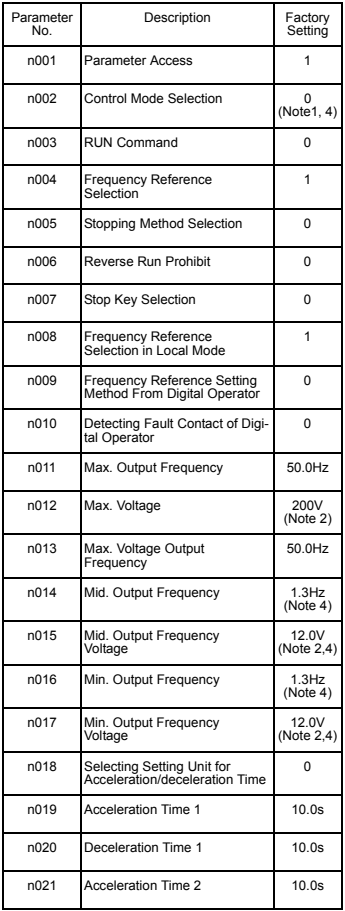

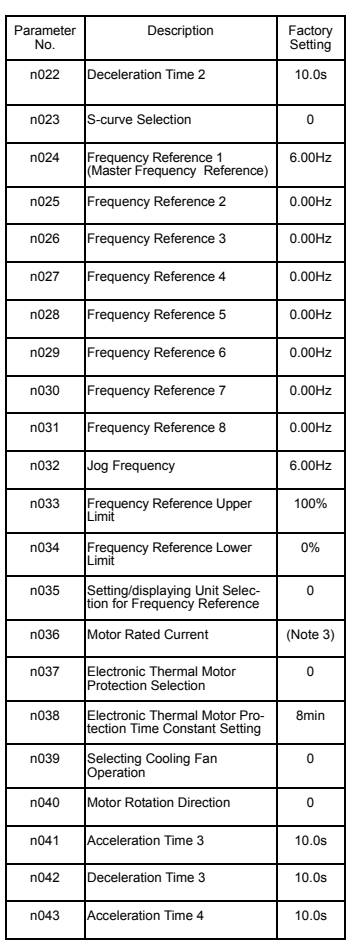

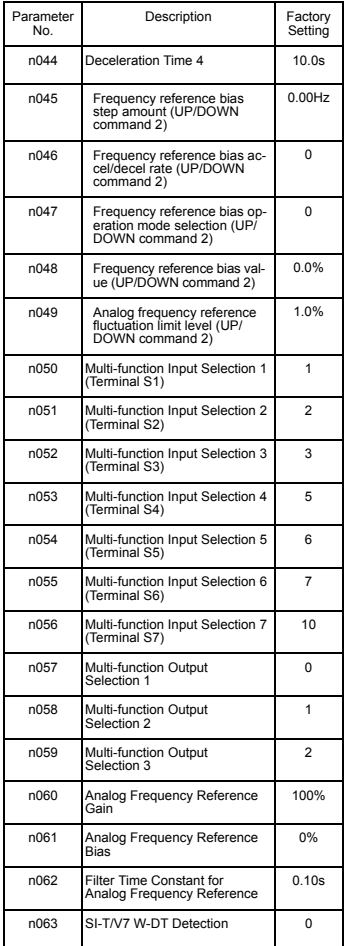

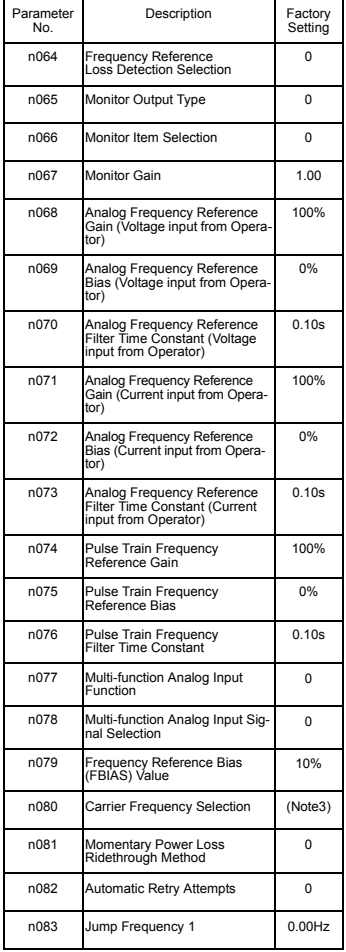

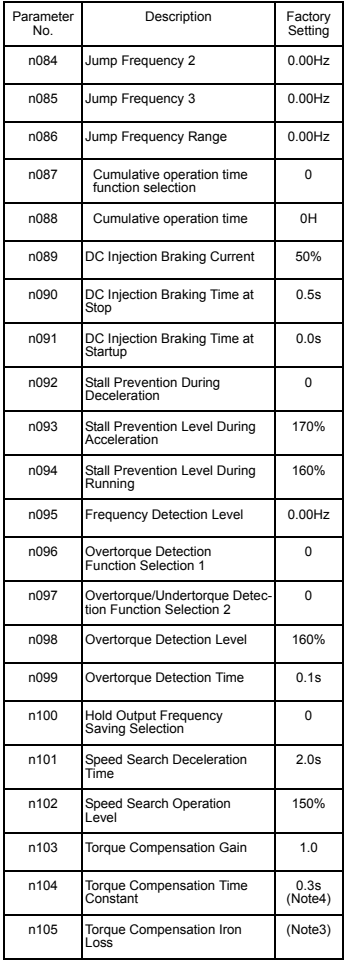

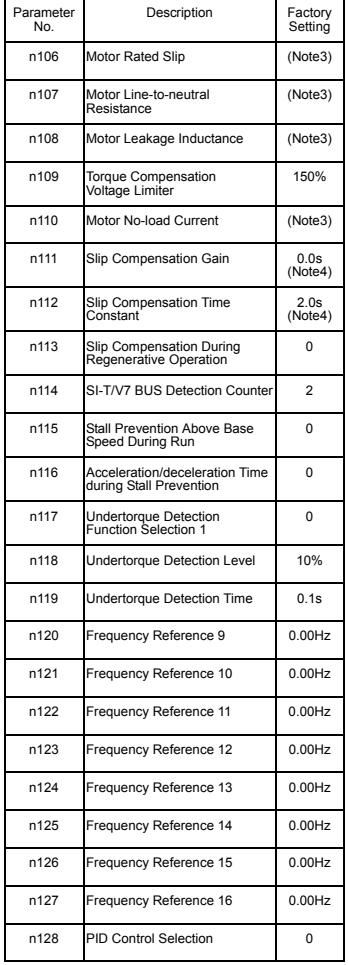

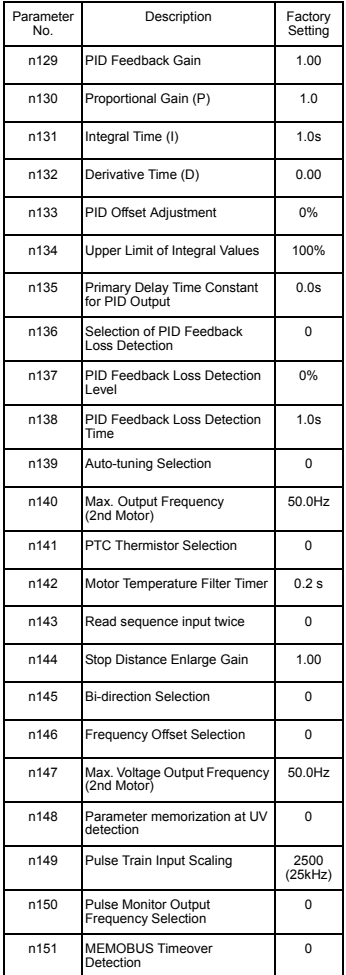

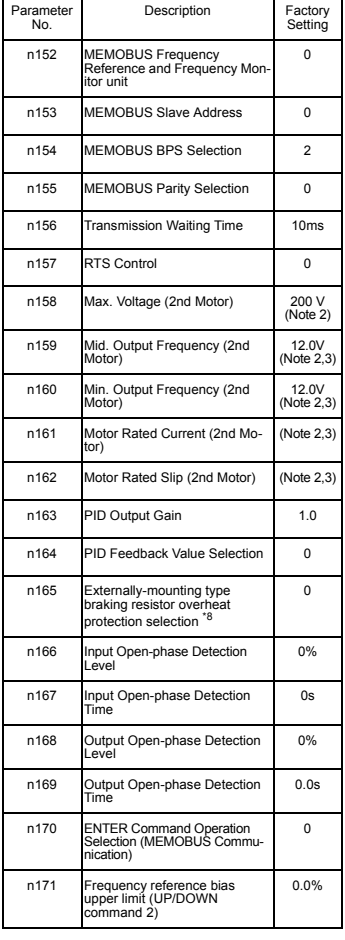

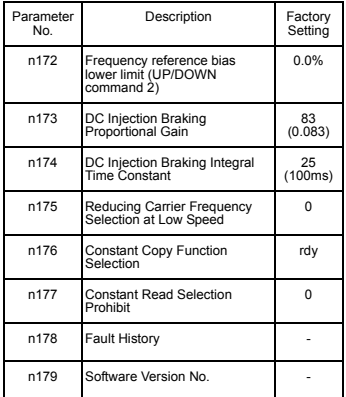

**Value Function Value Function**

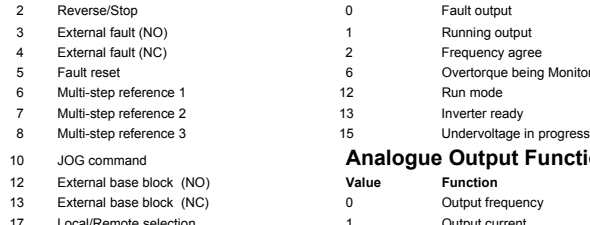

**Note:** Refer to user's manual

for complete list

- 1.Not initialized by constant initialization.
- 2.Upper limit of setting range and factory setting are doubled for 400V Class.
- 3.Depends on inverter capacity. Refer to user's manual.
- 4.When control mode selection (n002) is changed, factory setting corresponds to the control mode. Refer to user's manual.

#### **Multi-Function Inputs Multi-Function Outputs**

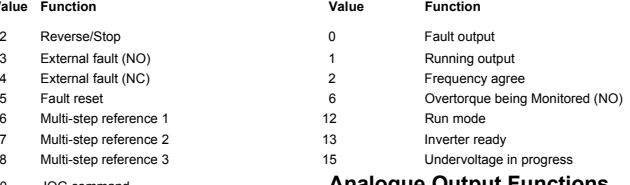

#### **Analogue Output Functions**

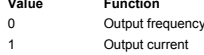

**Note:** Refer to user's manual for full set value listings

#### **Example of Parameter Settings**

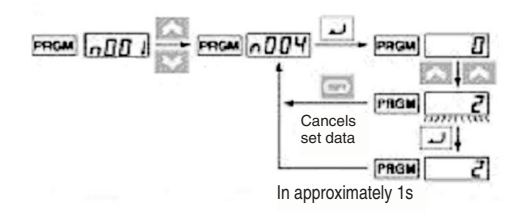

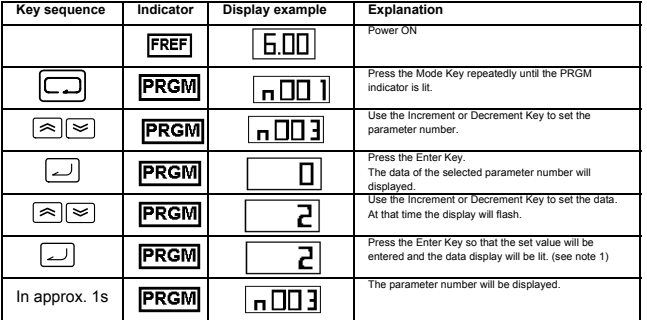

**Note 1:** To cancel the set value, press the Mode Key instead. The parameter will be displayed. **Note 2:** There are parameters that cannot be changed while the Inverter is in operation. Refer to the list of parameters. When attempting to change such parameters, the data display will not change by pressing the Increment or Decrement Key.

# **7. Monitors**

The V7 IP65 allows you to monitor various conditions, such as output current and status of multi-function inputs. These monitors are indicated by "U-".

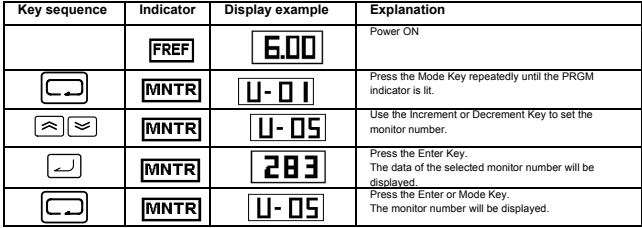

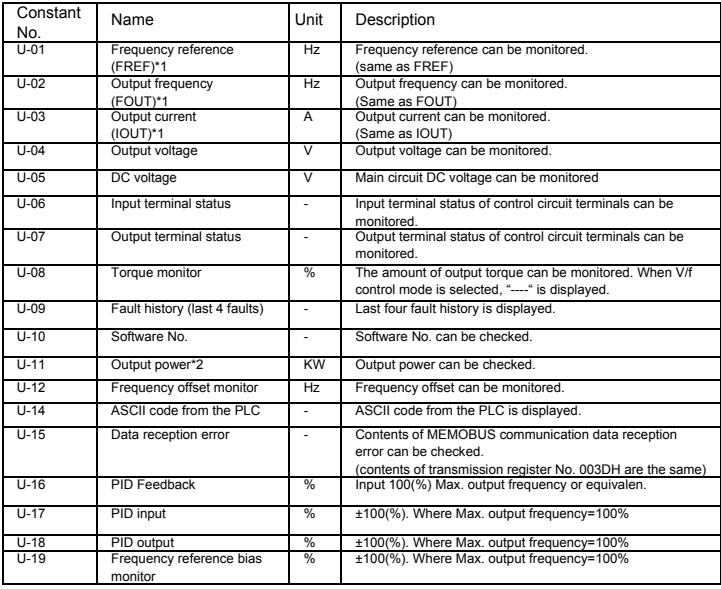

\*1 The status indicator LED is not turned ON.

EN-20 \*2 When in the vector control mode,"---" will be displayed.

# Input / Output terminal status

### Input terminal status

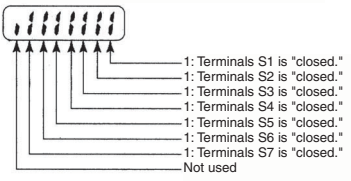

#### Output terminal status

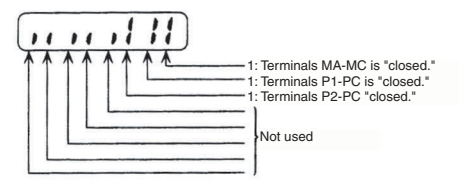

#### Data reception error display

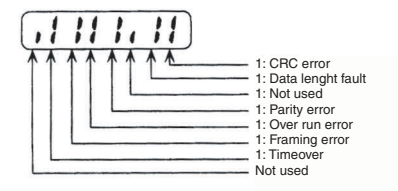

# **8. Faults and alarms**

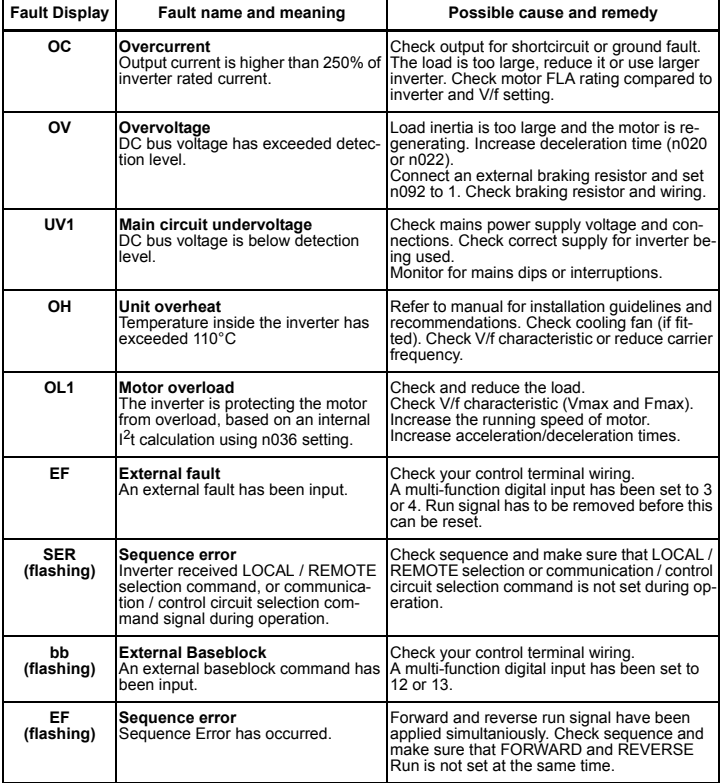

**Note:** Refer to user's manual for full fault code listings

# VARISPEED V7

# **Guía rápida**

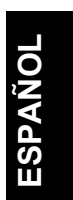

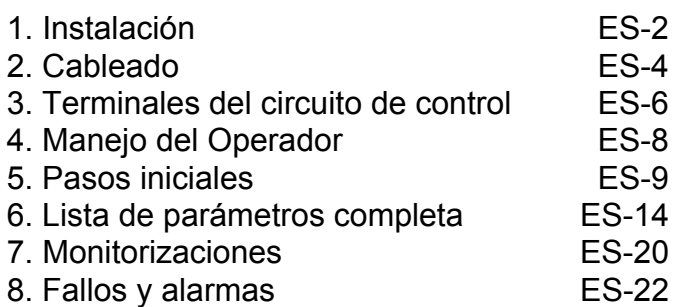

# <span id="page-52-0"></span>**1. Instalación**

#### **Dimensiones**

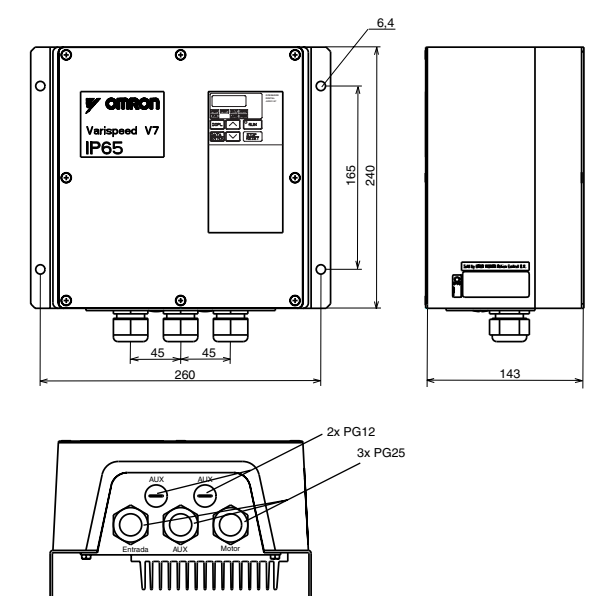

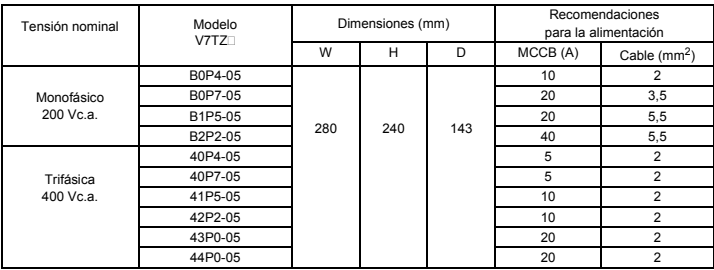

280

#### **Dimensiones de instalación**

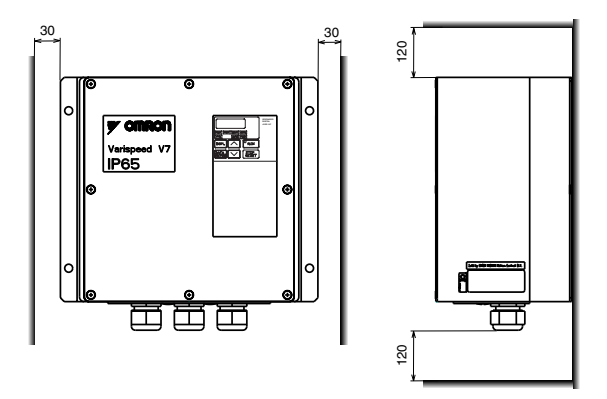

#### **Condiciones ambientales**

El V7 IP65 ha sido diseñado para ser montado fuera de un alojamiento. El V7 IP65 debe montarse en posición vertical sobre una superficie no inflamable.

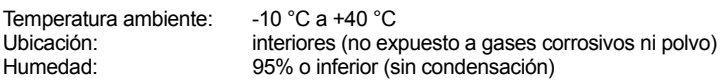

# <span id="page-54-0"></span>**2. Cableado**

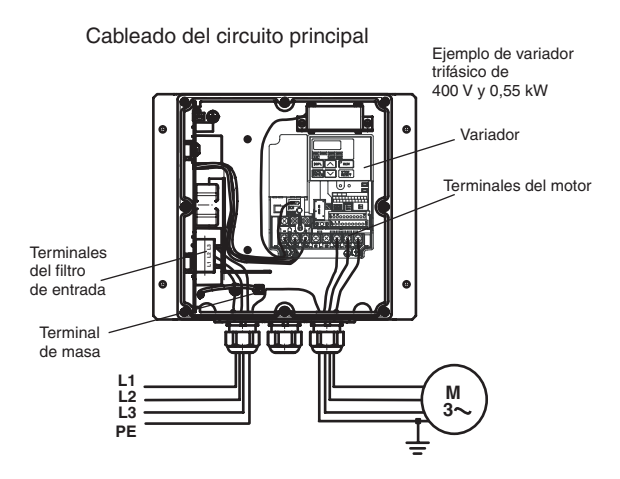

El V7 IP65 incorpora un filtro de entrada. El cable de alimentación eléctrica debe conectarse directamente a los terminales del filtro de entrada.

El cable del motor debe conectarse a los terminales U/T1, V/T2, W/T3 del variador.

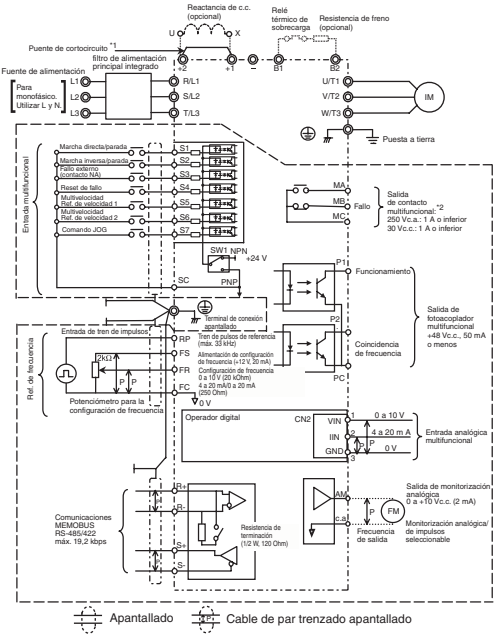

#### Cableado del circuito de control (variador integrado)

- : Los terminales del circuito de control sólo disponen de aislamiento básico (categoría de protección 1, categoría de sobretensión II). Es posible que sea necesario un aislamiento adicional en los extremos de conexión del producto para cumplir con las normativas CE.
- \*1. Retire el puente al conectar una reactancia de c.c.
- \*2. Carga mínima admisible: 5 Vc.c., 10 mA (valor de referencia)

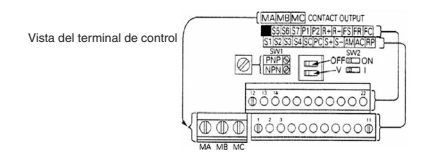

# <span id="page-56-0"></span>**3. Terminales del circuito de control**

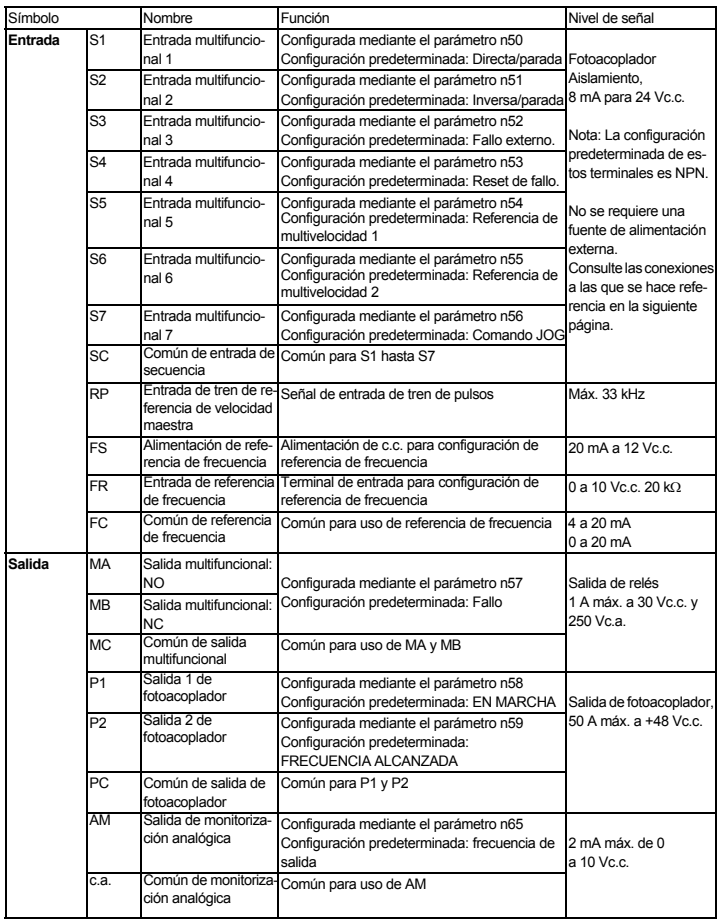

#### **Selección del método de entrada**

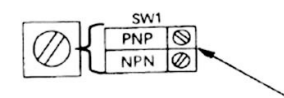

Cuando conecte entradas de secuencia (S1 a S7) con transistor, gire el conmutador SW1 dependiendo de la polaridad (0V común: lado NPN, +24 V común: lado PNP). Configuración de fábrica: lado NPN

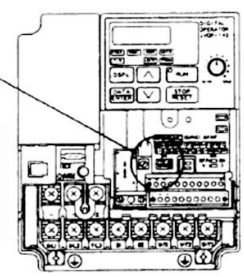

#### **Selección de método de entrada de secuencia**

**La entrada NPN o PNP puede seleccionarse empleando SW1, tal y como se indica a continuación.**

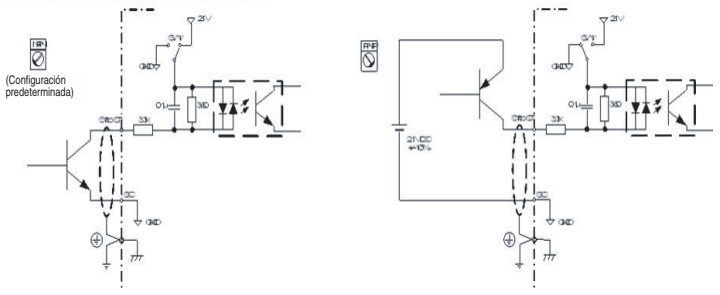

# <span id="page-58-0"></span>**4. Manejo del Operador**

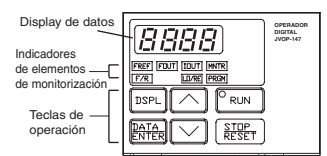

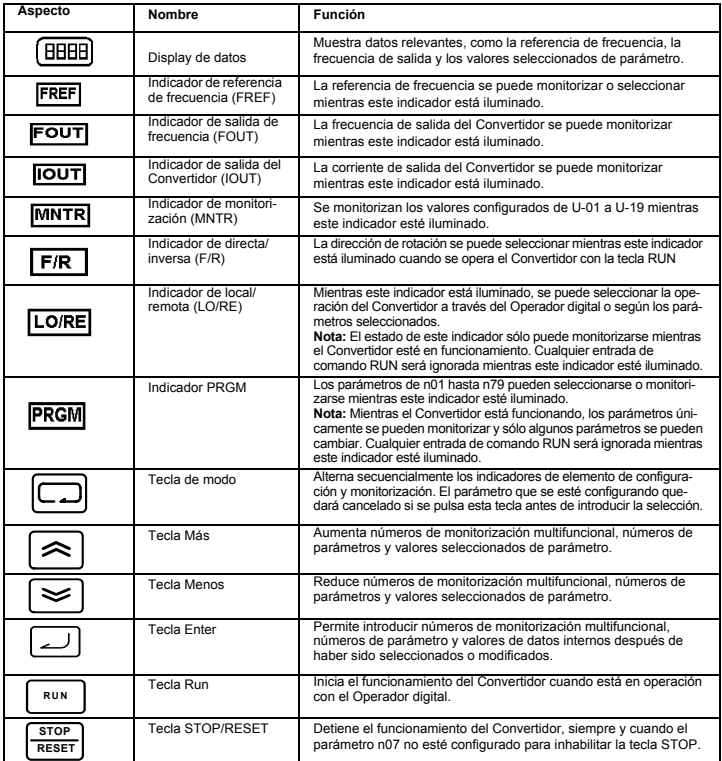

## <span id="page-59-0"></span>**5. Pasos iniciales**

Los siete pasos siguientes describen las operaciones mínimas recomendadas para habilitar el V7 para el control de un motor conectado con una configuración típica y una operación sencilla y rápida:

#### **Paso 1 – Comprobaciones inicales**

1-1) Compruebe que la tensión de alimentación es correcta.

CIMR-V7TZB: Monofásica de 200 a 240 Vc.a. (hilo R/L1 y S/L2)

CIMR-V7TZ4: Trifásica de 380 a 460 Vc.a.

- 1-2) Asegúrese de que los terminales de salida del motor (U/T1, V/T2, W/T3) estén conectados al motor.
- 1-3) Asegúrese de que los terminales del circuito de control y el dispositivo de control estén cableados correctamente.
- 1-4) Asegúrese de que todos los terminales de control estén desconectados.
- 1-5) Ajuste el motor para funcionar en vacío (es decir, no conectado al sistema mecánico).

#### **Paso 2 – Conexión de la fuente de alimentación y comprobación del**

#### **estado del display**

- 2-1) Una vez realizadas las comprobaciones del paso 1, conecte la fuente de alimentación.
- 2-2) Después de conectar la alimentación el display se visualiza como sigue:

indicador RUN: parpadea

indicador ALARM: apagado

Indicador de selección/monitorización: FREF, FOUT o IOUT iluminado.

Display de datos: muestra los datos correspondientes al indicador iluminado.

En caso de haberse producido un fallo, presentará los detalles del mismo. En tal caso, consulte

el manual del usuario y adopte las medidas pertinentes.

#### **Paso 3 – Inicialización de parámetros**

Para inicializar los parámetros a los valores predeterminados de fábrica, configure el parámetro n001 = 12. De este modo, el V7 quedará configurado para aceptar comandos de inicio/parada (START/STOP ) en lo que se denomina "control de 2 hilos". Es decir, un hilo para el comando de marcha directa/parada (FORWARD/STOP) y el otro para un comando de marcha inversa/parada (REVERSE/STOP) de un motor.

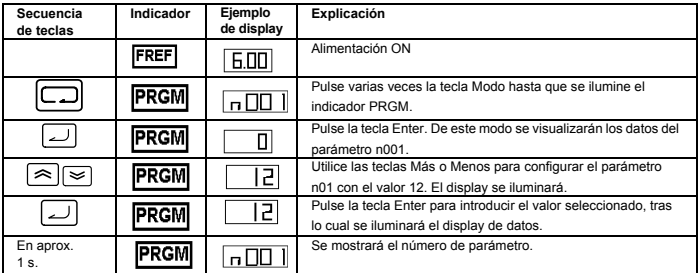

#### **Paso 4 – Configuración de la corriente nominal del motor**

Este parámetro se utiliza para la función termoelectrónica de detección de sobrecarga del motor (OL1). Si lo configura correctamente, el V7 impedirá que un motor sobrecargado se queme.

Lea la corriente nominal (en amperios) en la placa de referencia del motor, y especifique este valor en el parámetro n036. En el siguiente ejemplo se ha especificado un valor de 1,8 amperios.

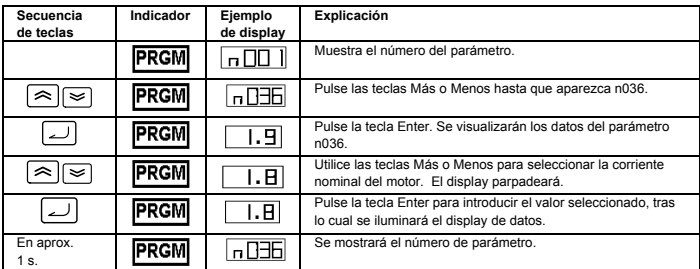

#### **Paso 5 – Configuración de la frecuencia nominal del motor**

Es la frecuencia máxima a la que puede funcionar el motor, y permite que el V7 pueda controlarlo correctamente. Consulte la frecuencia nominal (en Hz) en la placa de referencia del motor, y especifique este valor en el parámetro n011.

#### **Paso 6 – Configuración del comando de operación**

Es el método correspondiente a los comandos de funcionamiento y parada del motor (es decir, el modo en que el Convertidor pondrá en marcha y parará el motor). Las dos operaciones básicas corresponden a las teclas RUN y STOP/RESET del Operador digital, o bien a una de las entradas multifuncionales de los terminales del circuito de control.

Para seleccionar el comando de operación, especifique el valor adecuado en el parámetro n003:

- 0 = las teclas RUN y STOP/RESET del Operador digital están habilitadas.
- 1 = Entradas multifuncionales a través de los terminales del circuito de control.

El siguiente diagrama muestra cómo conectar un interruptor para poner en marcha directa/parar el motor, con el "control de 2 hilos". Configure el parámetro n003=1. Para habilitar un interruptor separado para rotación inversa en el terminal de control S2, configure el parámetro n051=2 y el parámetro n050=1 (en realidad, estos son los valores preconfigurados de fábrica para los parámetros n051 y n050).

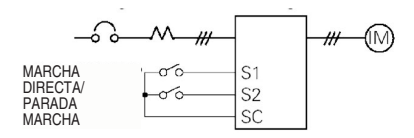

#### **Paso 7 – Configuración de la referencia de frecuencia**

Es el método para seleccionar el origen del comando de velocidad del motor. La configuración predeterminada es para el Operador digital. La referencia de frecuencia también puede proceder del potenciómetro del Operador digital, de un potenciómetro externo, de una salida analógica de un autómata programable o de hasta 8 velocidades preprogramadas guardadas en el convertidor y seleccionadas a través de las entradas multifuncionales.

Por ejemplo, para aceptar la referencia de frecuencia de un potenciómetro externo, o bien de la salida analógica de 0-10 V de un autómata programable, configure el parámetro n004=2.

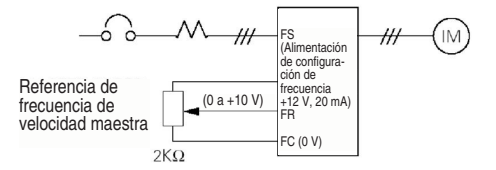

### **Lista rápida de parámetros**

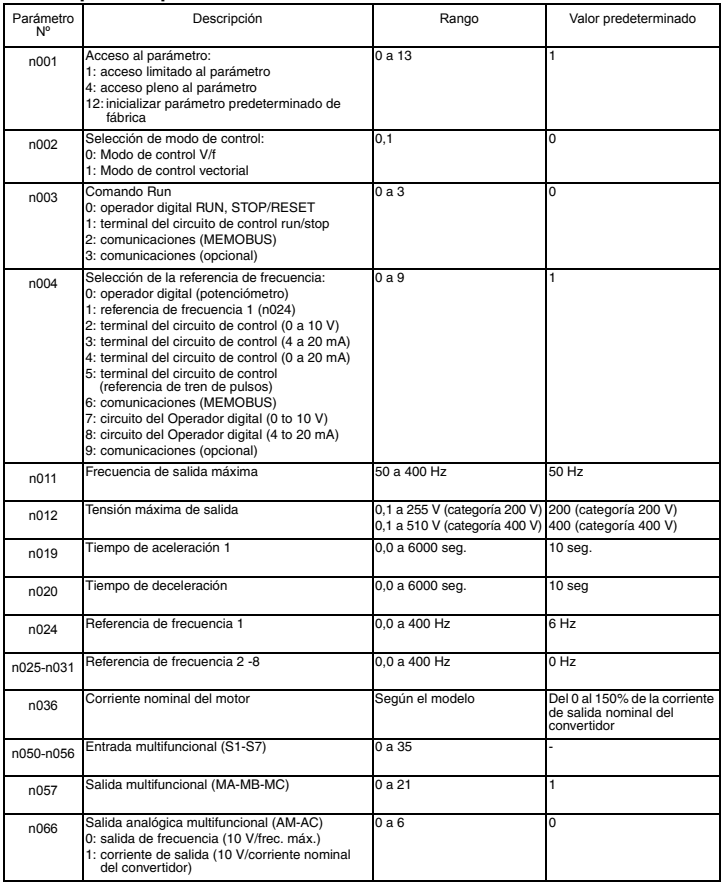

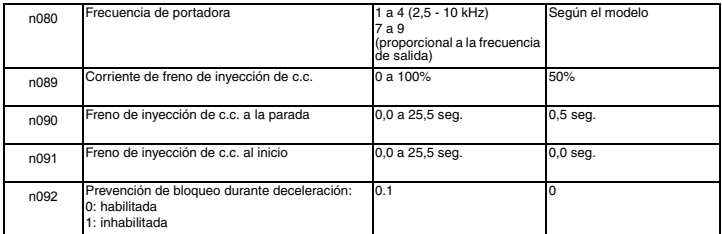

Nota: Consulte la lista completa en el manual del usuario

# <span id="page-64-0"></span>**6. Lista de parámetros completa**

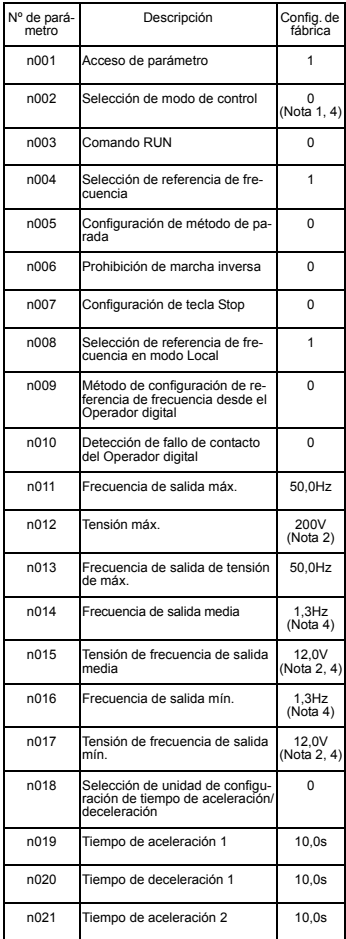

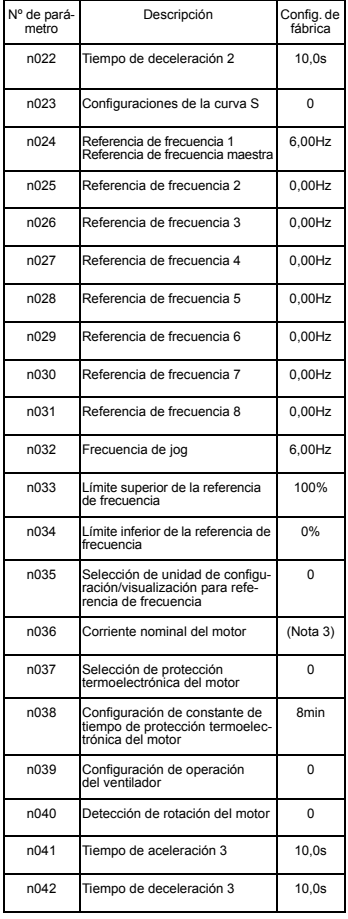

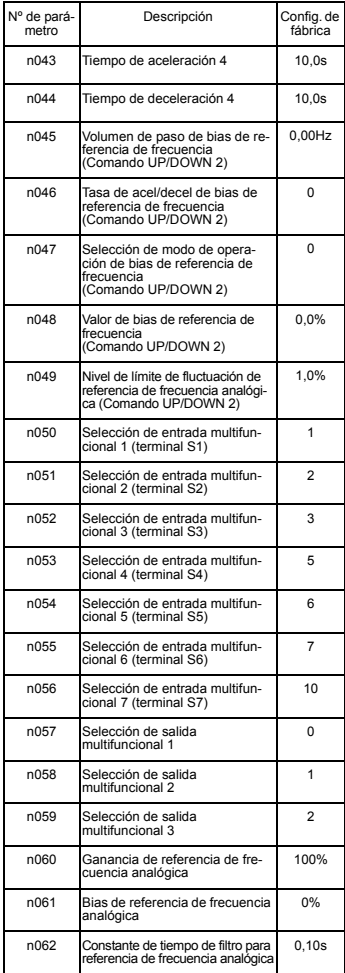

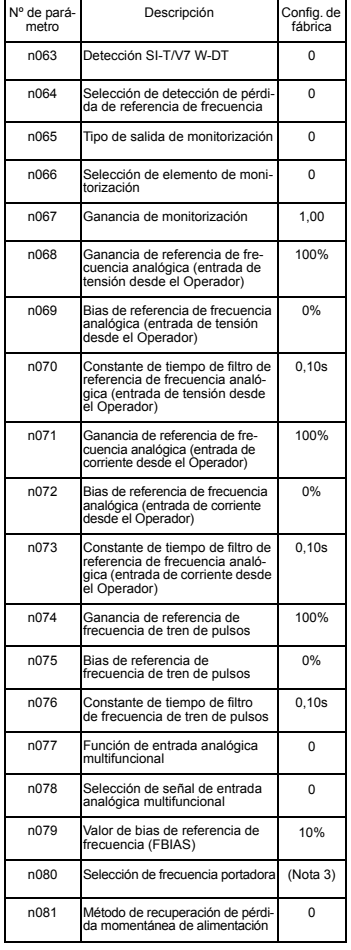

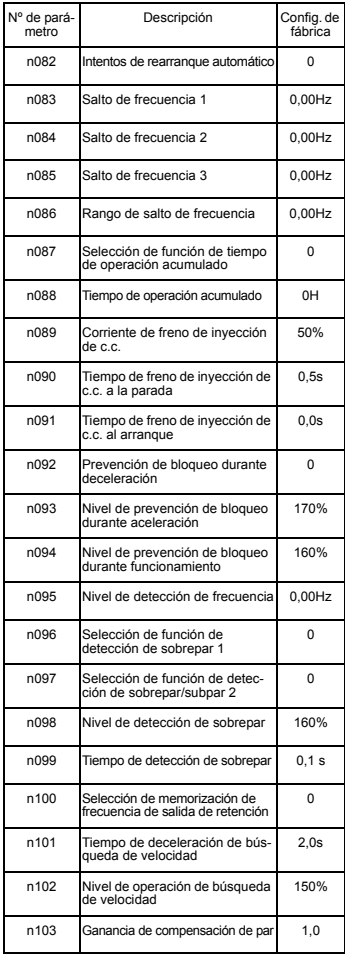

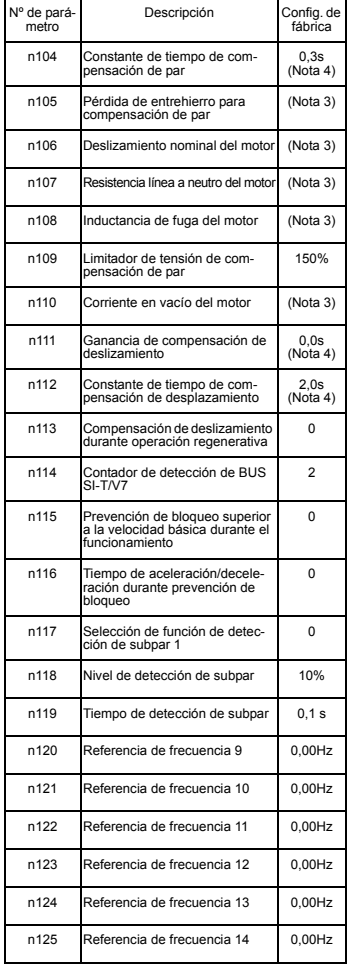

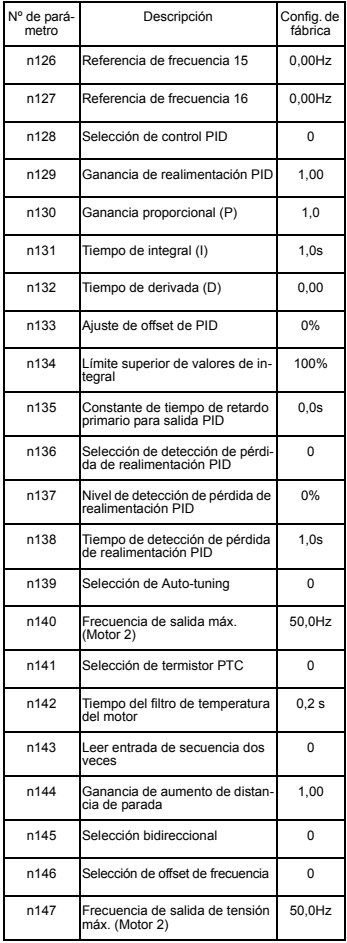

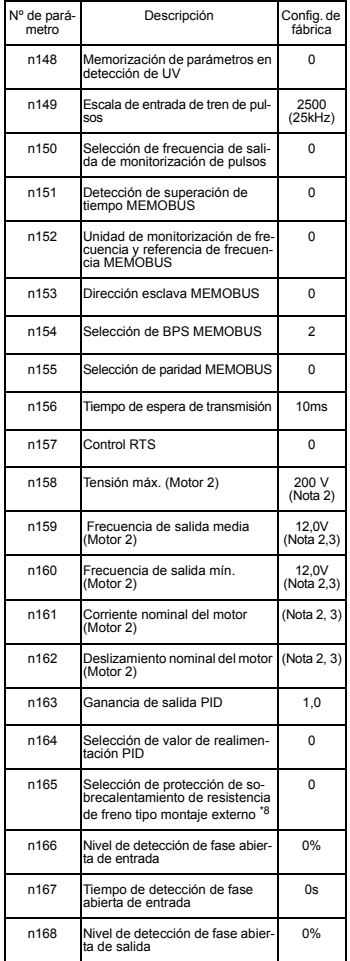

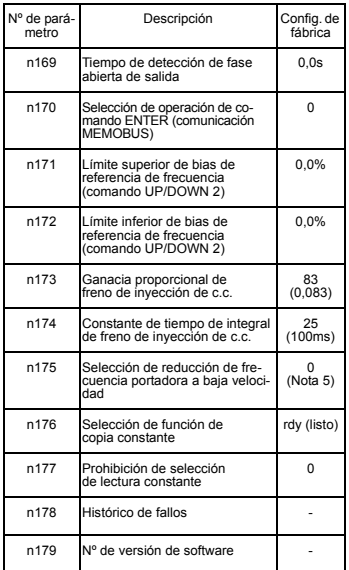

**Entradas multifuncionales Salidas multifuncionales**

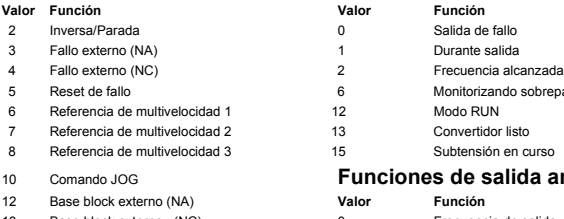

13 Base block externo (NC) 17 Selección Local/Remoto

**Nota:** En el manual de usuario encontrará una lista completa

- 1. No inicializado mediante inicialización de constante.
- 2. El límite superior del rango de configuración y la preconfiguración de fábrica son el doble para la Clase 400V.
- 3. Depende de la capacidad del Convertidor. Consulte el manual de usuario.
- 4. Cuando la selección del modo de control (n002) se modifica la preconfiguración de fábrica se corresponde con el modo de control. Consulte el manual de usuario
- 5. Habilitado (1) para convertidores de 5,5 kW y 7,5 kW

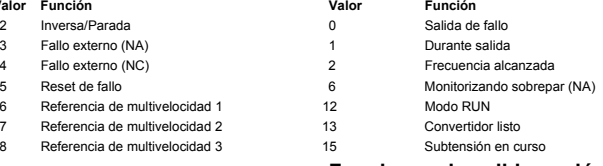

#### 10 Comando JOG **Funciones de salida analógica**

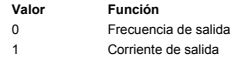

**Nota:** En el manual de usuario encontrará un listado completo de los valores de configuración

#### **Ejemplo de configuración de parámetros**

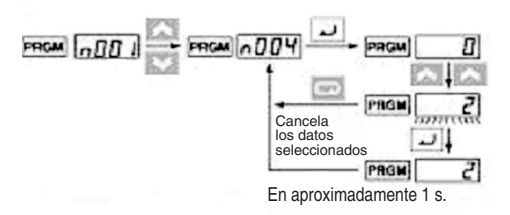

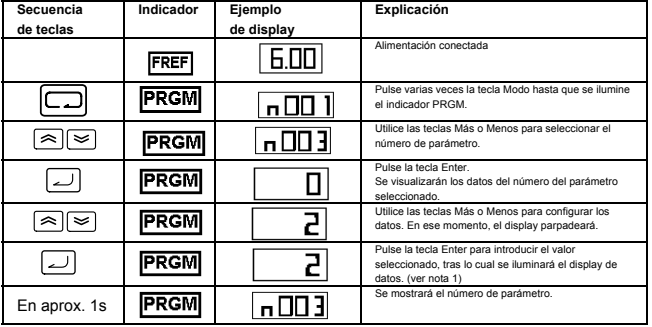

**Nota 1:** Para cancelar el valor seleccionado, pulse la tecla Modo. Se visualizará el parámetro. **Nota 2:** Existen parámetros que no pueden modificarse mientras el Convertidor está en funcionamiento. Consulte la lista de parámetros. Si se intentan modificar dichos parámetros, el display de datos no cambiará al pulsar las teclas Más o Menos.

# <span id="page-70-0"></span>**7. Monitorizaciones**

El V7 permite monitorizar diversas situaciones, como por ejemplo la corriente de salida y el estado de las entradas multifunción. Estas monitorizaciones se indican mediante "U-".

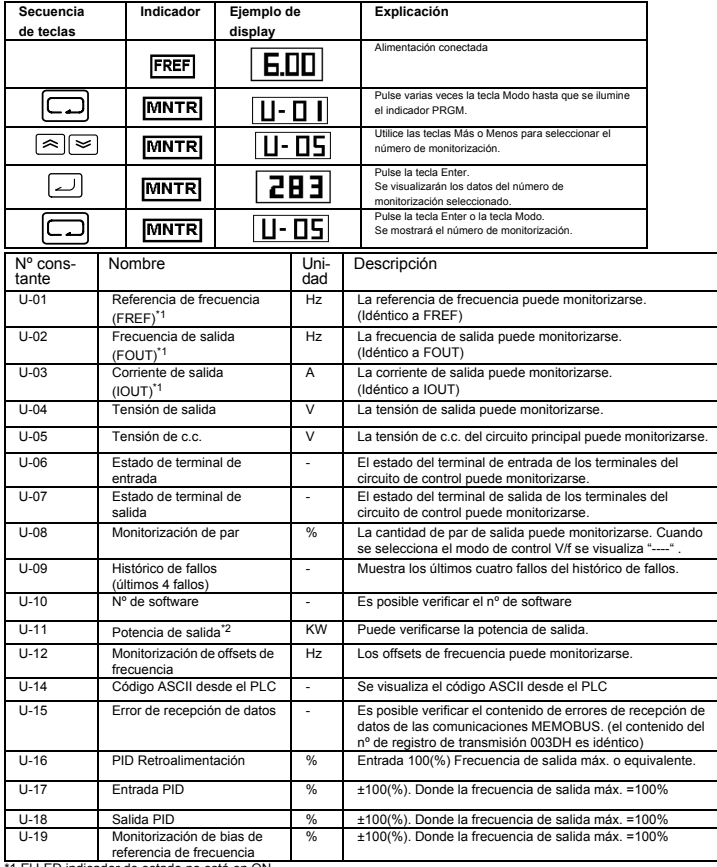

\*1 El LED indicador de estado no está en ON. \*2 En modo de control vectorial se visualiza "---".

# Estado de terminal de entrada/salida

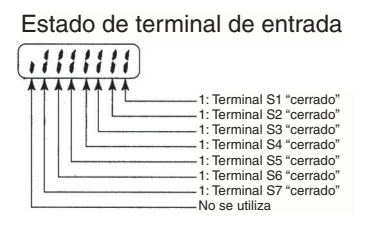

Estado de terminal de salida

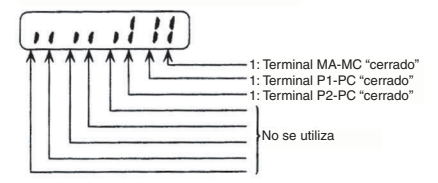

Display de error de recepción de datos

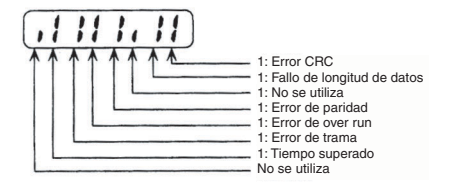
#### **8. Fallos y alarmas**

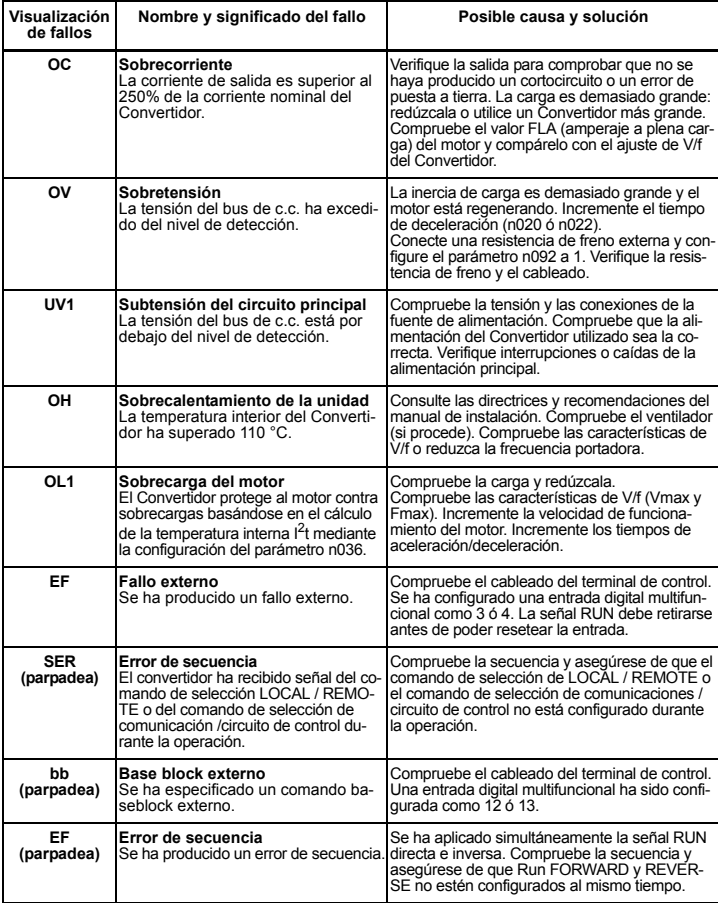

**Nota:** Consulte en el manual del usuario la lista completa de códigos de fallo.

## VARISPEED V7

# **FRANÇAIS Guide de démarrage rapide**

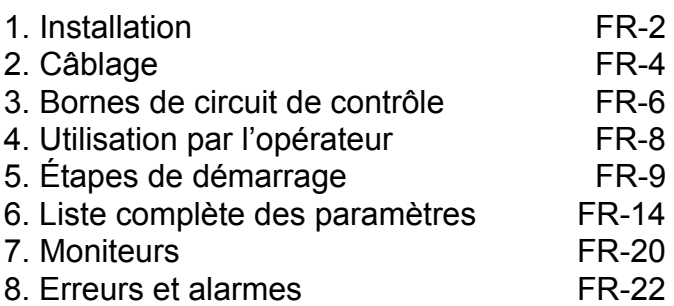

**FRANÇAIS**

#### <span id="page-74-0"></span>**1. Installation**

#### **Dimensions**

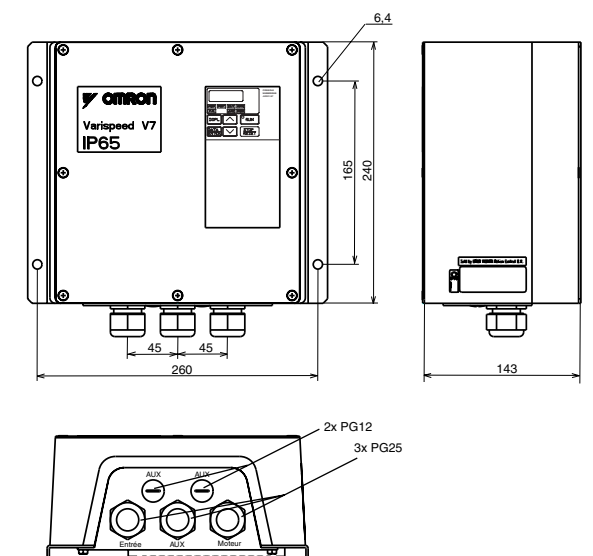

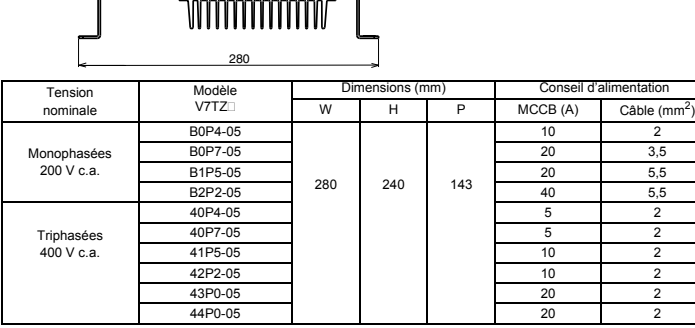

#### **Dimensions de montage**

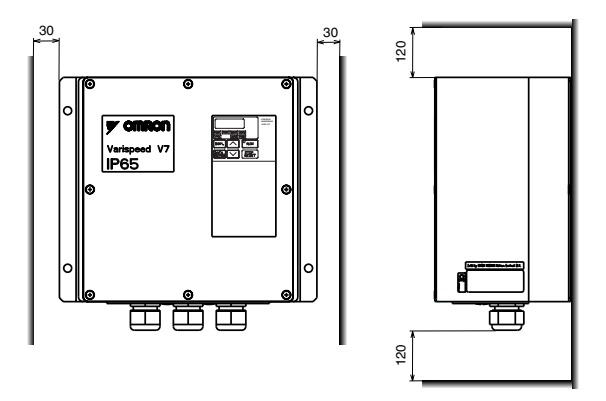

#### **Conditions ambiantes**

Le V7 IP65 est conçu pour être monté à l'extérieur d'un coffret. Le V7 IP65 doit être monté verticalement, sur une surface non inflammable.

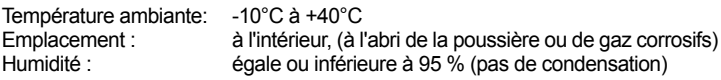

#### <span id="page-76-0"></span>**2. Câblage**

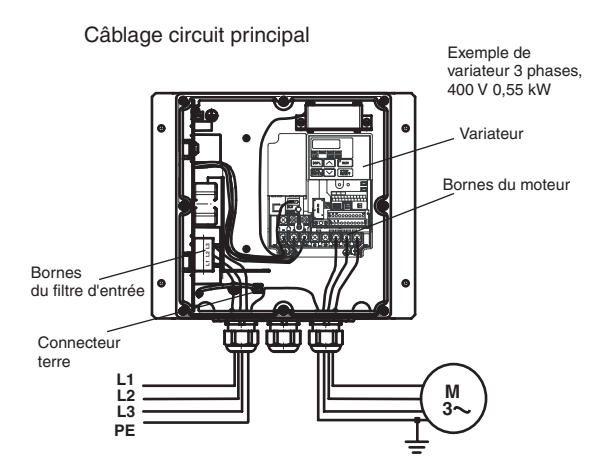

Le V7 IP65 est équipé d'un filtre d'entrée intégré. Le câble d'alimentation doit être connecté directement aux bornes du filtre d'entrée.

Le câble du moteur doit être connecté aux bornes U/T1, V/T2, W/T3 du variateur.

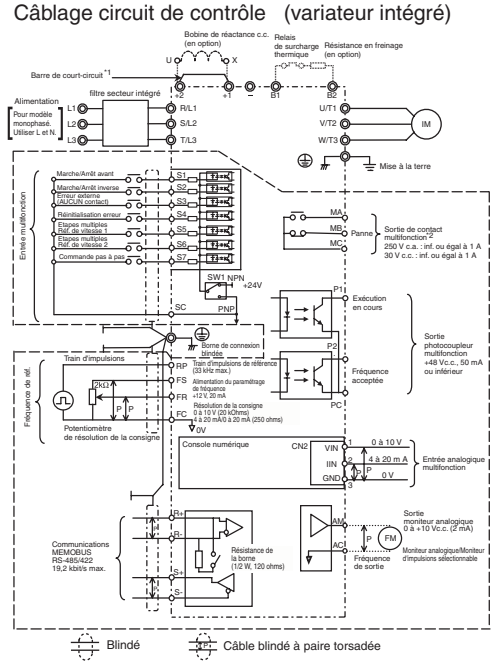

- : [1]: Les bornes du circuit de contrôle sont livrées avec un isolement de base (classe de protection 1, catégorie de surtension II). Un isolement supplémentaire peut s'avérer nécessaire dans le produit final afin que celui-ci soit conforme aux exigences CE.
	- \*1. Enlevez la barre de court-circuit lors du raccordement de la bobine d'inductance en c.c.
	- \*2. Charge minimale autorisée : 50 Vc.c. 10 mA (valeur de référence)

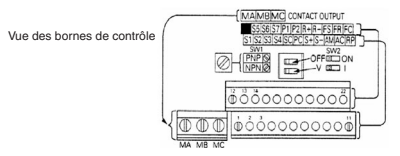

#### <span id="page-78-0"></span>**3. Bornes de circuit de contrôle**

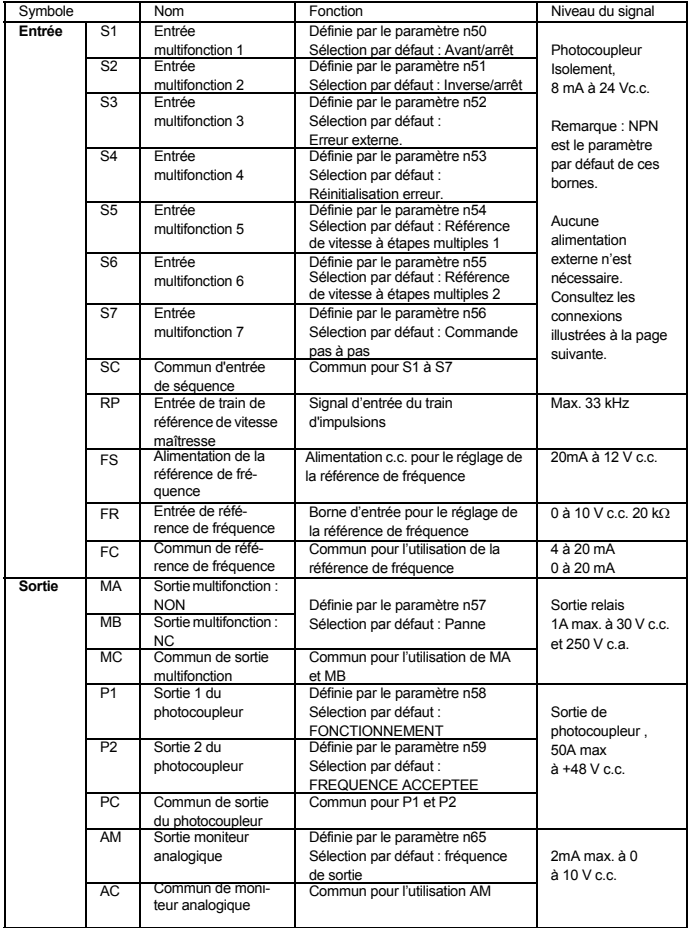

#### **Choix de la méthode d'entrée**

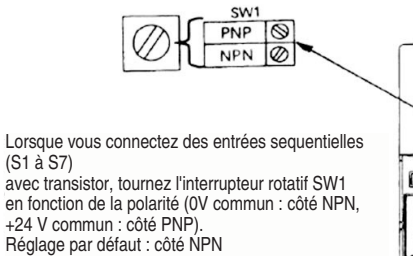

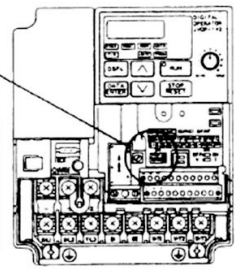

#### **Choix de la méthode d'entrée de séquence**

**Si vous utilisez SW1, l'entrée NPN ou PNP est sélectionnable de la manière suivante.**

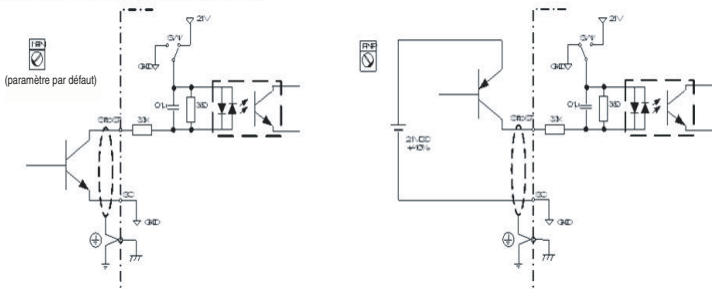

#### <span id="page-80-0"></span>**4. Utilisation par l'opérateur**

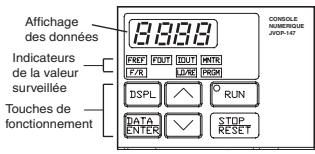

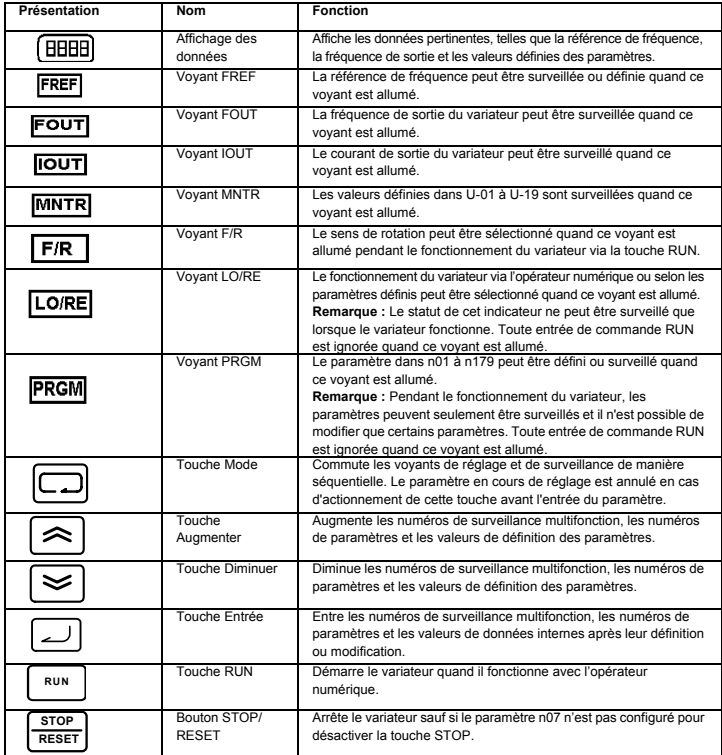

#### <span id="page-81-0"></span>**5. Étapes de démarrage**

Les sept étapes suivantes décrivent les opérations minimales recommandées afin que le V7 puisse contrôler un moteur connecté en mode de configuration standard et pour permettre une utilisation aisée le plus rapidement possible :

#### **Étape 1 – vérifications initiales**

1-1) Vérifiez que l'alimentation reçoit la bonne tension.

CIMR-V7TZB : monophasé 200 à 240 V c.a. (câble R/L1 et S/L2) CIMR-V7TZ4 : triphasé 380 à 460 Vc.a.

- 1-2) Veillez à ce que les bornes de sortie du moteur (U/T1, V/T2, W/T3) soient correctement connectées au moteur.
- 1-3) Veillez à ce que les bornes du circuit de contrôle et l'appareil de contrôle soient correctement câblés.
- 1-4) Veillez à ce que toutes les bornes de contrôle soient hors tension.
- 1-5) Affectez le statut sans charge au moteur (c-à-d. pas connecté au système mécanique)

#### **Étape 2 – Connexion de l'alimentation et vérification de l'état de**

#### **l'affichage**

- 2-1) Lorsque les vérifications de l'étape 1 sont terminées, connectez l'alimentation.
- 2-2) Après la mise sous tension, l'affichage se présente comme suit :

voyant RUN : clignote

Voyant ALARM : éteint

Voyants réglage/surveillance : FREF, FOUT ou IOUT est allumé.

Affichage des données : affiche les données correspondant au voyant allumé.

Lorsqu'une erreur s'est produite, les détails de l'erreur s'affichent. Dans ce cas, consultez le

manuel de l'utilisateur et prenez les mesures nécessaires.

#### **Étape 3 – Initialisation des paramètres**

Pour initialiser les paramètres du variateur aux valeurs par défaut définies en usine, définissez le paramètre n001 = 12.

Le V7 acceptera ainsi les commandes MARCHE/ARRÊT pour ce que nous avons appelé le « contrôle à 2 câbles », c-à-d. 1 câble pour la commande MARCHE/ARRÊT d'un moteur et 1 câble pour la commande MARCHE/ARRÊT d'un moteur.

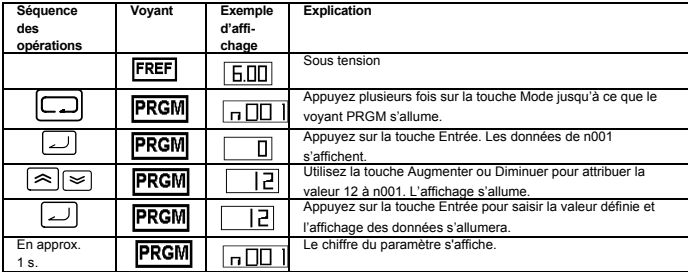

#### **Étape 4 - Définir le courant nominal du moteur**

Ce paramètre est utilisé pour la fonction thermique électronique de détection de surcharge du moteur (OL1). Lorsqu'il est correctement paramétré, le V7 empêche un moteur surchargé de brûler.

Vérifiez la valeur du courant nominal (en ampères) sur la plaque d'identification du moteur et saisissez-la pour le paramètre n036. L'exemple ci-dessous illustre la saisie de la valeur 1,8 Amp.

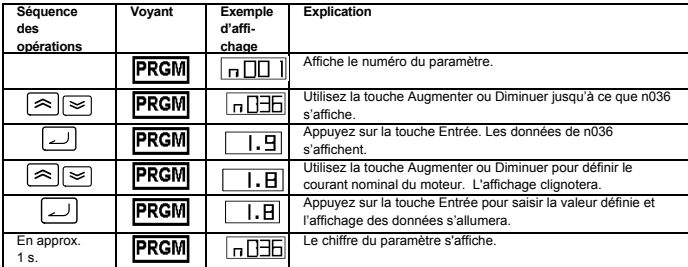

#### **Étape 5 - Définir la fréquence nominale du moteur**

Il s'agit de la fréquence maximale à laquelle peut tourner le moteur. Elle permet également au V7 de contrôler correctement le moteur. Vérifiez la fréquence nominale (en Hz) sur la plaque d'identification du moteur et saisissez-la pour les paramètres n011.

#### **Étape 6 – Définir la commande de fonctionnement**

Il s'agit de la méthode de commande de marche et d'arrêt du moteur (c-à-d la manière dont le variateur démarrera et arrêtera le moteur). Les deux opérations de base sont pour les touches RUN et STOP/RESET de l'opérateur numérique ou pour l'une des entrées multifonctions via les bornes du circuit de contrôle.

Pour définir la commande de fonctionnement, saisissez la valeur adéquate pour le paramètre n003:

- 0 = les touches RUN et STOP/RESET de l'opérateur numérique sont activées.
- 1 = Entrées multifonctions via les bornes du circuit de contrôle.

Le diagramme ci-dessous illustre la manière de connecter un interrupteur pour démarrer/arrêter le moteur en avant en mode « contrôle par 2 câbles ». Définissez le paramètre n003=1. Pour activer un autre interrupteur pour le fonctionnement en marche arrière sur la borne de contrôle S2, définissez le paramètre n051=2, parameter n050=1 (il s'agit en fait de la valeur définie par défaut en usine pour n051 et n050).

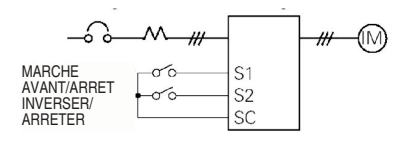

#### **Étape 7 – Définir la référence de fréquence**

Il s'agit de la méthode de sélection de la source pour la commande de vitesse du moteur. Le paramétrage d'usine s'applique à l'opérateur numérique. La référence de fréquence peut également provenir du potentiomètre de l'opérateur numérique, d'un potentiomètre externe, d'une sortie analogique d'un API ou de 8 vitesses maximum pré-programmées dans le variateur et sélectionnées via les entrées multifonctions.

Par exemple, pour accepter la référence de fréquence en provenance d'un potentiomètre externe ou d'une sortie analogique de 0-10 V d'un API, définissez le paramètre n004=2.

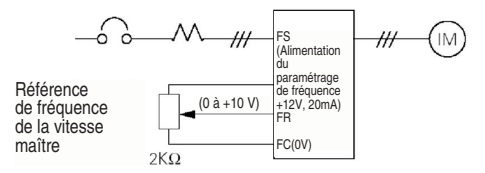

#### **Aperçu de la liste des paramètres**

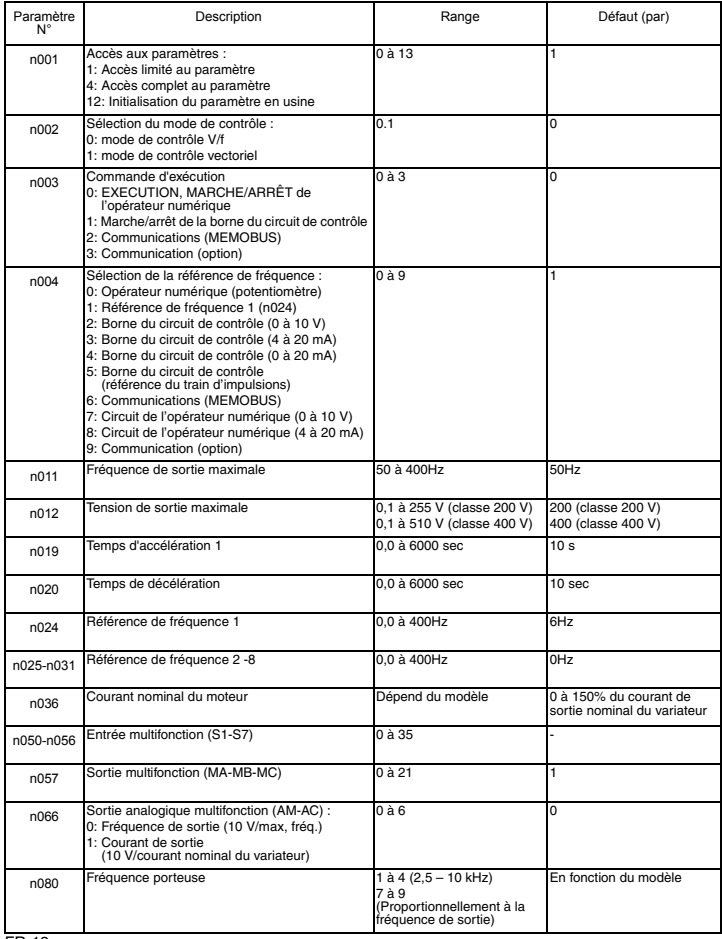

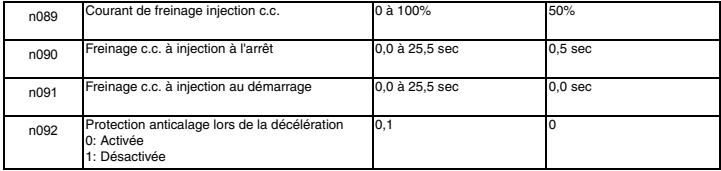

Note : Consultez le manuel de l'utilisateur pour la liste complète.

### <span id="page-86-0"></span>**6. Liste complète des paramètres**

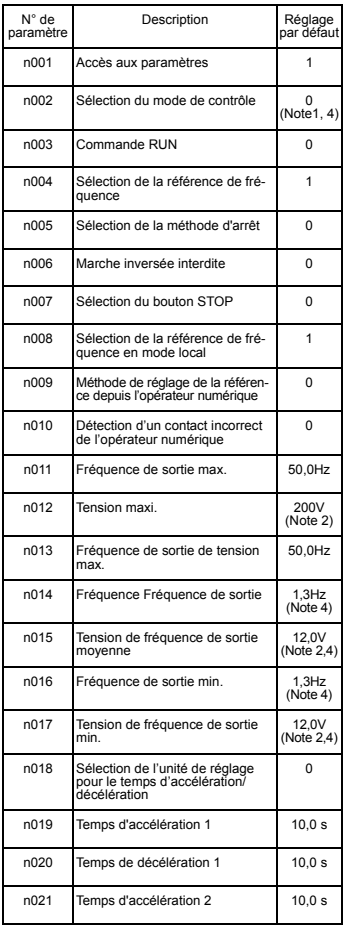

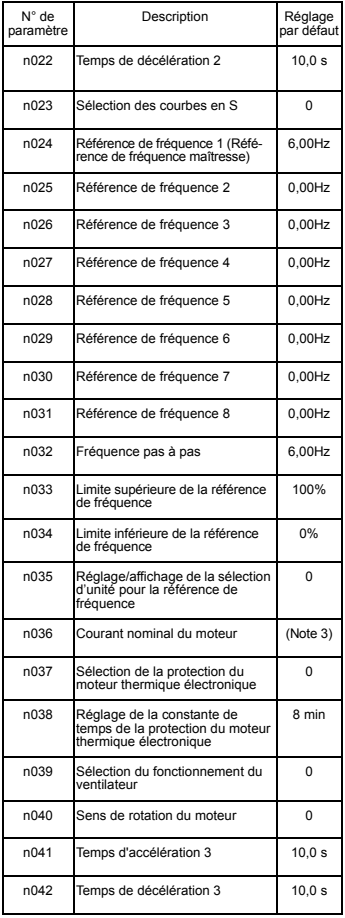

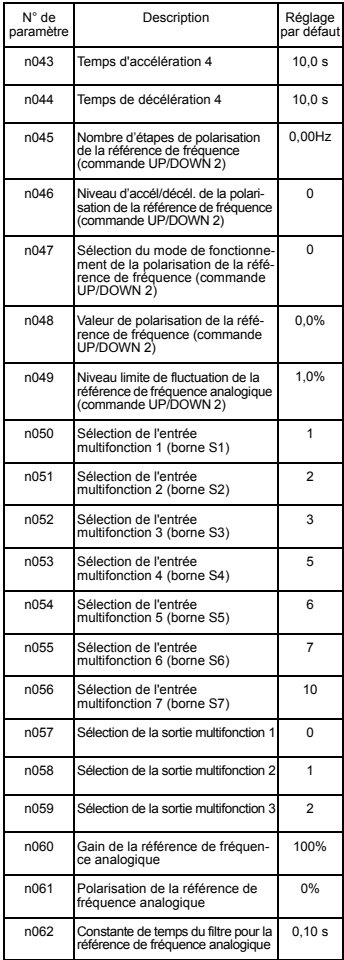

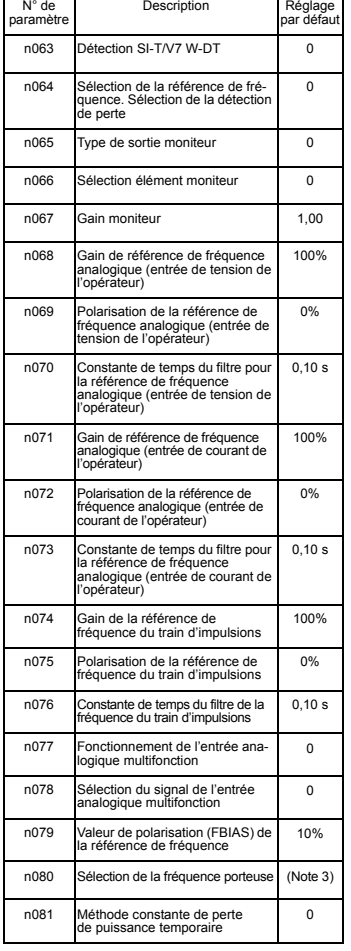

T

T

٦

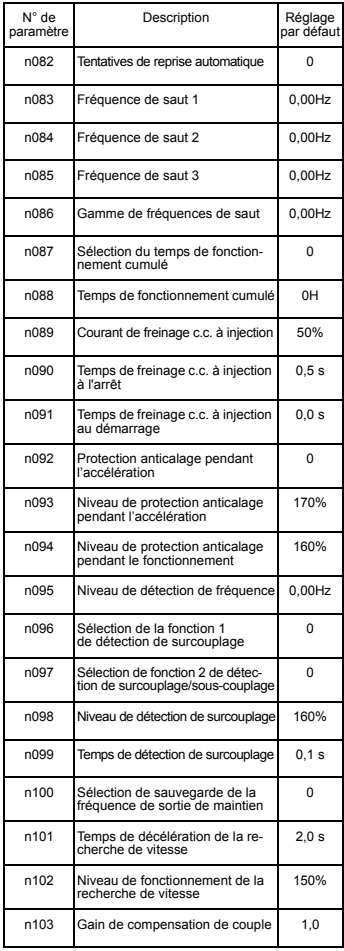

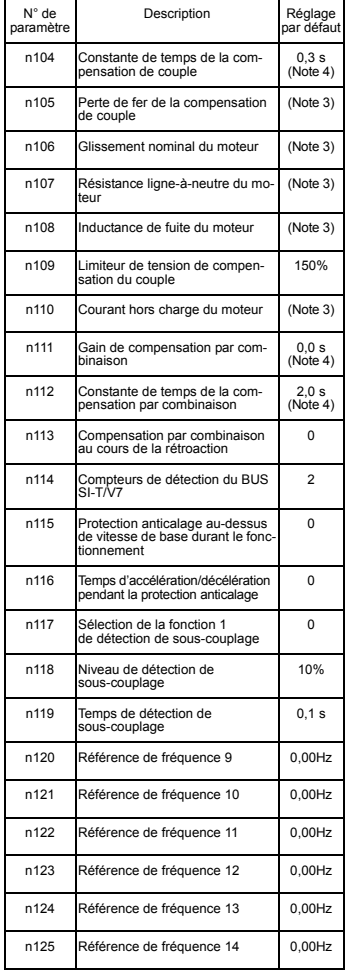

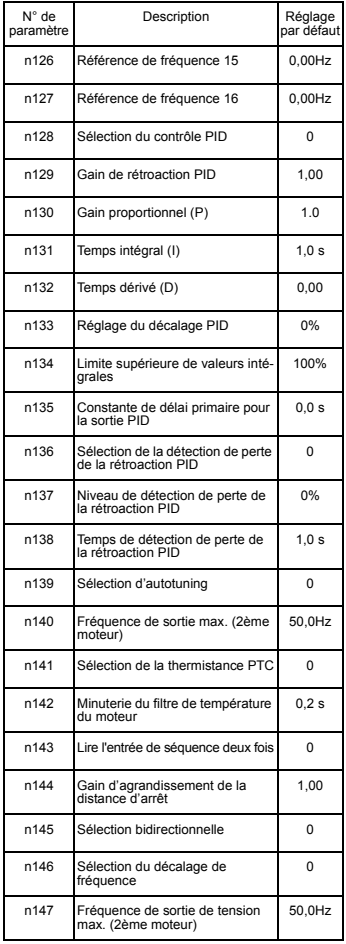

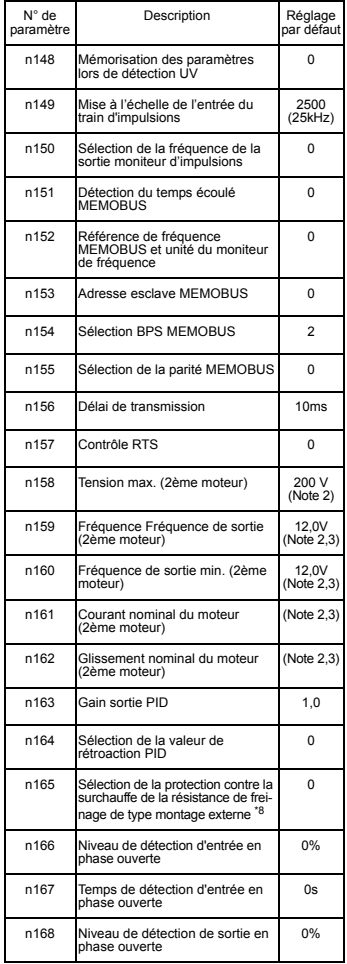

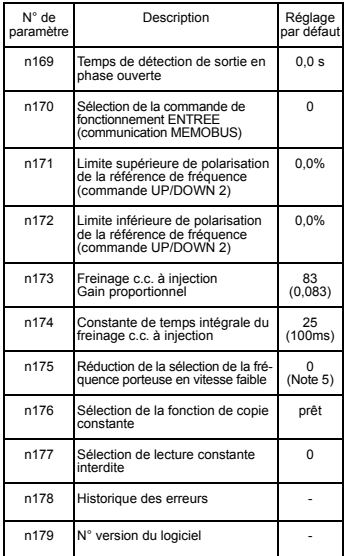

**Remarque :** Consultez le manuel de

l'utilisateur pour la liste complète

- 1. Pas initialisé par l'initialisation constante.
- 2. La limite supérieure de la plage de réglage et du réglage par défaut est doublée pour le modèle 400 V.
- 3. Dépend de la capacité du variateur. Consultez le manuel de l'utilisateur.
- 4. En cas de modification du mode de contrôle (n002), le réglage par défaut correpsond au mode de contrôle. Consultez le manuel de l'utilisateur
- 5. Activé (1) pour les variateurs 5,5 kW et 7,5 kW

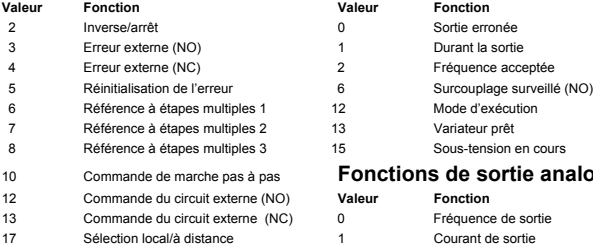

#### **Entrées multifonction Sorties multifonction**

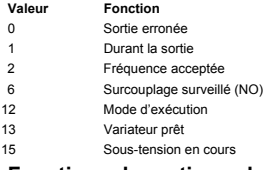

#### 10 Commande de marche pas à pas **Fonctions de sortie analogique**

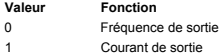

**Remarque :** Consultez le manuel de l'utilisateur pour connaître toutes les valeurs définies

#### **Exemple de réglage de paramètres**

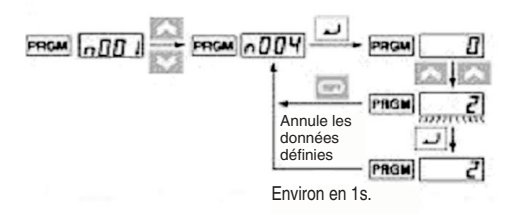

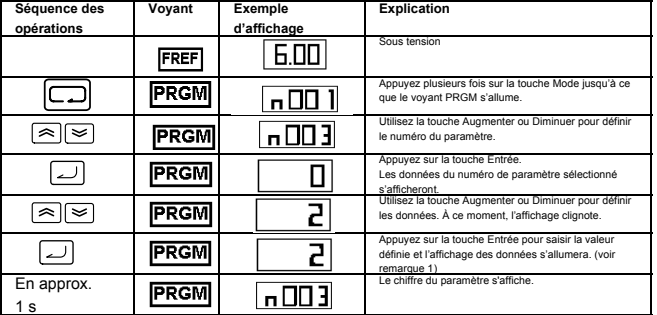

**Remarque 1 :** Pour annuler la valeur définie, appuyez sur la touche Mode. Le paramètre s'affiche. **Remarque 2 :** Certains paramètres ne peuvent pas être modifiés pendant que le variateur fonctionne. Consultez la liste des paramètres. Si vous essayez de modifier ces paramètres, l'affichage des données ne changera pas en appuyant sur la touche Augmenter ou Diminuer.

#### <span id="page-92-0"></span>**7. Moniteurs**

Le V7 vous permet de surveiller plusieurs situations, telles que le courant de sortie et le statut des entrées multifonctions. Ces moniteurs sont indiqués par "U-".

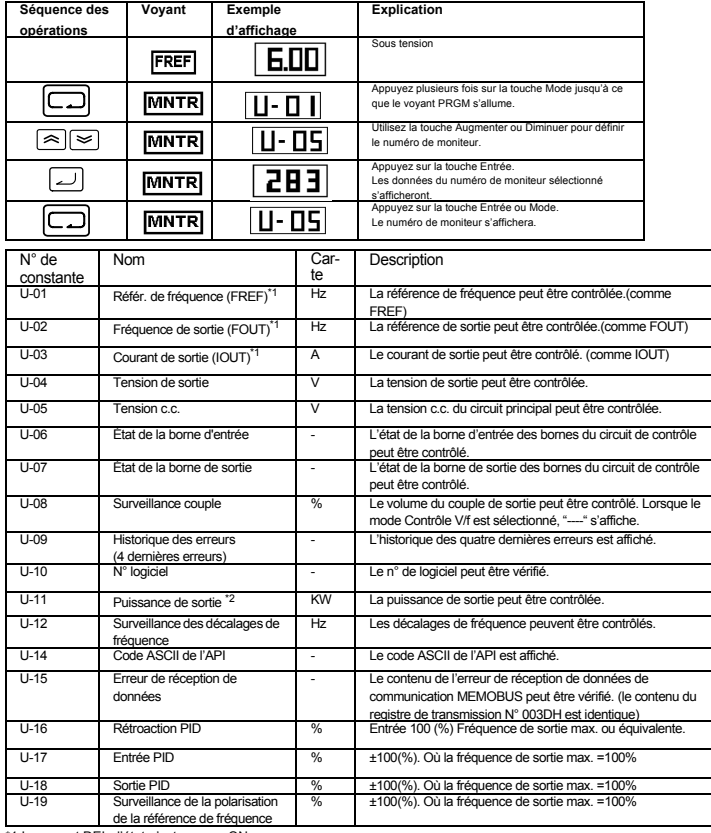

\*1 Le voyant DEL d'état n'est pas sur ON.

\*2 En mode de contrôle du vecteur,"---" est affiché.

#### État de la borne d'entrée/sortie

#### État de la borne d'entrée

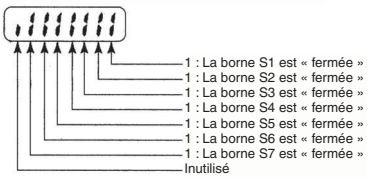

État de la borne de sortie

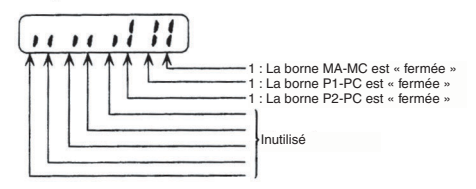

Affichage de l'erreur de réception de données

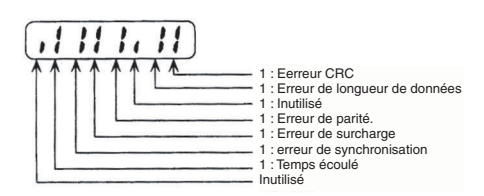

#### <span id="page-94-0"></span>**8. Erreurs et alarmes**

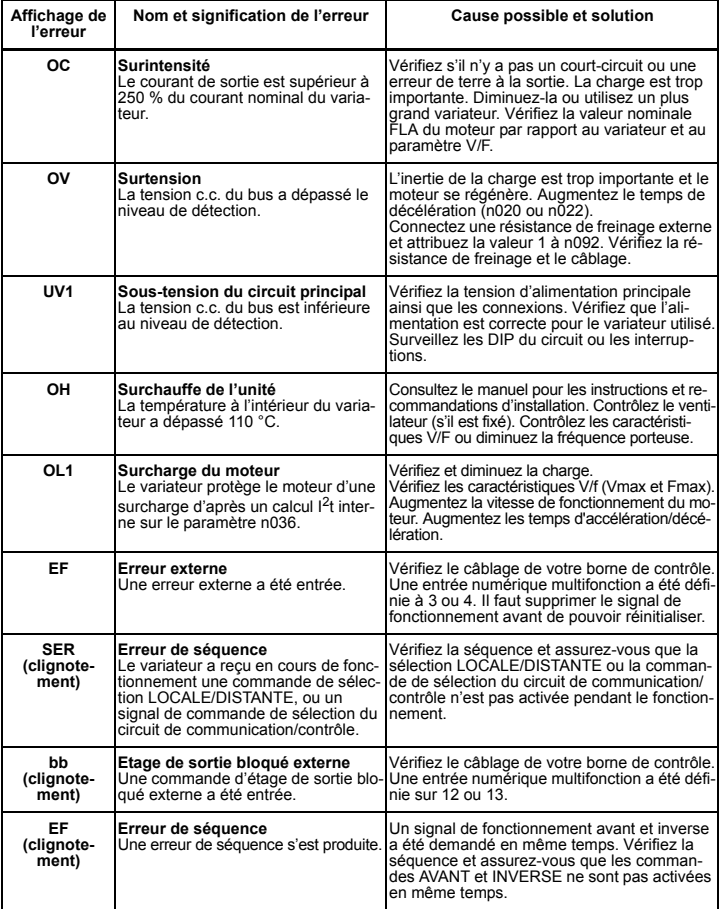

**Remarque :** Consultez le manuel de l'utilisateur pour connaître toute la liste des codes d'erreur<br>FR-22

# VARISPEED V7

# **ITALIANO ITALIANO**

# **Manuale di avvio rapido**

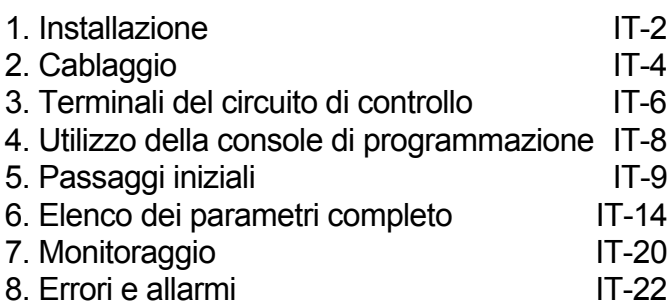

#### <span id="page-96-0"></span>**1. Installazione**

#### **Dimensioni**

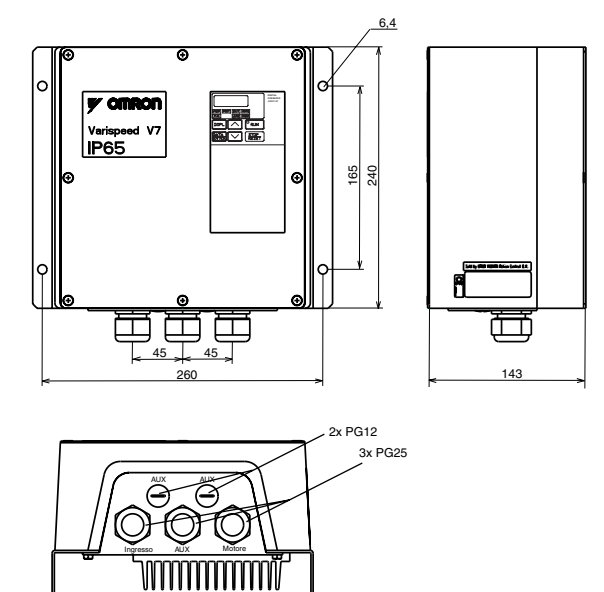

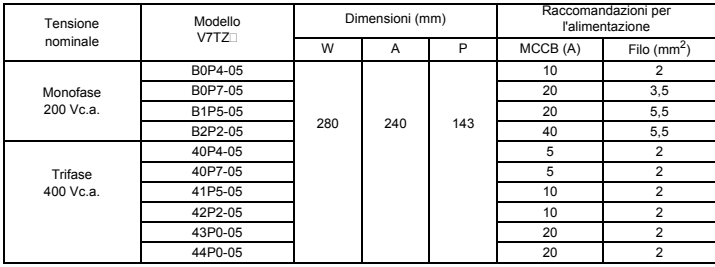

280

#### **Dimensioni di montaggio**

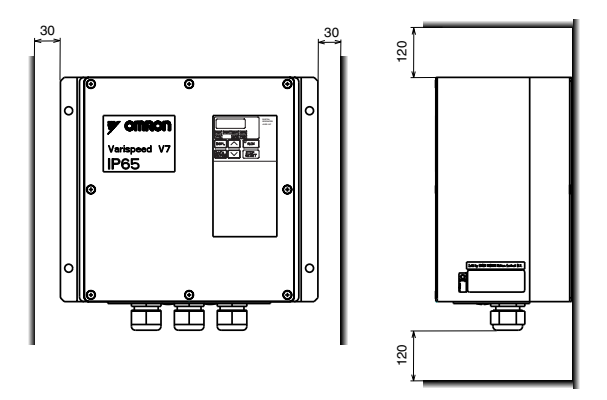

#### **Condizioni ambientali**

Il modulo V7 IP65 è progettato per il montaggio all'esterno di un telaio e può essere montato in verticale, su una superficie non infiammabile.

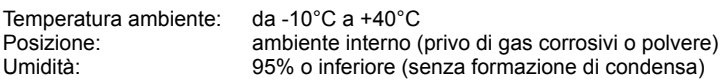

#### <span id="page-98-0"></span>**2. Cablaggio**

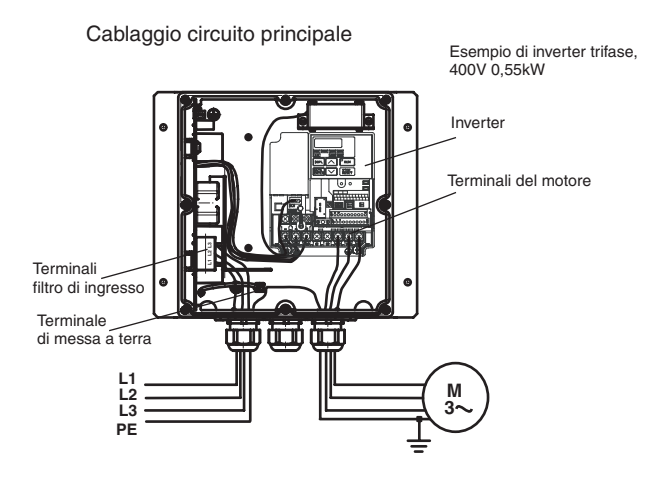

Il modulo V7 IP65 ha un filtro di ingresso incorporato. Il cavo di alimentazione deve essere collegato direttamente ai terminali del filtro di ingresso.

Il cavo del motore deve essere collegato ai terminali U/T1, V/T2 e W/T3 dell'inverter.

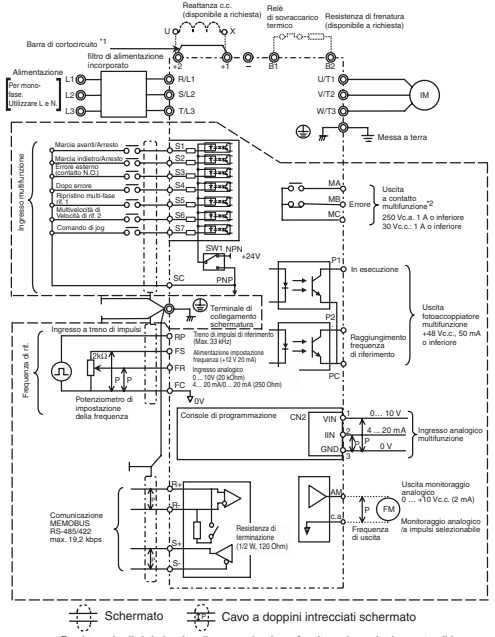

#### Cablaggio del circuito di controllo (inverter incorporato)

: Per i terminali del circuito di comando viene fornito solo un isolamento di base (classe di protezione 1 e categoria di sovratensione II). Il prodotto finale potrebbe richiedere un isolamento aggiuntivo per essere conforme allo standard CE.

\*1. Rimuovere la barra di cortocircuito prima di collegare una reattanza c.c.

\*2. Carico minimo consentito: 5Vc.c., 10mA (valore di riferimento)

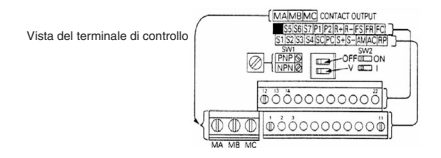

### <span id="page-100-0"></span>**3. Terminali del circuito di controllo**

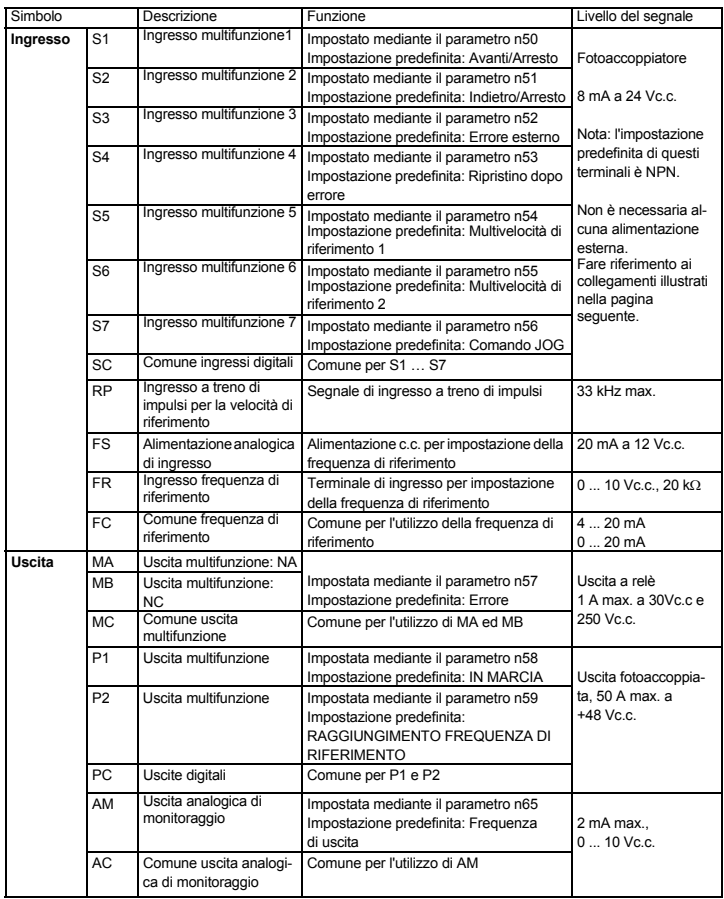

#### **Selezione del metodo di ingresso**

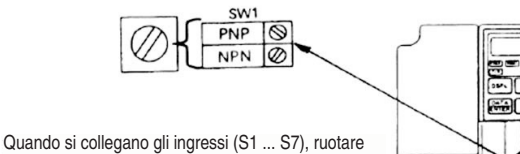

il selettore SW1 in base alla polarità (comune 0 V: lato NPN, comune +24 V: lato PNP) Impostazione di fabbrica: lato NPN

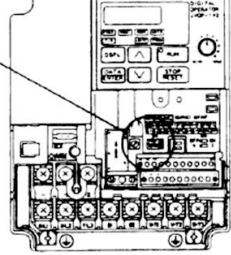

#### **Selezione del metodo di ingresso sequenza**

**Mediante SW1 è possibile selezionare l'ingresso NPN o PNP come illustrato di seguito**

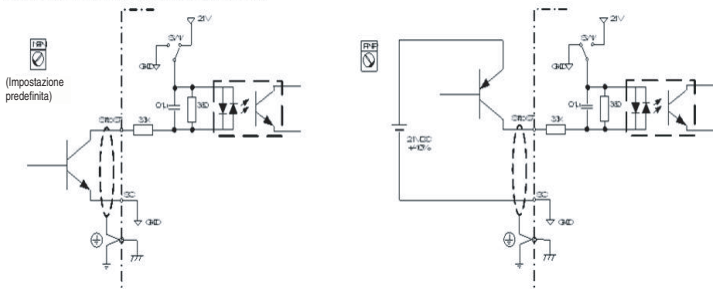

#### <span id="page-102-0"></span>**4. Utilizzo della console di programmazione**

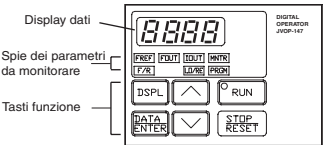

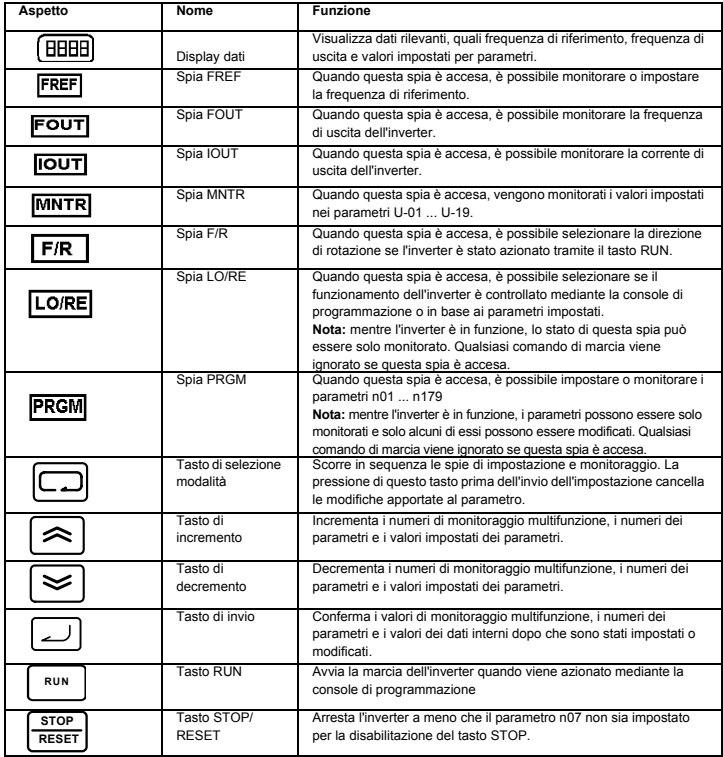

#### <span id="page-103-0"></span>**5. Passaggi iniziali**

Nei sette passaggi riportati di seguito vengono descritte le operazioni minime consigliate da eseguire per consentire all'inverter V7 di controllare un motore collegato nella configurazione tipica, in modo da rendere l'inverter operativo nel minor tempo possibile.

#### **Passaggio 1 – verifiche iniziali**

1-1) Verificare che la tensione di alimentazione sia appropriata.

CIMR-V7TZB: monofase a 200 ... 240 Vc.a. (terminali R/L1 e S/L2)

CIMR-V7TZ4: trifase a 380 ... 460 Vc.a.

- 1-2) Verificare che i terminali di uscita del motore (U/T1, V/T2, W/T3) siano collegati al motore.
- 1-3) Verificare che i terminali del circuito di controllo e il dispositivo di controllo siano cablati in modo corretto.
- 1-4) Verificare che tutti i terminali di controllo siano disattivati.
- 1-5) Fare girare il motore a vuoto, ossia non collegato al sistema meccanico.

#### **Passaggio 2 – Collegamento dell'alimentazione e verifica dello stato visualizzato**

- 2-1) Dopo avere effettuato le verifiche descritte nel passaggio 1, collegare l'alimentazione.
- 2-2) Dopo l'accensione sul display viene riportato il seguente stato:

Spia RUN: lampeggiante

Spia di allarme: spenta

Spie dei parametri da impostare/monitorare: FREF, FOUT o IOUT accesa

Display dati: visualizzazione dei dati relativi alla spia accesa.

Se invece si è verificato un errore, il display visualizzerà i dettagli relativi all'errore. In tal caso,

fare riferimento al manuale per l'utente e adottare l'azione appropriata.

#### **Passaggio 3 – Inizializzazione dei parametri**

Per inizializzare i parametri dell'inverter sui valori predefiniti di fabbrica, impostare il parametro n001 su 12. In questa configurazione l'inverter V7 accetta i comandi di avvio/arresto in base al controllo a 2 fili, dove 1 filo viene utilizzato per l'invio del comando di marcia avanti/arresto e l'altro per il comando di marcia indietro/arresto del motore.

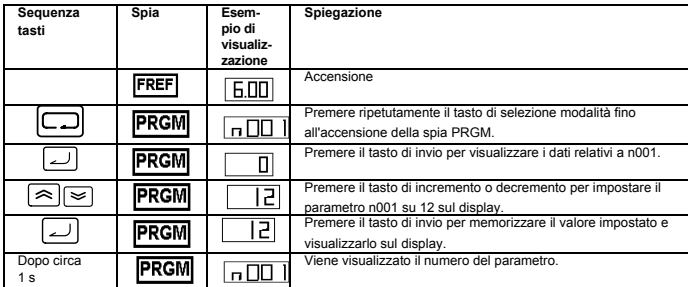

#### **Passaggio 4 – Impostazione della corrente nominale del motore**

Questo parametro viene utilizzato per la funzione termica elettronica di rilevamento di sovraccarico del motore (OL1). Una corretta impostazione impedisce il danneggiamento dell'inverter V7 a causa di un sovraccarico. Leggere il valore della corrente nominale (in ampere) sulla targhetta del motore e immetterlo nel parametro n036. Nel

seguente esempio viene immesso un valore di 1,8 A.

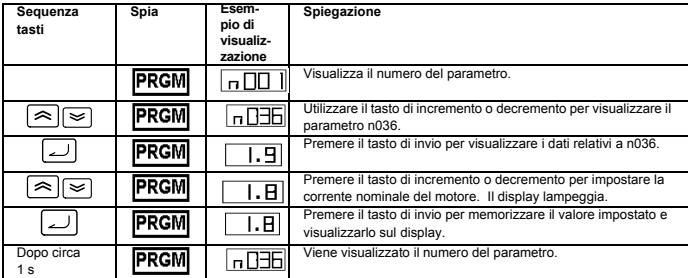

#### **Passaggio 5 – Impostazione della frequenza nominale del motore**

L'impostazione della frequenza massima di funzionamento del motore consente all'inverter V7 di controllare correttamente il motore. Leggere il valore della frequenza nominale (in Hz) sulla targhetta del motore e immetterlo nel parametro n011.

#### **Passaggio 6 – Impostazione del metodo di controllo**

L'impostazione determina il metodo utilizzato per inviare i comandi di marcia e arresto del motore, ossia la modalità utilizzata dall'inverter per avviare e arrestare il motore. Le due modalità di base prevedono l'utilizzo dei tasti RUN e STOP/RESET della console di programmazione o di uno degli ingressi multifunzione tramite i terminali del circuito di controllo.

Per impostare il metodo di controllo, immettere il valore appropriato per il parametro n003:

- 0 = mediante i tasti RUN e STOP/RESET della console di programmazione.
- 1 = mediante ingressi multifunzione tramite i terminali del circuito di controllo.

Il seguente schema illustra come collegare un interruttore per avviare/arrestare il motore in marcia avanti utilizzando il metodo di controllo a 2 fili. Impostare il parametro n003 su 1. Per consentire l'uso di un altro interruttore per la marcia indietro sul terminale di controllo S2, impostare il parametro n051 su 2 e il parametro n050 su 1, impostazioni che corrispondono a quelle predefinite di fabbrica.

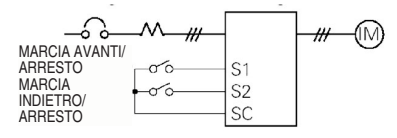

#### **Passaggio 7 – Impostazione della frequenza di riferimento**

Consente di selezionare la provenienza del comando di velocità del motore, che, per impostazione predefinita, è la console di programmazione. La frequenza di riferimento può provenire anche dal potenziometro esterno sulla console di programmazione, da un'uscita analogica di un PLC o da una delle 8 velocità predefinite memorizzate nell'inverter e selezionabili mediante gli ingressi multifunzione.

Ad esempio, per consentire l'impostazione della frequenza di riferimento mediante un potenziometro esterno o l'uscita analogica a 0-10V di un PLC, impostare il parametro n004 su 2.

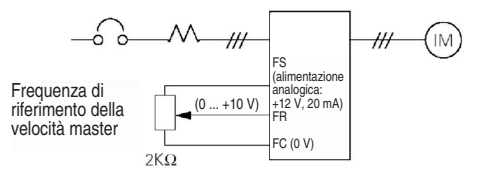

#### **Elenco dei parametri ad accesso rapido**

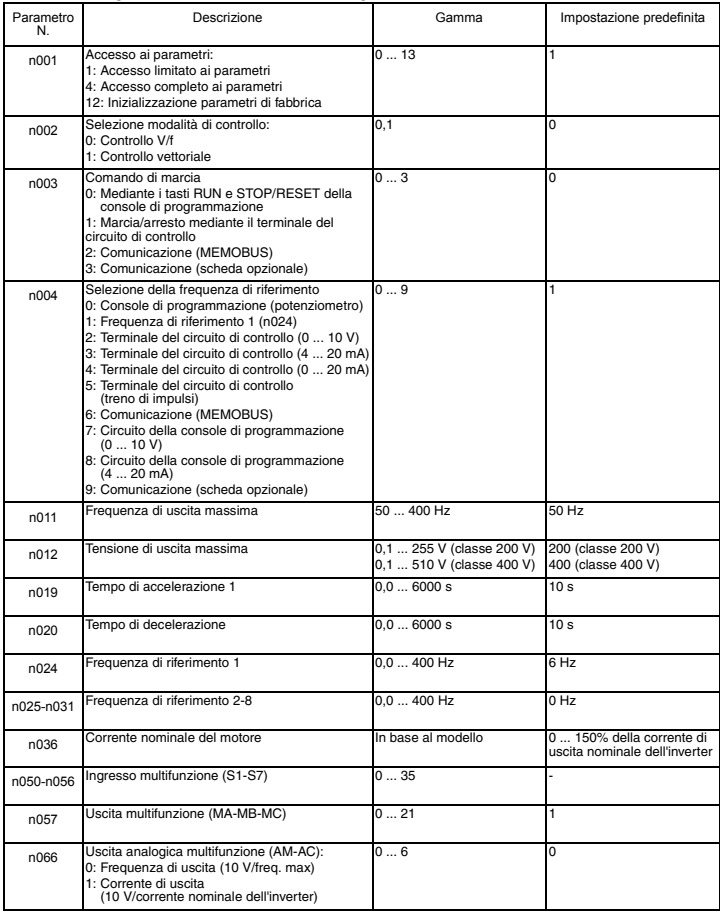

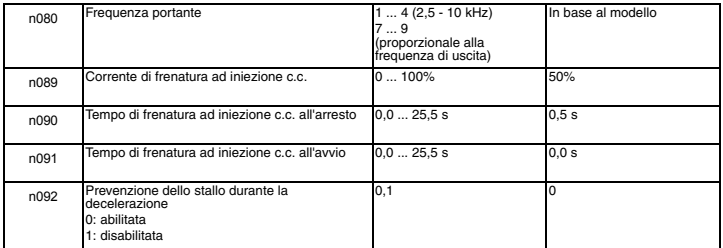

Nota: per l'elenco completo fare riferimento al manuale per l'utente.
# **6. Elenco dei parametri completo**

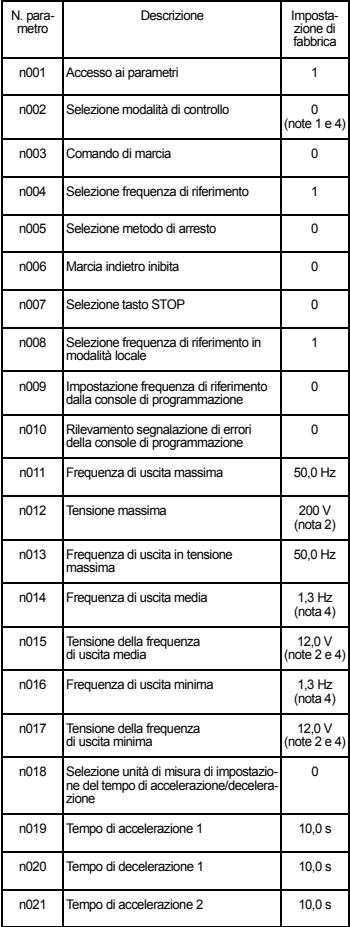

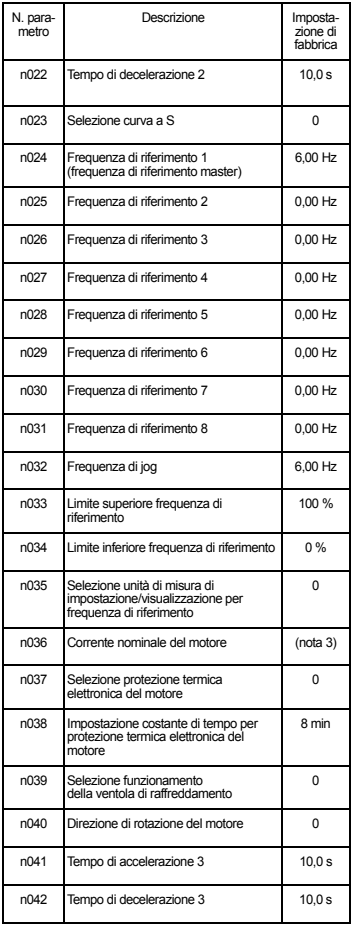

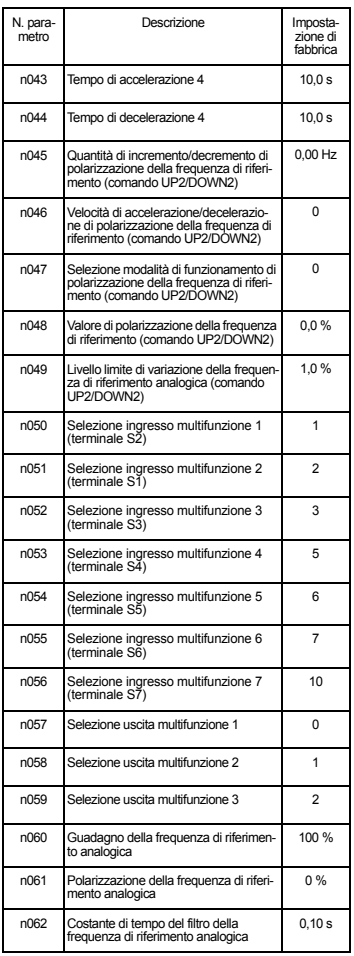

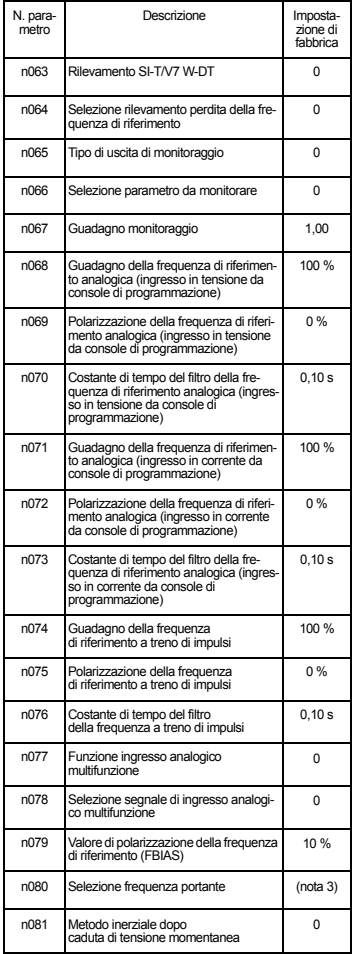

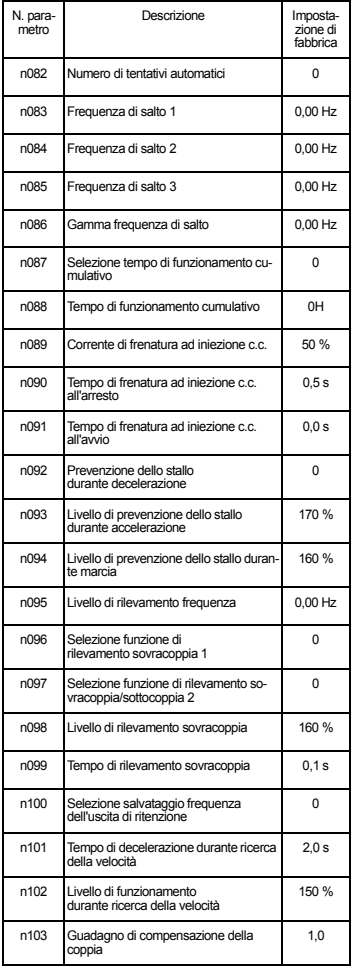

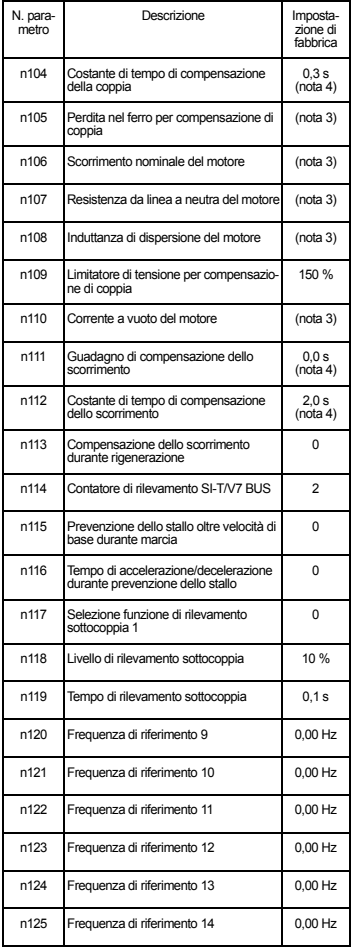

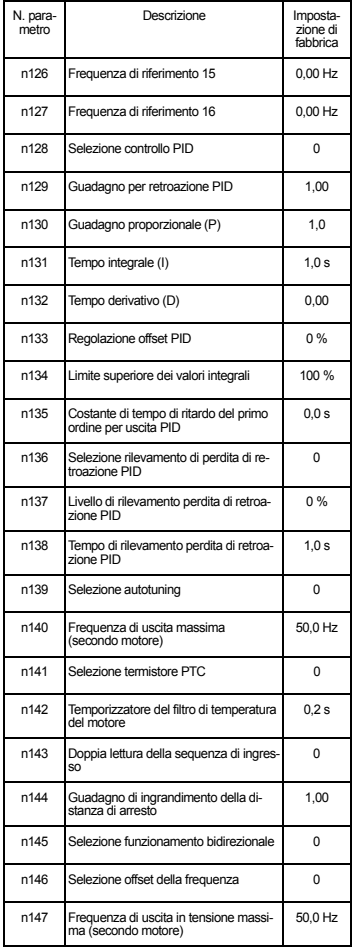

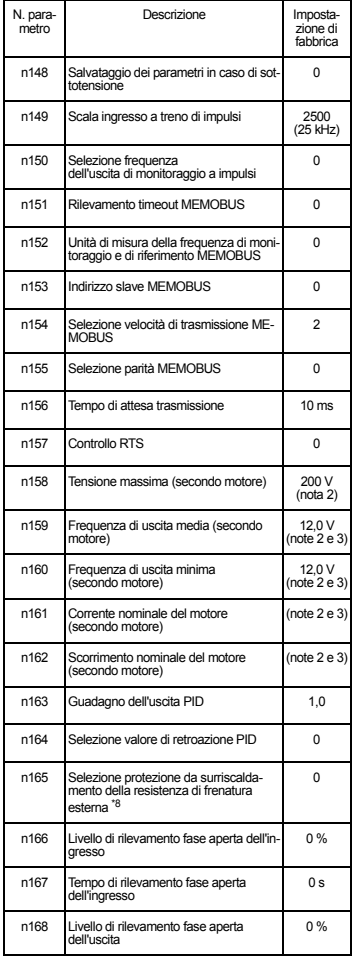

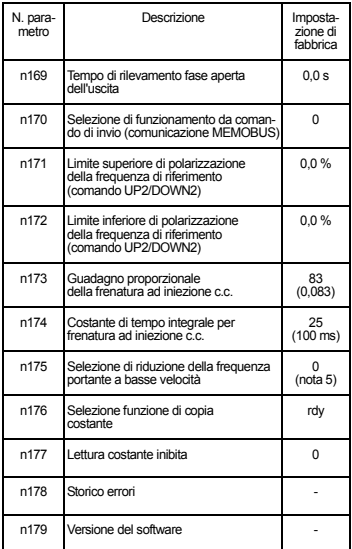

Note: fare riferimento al manuale per

l'utente per un elenco completo.

- 1. Non inizializzato durante l'inizializzazione delle costanti.
- 2. Il limite superiore della gamma di impostazione e l'impostazione di fabbrica sono doppi per la classe a 400 V.
- 3. Dipendente dalla potenza dell'inverter. Fare riferimento al manuale per l'utente.
- 4. Se il parametro di selezione della modalità di controllo (n002) viene modificato, l'impostazione di fabbrica corrisponde alla modalità selezionata. Fare riferimento al manuale per l'utente.
- 5. Abilitato (1) per inverter da 5,5 e 7,5 kW.

#### **Ingressi multifunzione Uscite multifunzione**

#### **Valore Funzione Valore Funzione**

- 2 Marcia indietro/Arresto 3 Errore esterno (NA) 4 Errore esterno (NC) 5 Ripristino dopo errore 6 Multivelocità di riferimento 1 7 Multivelocità di riferimento 2
	- 8 Multivelocità di riferimento 3
	-
- 12 Blocco delle basi esterno (NA)
- 13 Blocco delle basi esterno (NC)
- 17 Selezione della modalità locale/remota

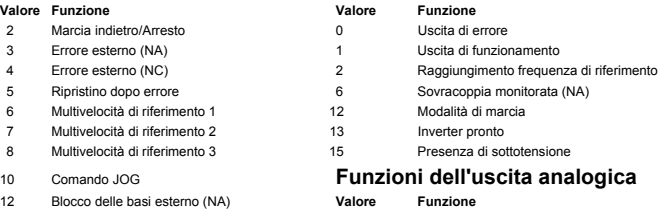

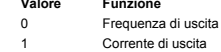

**Nota:** fare riferimento al manuale per l'utente per un elenco completo dei valori di impostazione.

#### **Esempio di impostazioni dei parametri**

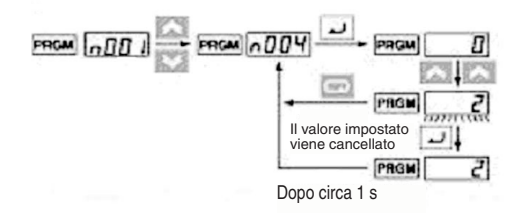

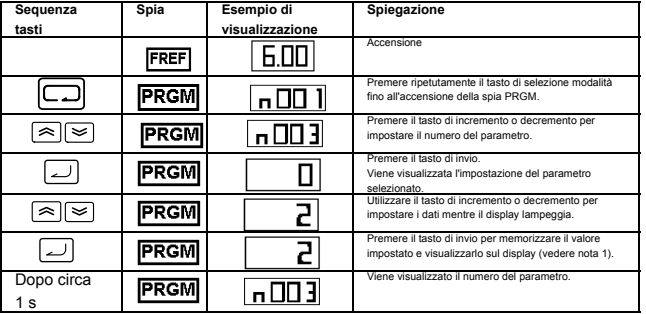

**Nota 1:** per cancellare il valore impostato, premere il tasto di selezione modalità. Verrà visualizzato il numero del parametro.

**Nota 2:** alcuni parametri non possono essere modificati mentre l'inverter è in funzione. Fare riferimento all'elenco dei parametri. Se si cerca di modificare tali parametri, il valore visualizzato non cambia nonostante venga premuto il tasto di incremento o decremento.

# **7. Monitoraggio**

L'inverter V7 consente di monitorare varie condizioni, quali la corrente in uscita e lo stato degli ingressi multifunzione. Questi parametri da monitorare sono identificati dal prefisso "U-".

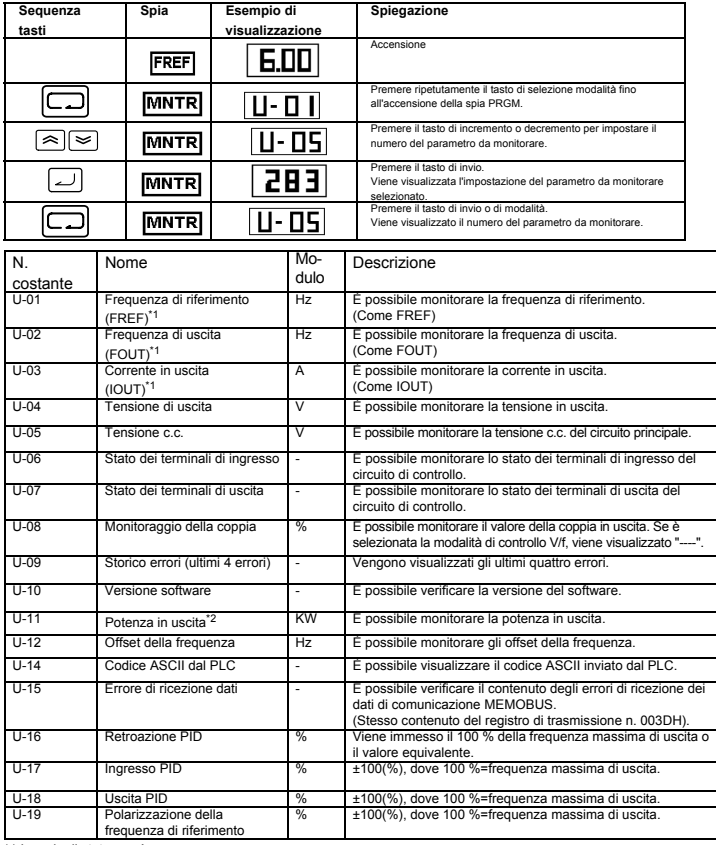

\*1 La spia di stato non è accesa.

\*2 In modalità di controllo vettoriale viene visualizzato "---".

# Stato dei terminali di ingresso/uscita

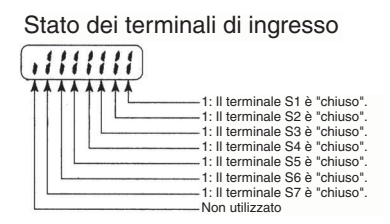

Stato dei terminali di uscita

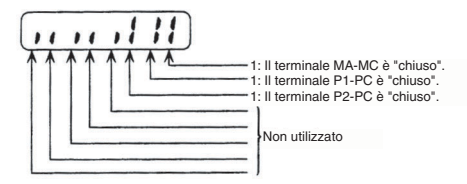

Visualizzazione errore di ricezione dati

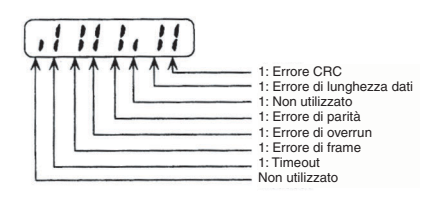

# **8. Errori e allarmi**

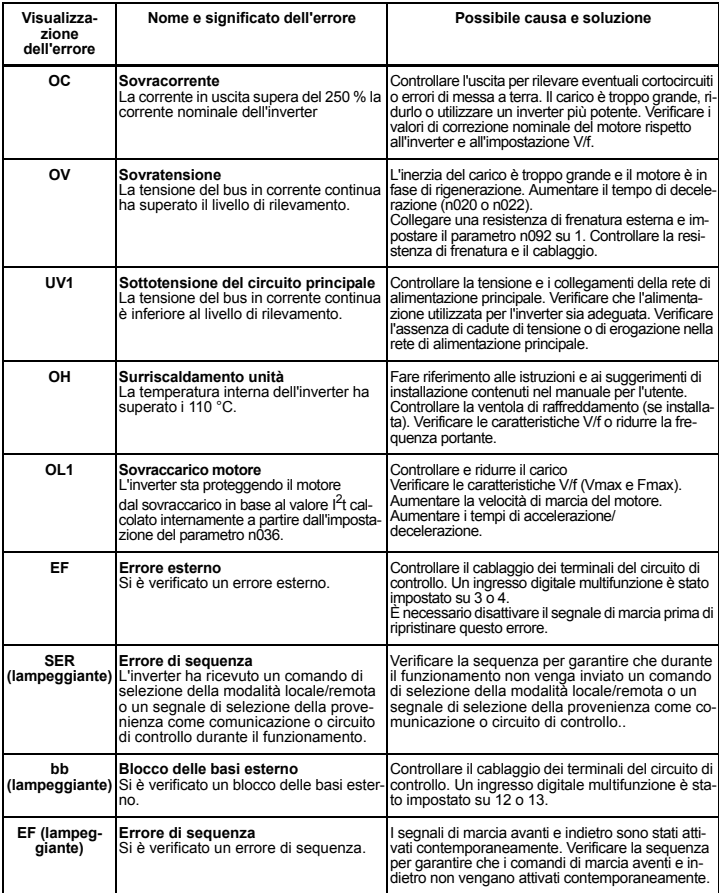

**Nota:** fare riferimento al manuale per l'utente per un elenco completo dei codici di errore.

# VARISPEED V7

# **Guia Rápido**

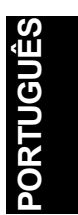

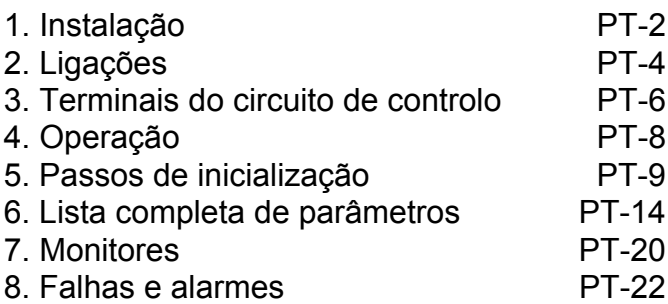

# <span id="page-118-0"></span>**1. Instalação**

### **Dimensões**

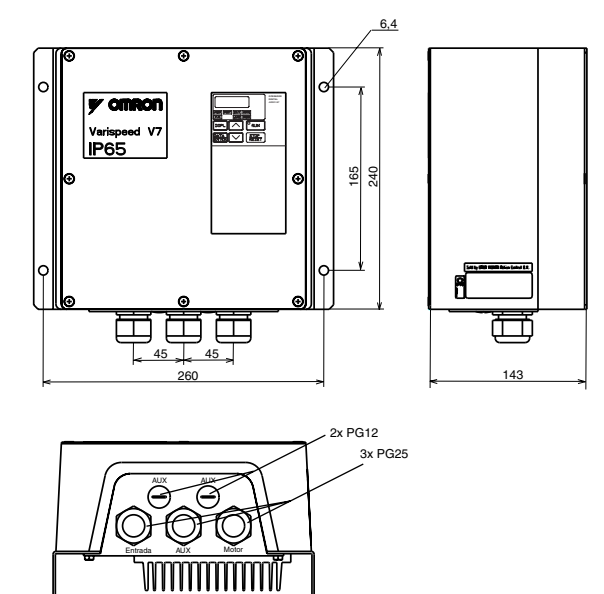

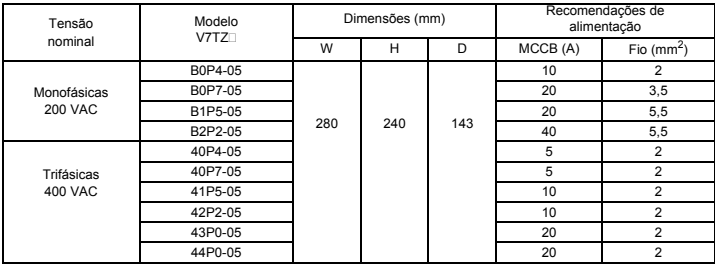

280

#### **Dimensões de montagem**

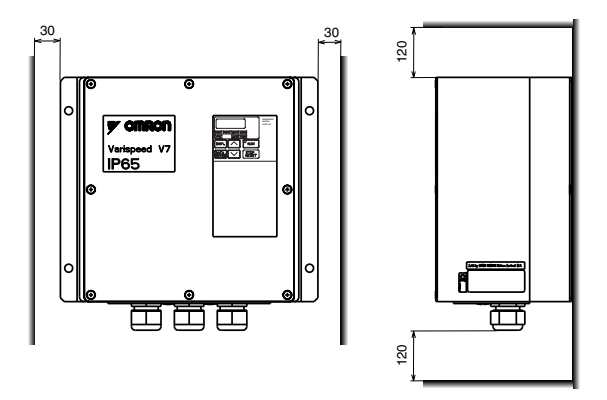

#### **Condições Ambientais**

O V7 IP65 foi concebido para instalação fora de um compartimento. O V7 IP65 deve ser instalado verticalmente, sobre uma superfície não inflamável.

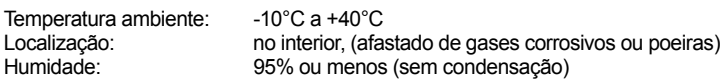

# <span id="page-120-0"></span>**2. Ligações**

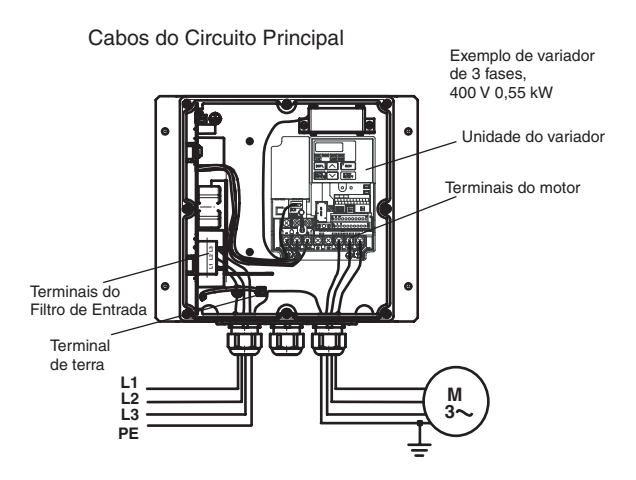

O V7 IP65 dispõe de um filtro de entrada incorporado. O cabo de alimentação deve ser ligado directamente nos terminais do filtro de entrada.

O cabo do motor deve ser ligado aos terminais U/T1, V/T2, W/T3 da unidade do variador.

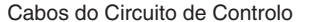

Cabos do Circuito de Controlo (unidade de variador incorporada)

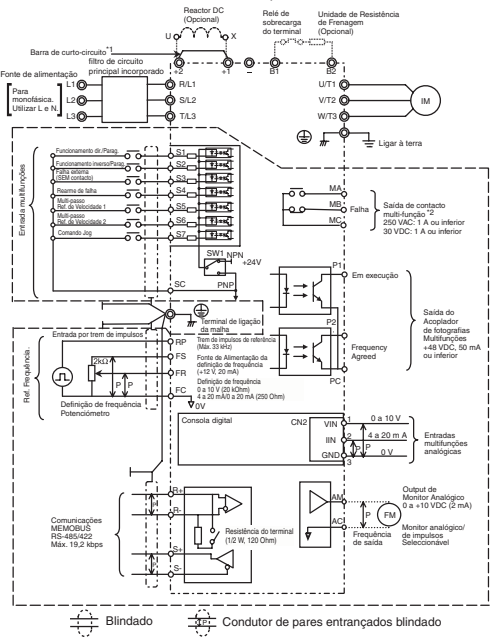

: Apenas é fornecido o isolamento base (classe de protecção 1, categoria II para sobretensão) para os terminais do circuito de controlo. Pode ser necessário isolamento adicional no produto final para estar de acordo com os requisitos CE.

\*1. A barra de curto-circuito deve ser removida quando ligar um Reactor DC

\*2. Carga mínima permitida: 5VDC, 10mA (como valor de referência)

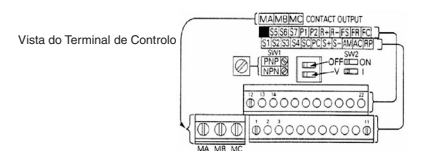

# <span id="page-122-0"></span>**3. Terminais do circuito de controlo**

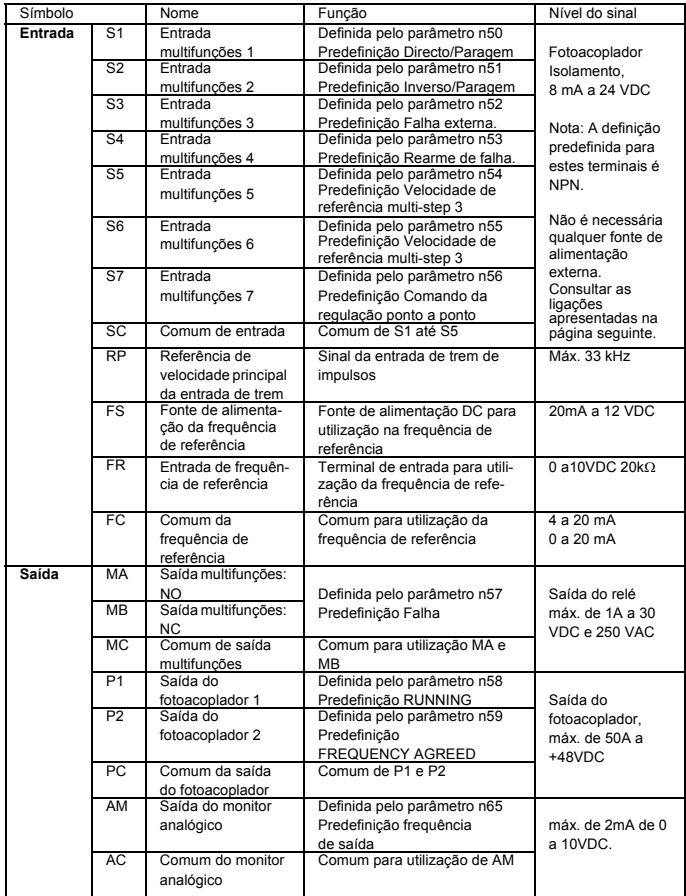

#### **Seleccionar o método de entrada**

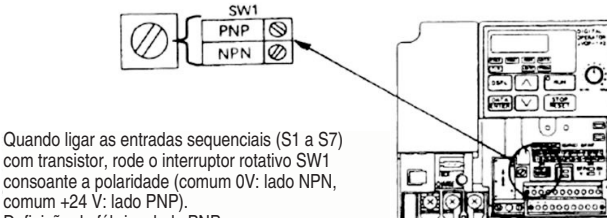

Definição de fábrica: lado PNP

#### **Seleccionar o método de entrada de sequência**

**Ao utilizar SW1, é possível seleccionar a entrada tipo NPN ou PNP conforme mostrado abaixo.**

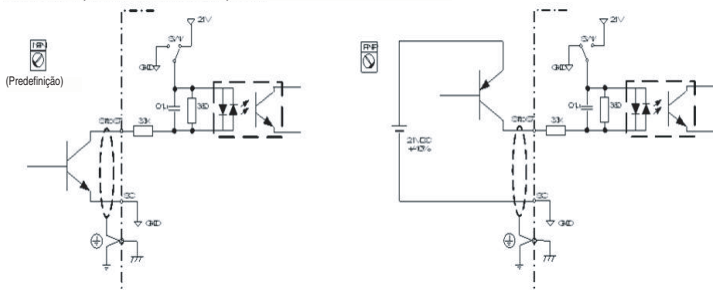

# <span id="page-124-0"></span>**4. Operação**

Visor de apre-8888 sentação de dados  $FRET$   $FOM$ Indicadores de item do monitor **DSPL** Teclas de operação

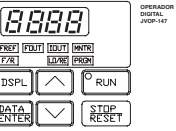

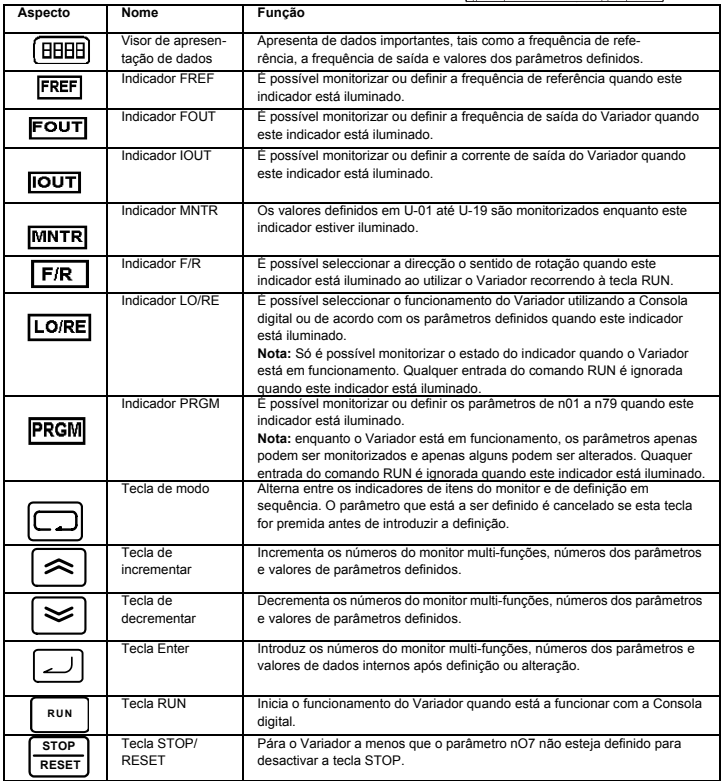

## <span id="page-125-0"></span>**5. Passos de inicialização**

Os sete passos seguintes descrevem as operações mínimas recomendadas para permitir ao V7 controlar um motor ligado numa configuração típica, para permitir o funcionamento mais rápido no tempo mais curto:

#### **Passo 1 – verificações iniciais**

1-1) Verifique se a fonte de alimentação possui a tensão correcta.

CIMR-V7TZB: Monofásica de 200 a 240VAC (Fio R/L1 e S/L2) CIMR-V7TZ4: Trifásica de 380 a 460VAC

- 1-2) Certifique-se de que os terminais de saída do motor (U/T1, V/T2, W/T3) estão ligados ao motor.
- 1-3) Certifique-se de que os terminais do circuito de controlo e o dispositivo de controlo estão ligados correctamente.
- 1-4) Certifique-se de que todos os terminais de controlo estão desactivados.
- 1-5) Defina o estado do motor para sem carga (ex.: sem estar ligado ao sistema mecânico)

#### **Passo 2 – Ligar a fonte de alimentação e verificar o estado do visor**

- 2-1) Após realizar as verificações no passo 1, ligue a fonte de alimentação.
- 2-2) Depois da ligação, é apresentado o seguinte ecrã:

Indicador RUN: a piscar

Indicador ALARM: desligado

Indicadores de monitorização/definição: FREF, FOUT ou IOUT está iluminado.

Visor de apresentação de dados: apresenta os dados correspondentes ao indicador iluminado.

Quando ocorre uma falha, os detalhes da falha são apresentados. Neste caso, consulte o

manual do utilizador e tome as medidas necessárias.

#### **Passo 3 – Inicializar os parâmetros**

Para inicializar os parâmetros para os predefinidos de fábrica, defina o parâmetro n001 = 12. Este procedimento parametriza o V7 para aceitar os comandos de ARRANQUE/PARAGEM conhecidos por "controlo a 2 fios", ou seja, 1 fio para o comando DIRECTO/PARAGEM do motor e um fio para o comando INVERSO/PARAGEM do motor.

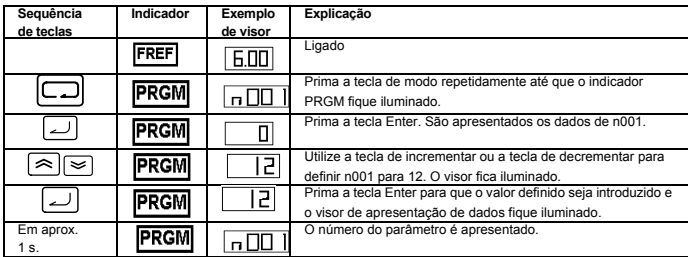

#### **Passo 4 – Definir a corrente nominal do motor**

Este parâmetro é utilizado para a função térmica electrónica de detecção de sobrecarga do motor (OL1). Ao parametrizar correctamente esta definição, o V7 protege um motor em sobrecarga de queimar.

Consulte a indicação de corrente nominal (em amperes) na placa de identificação do motor e introduza estas informações no parâmetro n036. O exemplo abaixo mostra a introdução de um valor de 1,8 A.

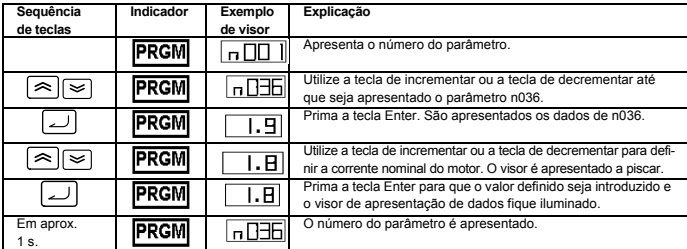

#### **Passo 5 – Definir a frequência nominal do motor**

Trata-se da frequência máxima de funcionamento do motor e permite ao V7 controlar de forma correcta o motor.

Consulte a indicação de frequência nominal (em Hz) na placa de identificação do motor e introduza estas informações no parâmetro n011

#### **Passo 6 – Definir o comando de operação**

Trata-se do método de comandos para arranque e paragem do motor (ou seja, o modo como o Variador arranca e pára o motor). As duas operações básicas são executadas utilizando as teclas RUN e STOP/RESET na Consola digital ou utilizando umas das entradas multi-funções através dos terminais do circuito de controlo.

Para definir o comando da operação, introduza o valor apropriado no parâmetro n003:

- 0 = As teclas RUN e STOP/RESET na Consola digital são activadas.
- 1 = Entradas multi-funções através dos terminais do circuito de controlo.

O diagrama abaixo mostra como ligar um interruptor para arrancar/parar o motor na direcção directa de funcionamento no "controlo a dois fios". Defina o parâmetro n003=1. Para activar um interruptor em separado para rotação inversa no terminal de controlo S2, defina o parâmetro n051=2, parâmetro n050=1 (trata-se na realidade da predefinição de fábrica de n051 e n050).

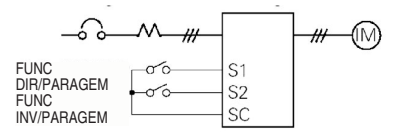

#### **Passo 7 – Definir a frequência de referência**

Trata-se do método de selecção da origem para o comando de velocidade do motor. A predefinição de fábrica destina-se à Consola Digital. A frequência de referência também pode ser dada a partir do potenciómetro na consola digital, de um potenciómetro externo, uma saída analógica a partir de um PLC ou até 8 velocidades pré-programadas existentes no variador e seleccionadas através das entradas multifunções.

Por exemplo, para aceitar a frequência de referência de um potenciómetro externo ou de uma saída analógica de 0-10V a partir de um PLC, defina o parâmetro n004=2.

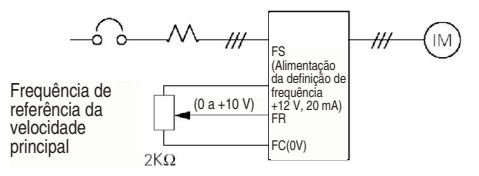

## **Breve lista de parâmetros**

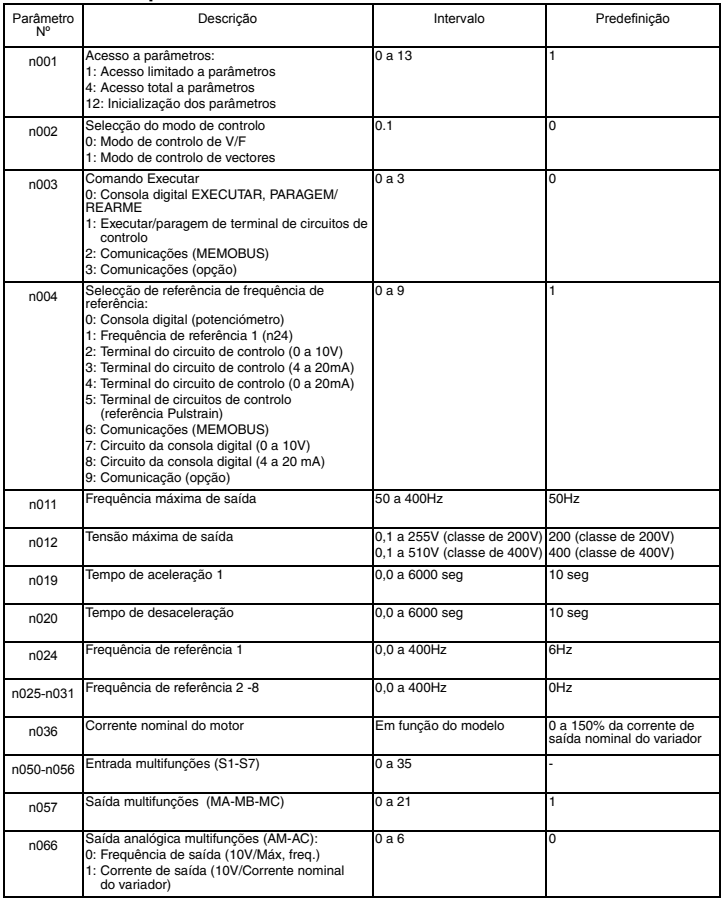

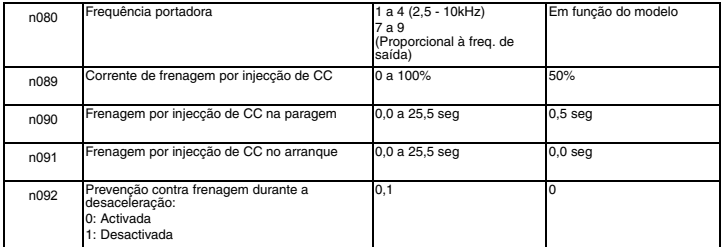

Nota: Consulte o manual de utilizador para obter a lista completa.

# <span id="page-130-0"></span>**6. Lista completa de parâmetros**

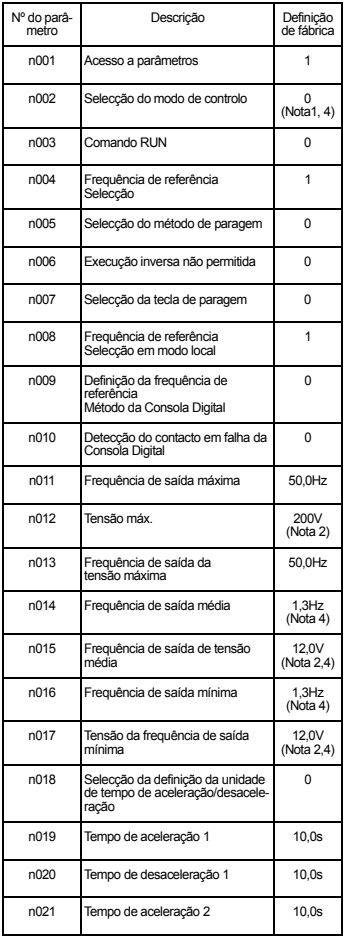

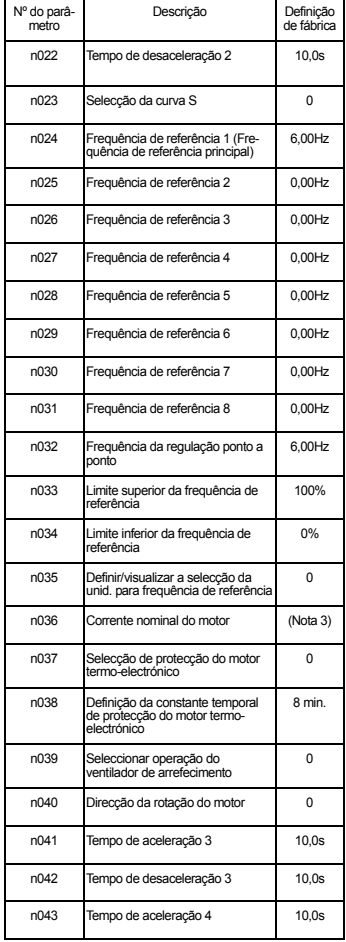

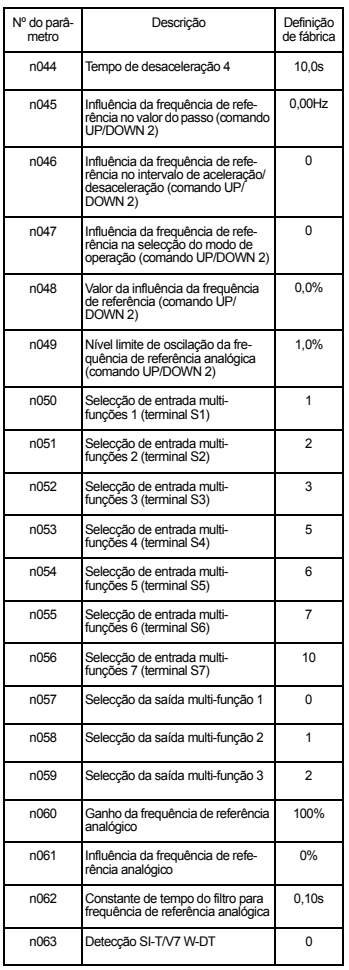

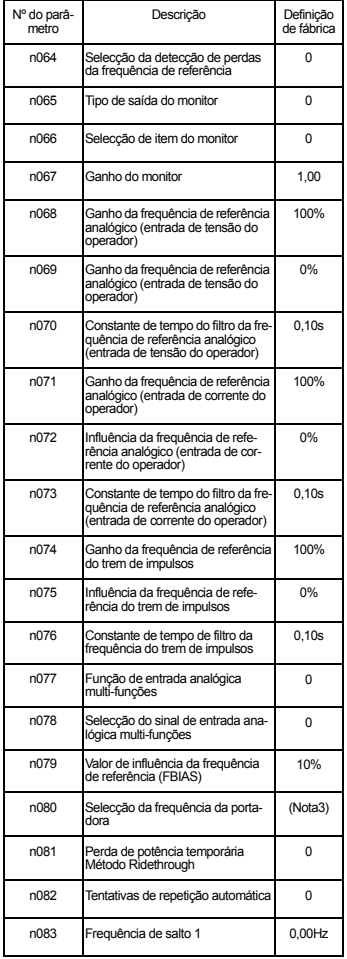

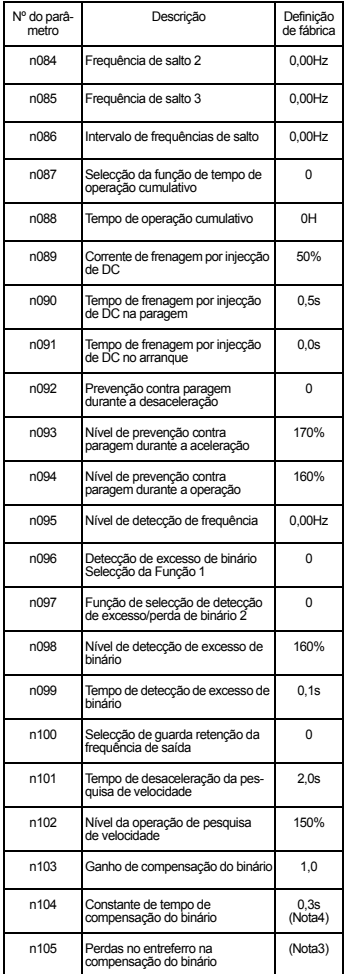

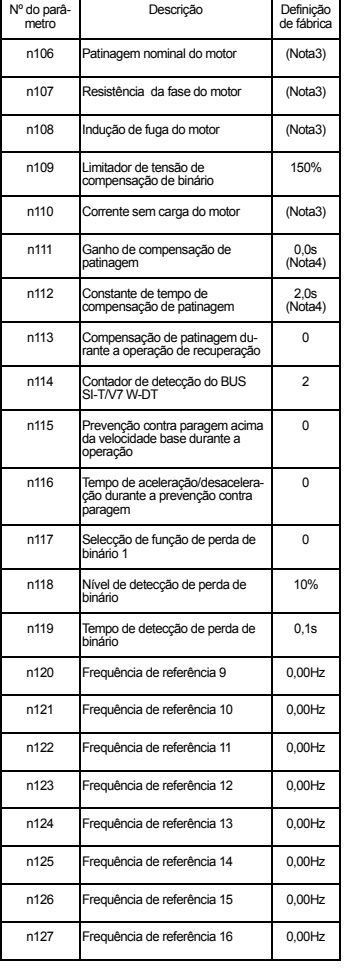

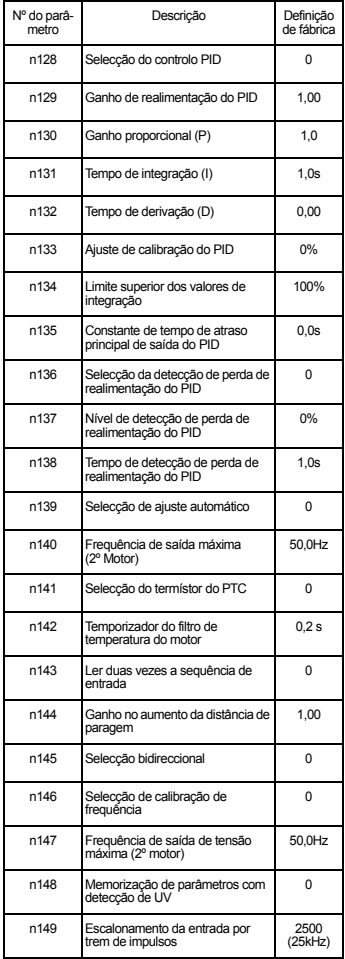

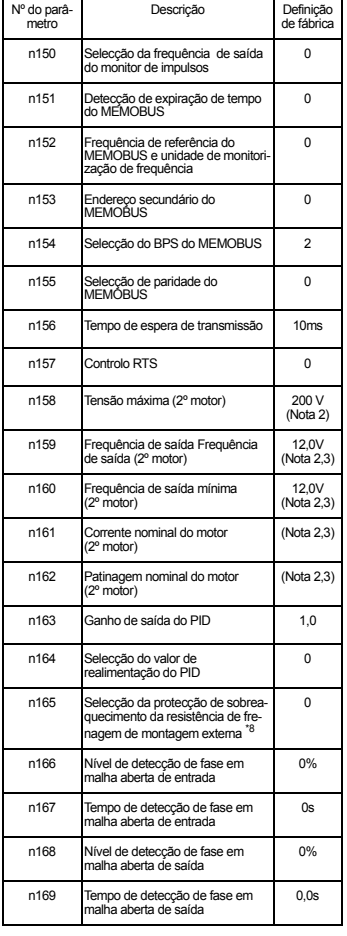

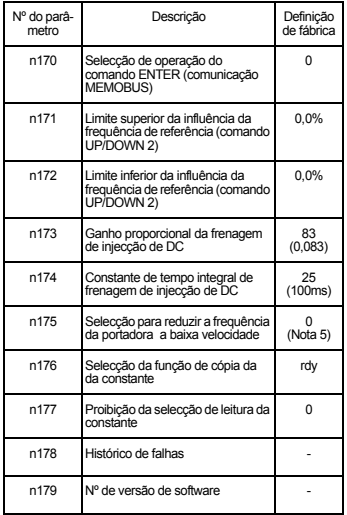

Nota: Consulte o manual do utilizador

para obter uma lista completa

- 1. Não inicializado por constante de inicialização.
- 2. O valor superior da gama e as definições de fábrica são multiplicados por 2 para a classe de 400V.
- 3. Varia consoante a capacidade do Variador. Consulte o manual do utilizador.
- 4. Quando é alterada a selecção do modo de controlo (n002), a definição de fábrica corresponde à do modo de controlo. Consulte o manual do utilizador.
- 5. Activado (1) para Variadores de 5,5 kW e 7,5 kW

#### **Entradas da multi-função Saídas da multi-função**

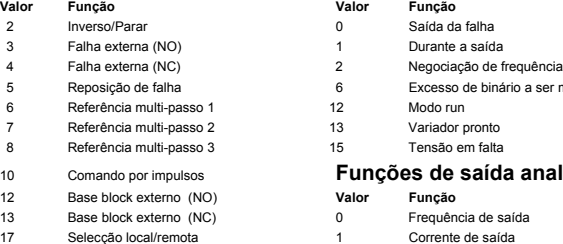

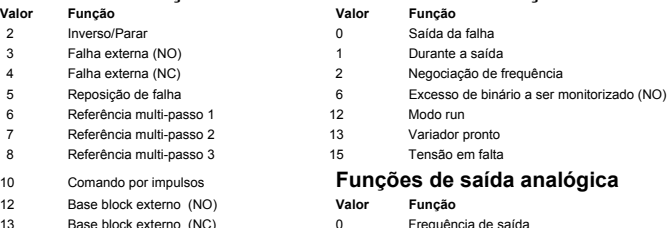

- 1 Corrente de saída
- **Nota:** Consulte o manual de utilizador para obter as listagens completa de conjuntos de valores

#### **Exemplo de definição de parâmetros**

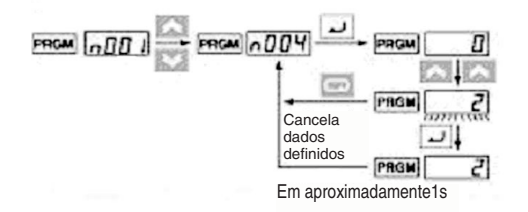

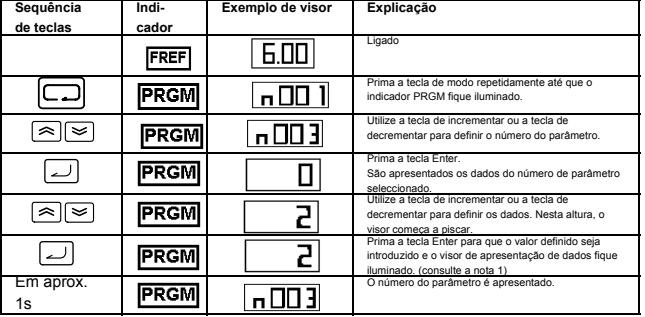

**Nota 1:** Para cancelar o valor definido prima a tecla de modo. O parâmetro é apresentado.

**Nota 2:** Não é possível alterar determinados parâmetros quando o Variador está em funcionamento. Consulte a lista de parâmetros. Quando tentar alterar estes parâmetros, o visor de apresentação de dados não se altera ao premir na tecla de incrementar ou na tecla de decrementar.

# <span id="page-136-0"></span>**7. Monitores**

O V7 permite monitorizar várias condições, tais como a corrente de saída e o estado das entradas multi-funções. Estes monitores estão indicados com "U-".

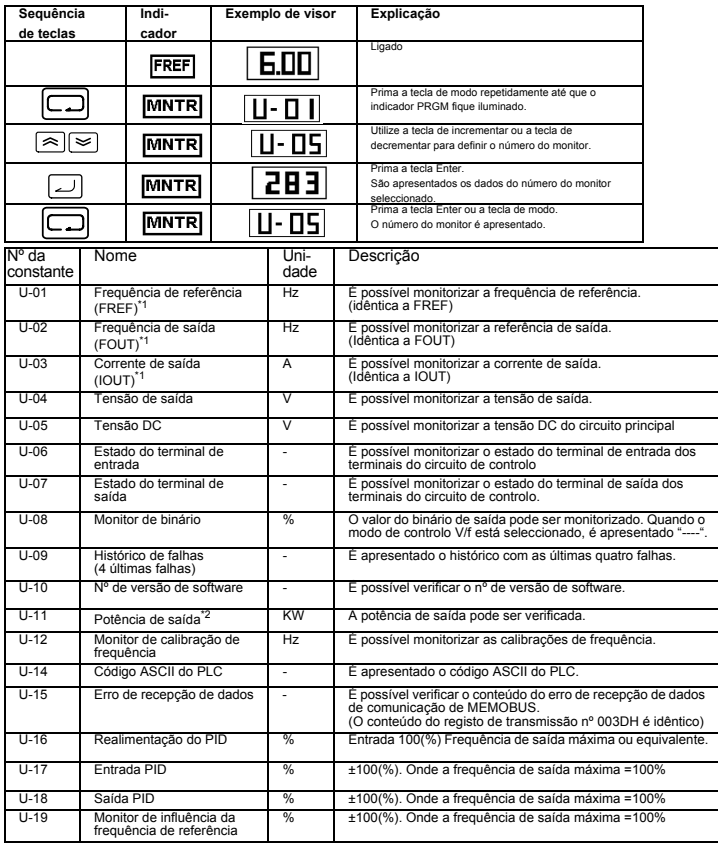

\*1 O LED do indicador de estado não está ligado.

\*2 Quando estiver no modo de controlo de vector, é apresentado "---".

# Estado do terminal de saída/entrada

#### Estado do terminal de entrada ، ، t J 1: O terminal S1 está "fechado". 1: O terminal S2 está "fechado". 1: O terminal S3 está "fechado". 1: O terminal S4 está "fechado". 1: O terminal S5 está "fechado". 1: O terminal S6 está "fechado". 1: O terminal S7 está "fechado". Não utilizado

Estado do terminal de saída

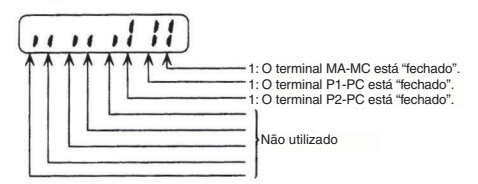

Visor de erro de recepção de dados

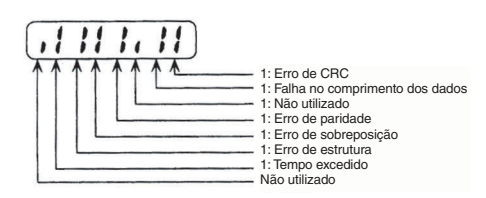

# <span id="page-138-0"></span>**8. Falhas e alarmes**

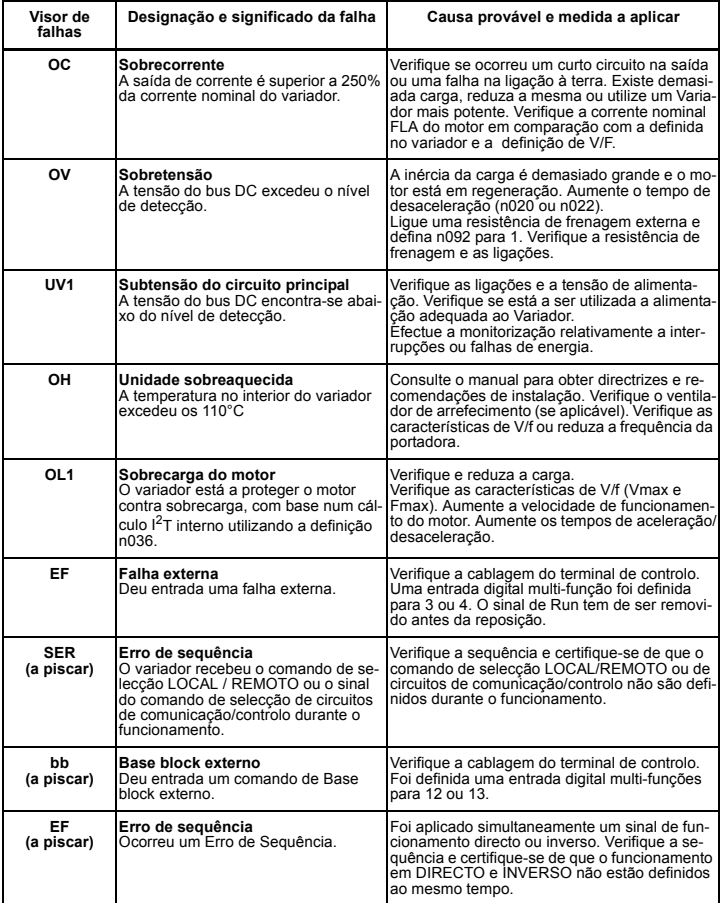

**Nota:** Consulte o manual de utilizador para obter as listagens de códigos de falhas

# VARISPEED V7

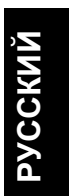

# **Инструкция по быстрому**

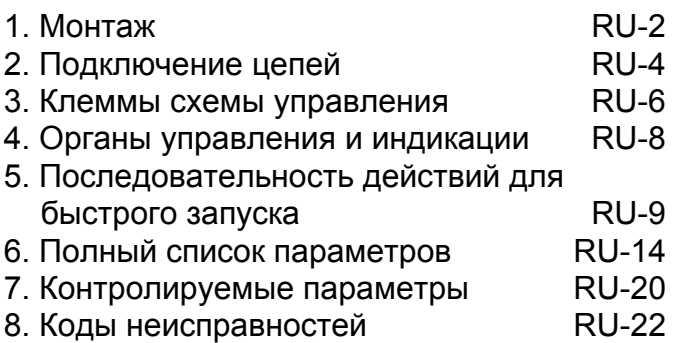

# <span id="page-140-0"></span>**1. Монтаж**

### **Размеры**

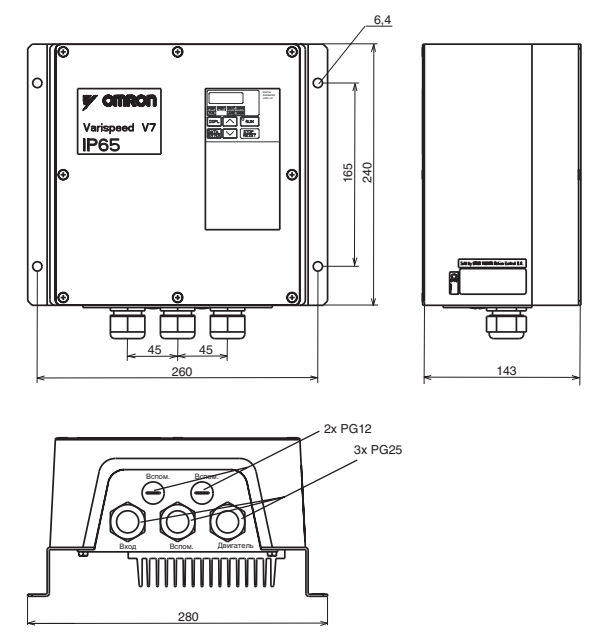

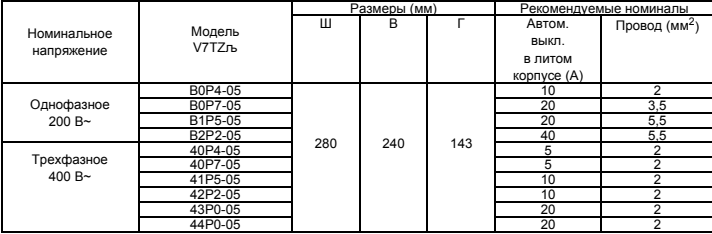

#### **Монтажные размеры**

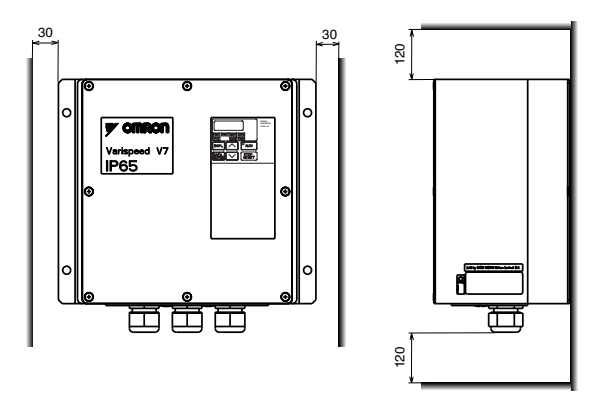

#### **Окружающие условия**

V7 IP65 предназначен для монтажа вне шкафа. V7 IP65 следует крепить в вертикальном положении на основании из негорючего материала.

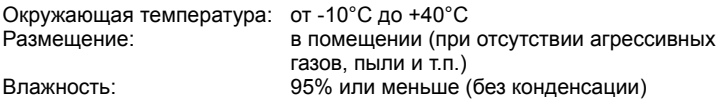

## <span id="page-142-0"></span>**2. Подключение цепей**

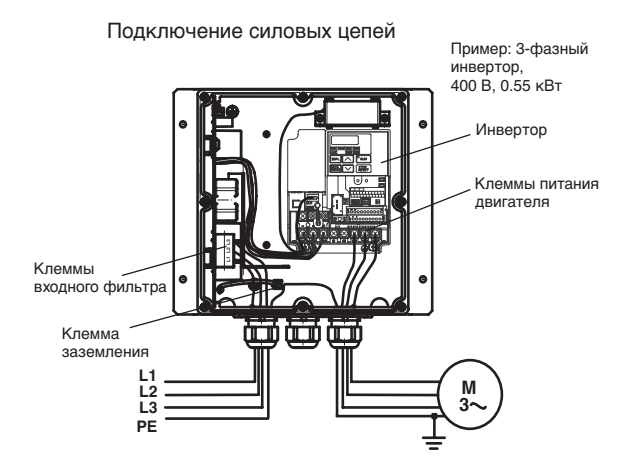

В V7 IP65 предусмотрен встроенный входной фильтр. Кабель электропитания следует подсоединять непосредственно к клеммам входного фильтра.

Кабель питания двигателя должен подсоединяться к клеммам U/T1, V/T2, W/T3 инвертора.

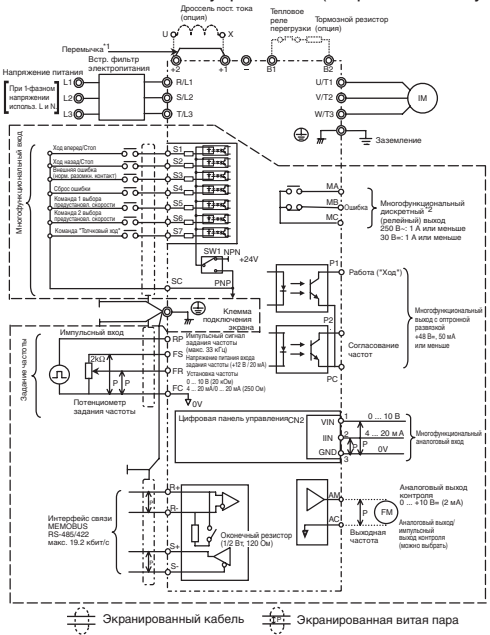

Подключение цепей схемы управления (встроенный модуль инвертора)

: Для клемм схемы управления предусмотрена только базовая изоляция (класс защиты 1, категория защиты от перенапряжения II). Для обеспечения соответствия требованиям CE в конечной системе, возможно, потребуется предусмотреть дополнительную изоляцию.

\*1. При подключении дросселя постоянного тока следует снять перемычку.

\*2. Минимальная допустимая нагрузка: 5 В=, 10 мА (ориент. значение)

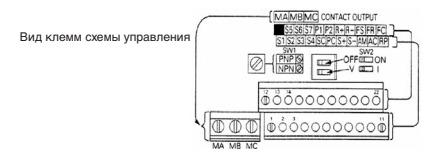
# **3. Клеммы схемы управления**

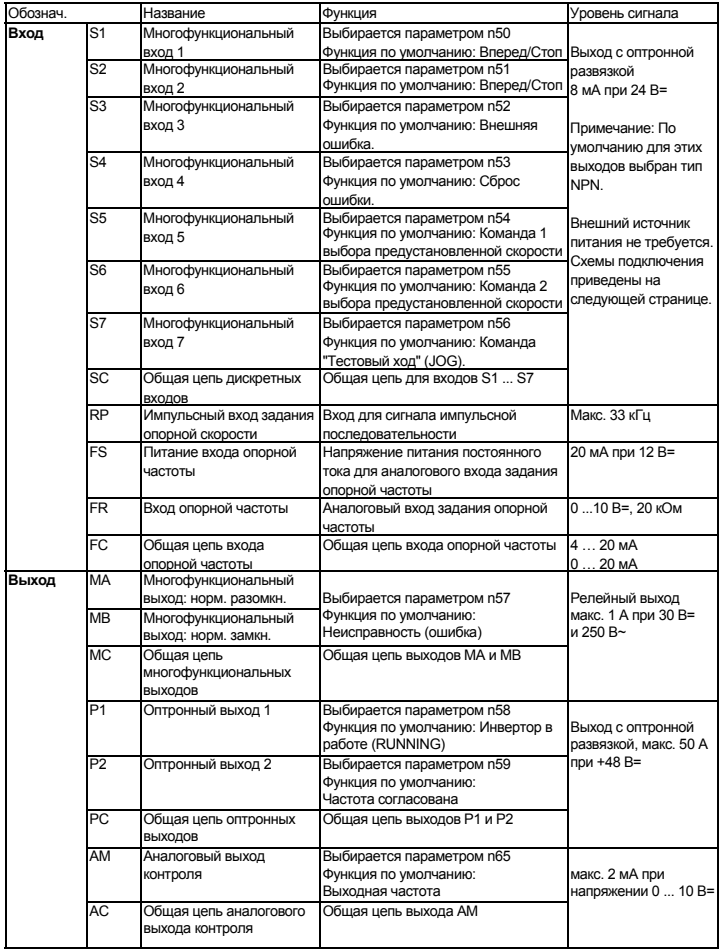

#### **Настройка входов**

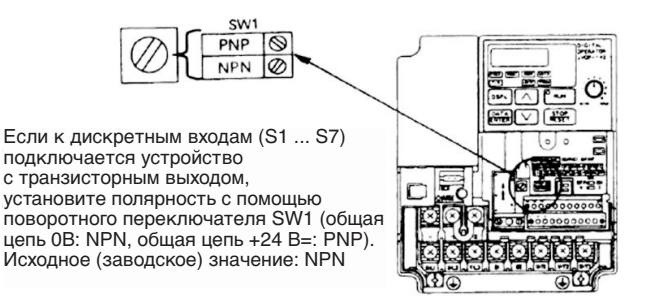

#### **Выбор способа ввода дискретных сигналов**

**С помощью переключателя SW1 можно выбрать тип дискретных входов (NPN или PNP).**

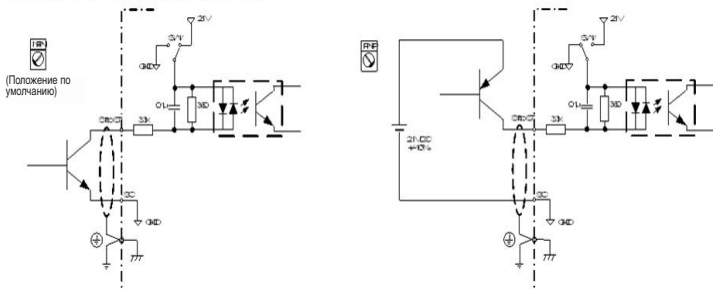

# **4. Органы управления и индикации**

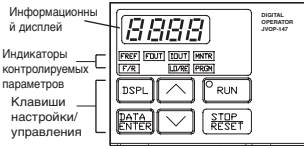

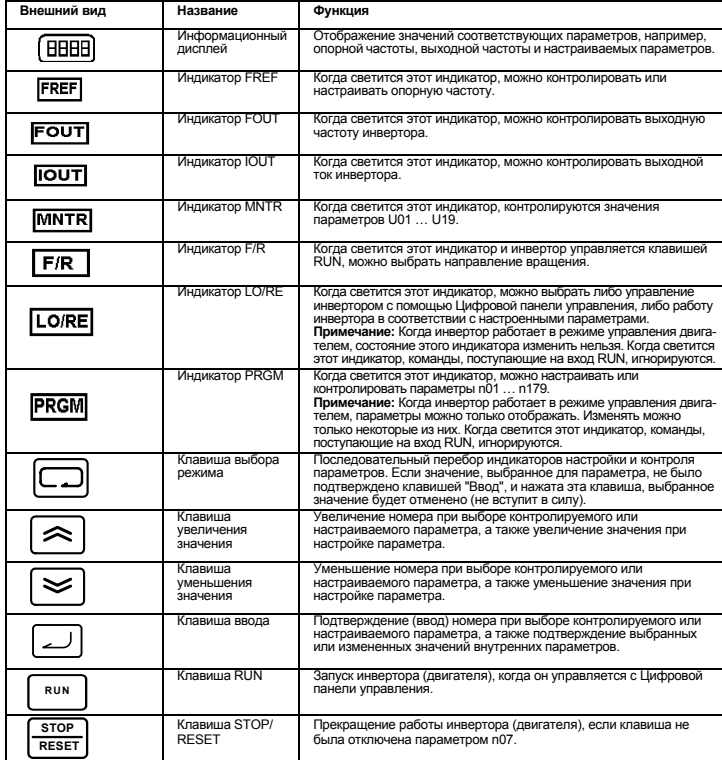

## **5. Последовательность действий для быстрого запуска**

Ниже описана рекомендуемая сокращенная процедура оперативного запуска инвертора V7 с целью управления двигателем, подключенным к инвертору по типовой схеме. Процедура состоит из семи шагов:

#### **Шаг 1 – Предварительная проверка**

- 1-1) Убедитесь в том, что напряжение питания соответствует модели инвертора. CIMR-V7TZB: 200 … 240 В~, 1-фазное (на клеммы R/L1 и S/L2) CIMR-V7TZ4: 380 … 460 В~, 3-фазное
- 1-2) Убедитесь в том, что к выходным силовым клеммам (U/T1, V/T2, W/T3) подключен двигатель.
- 1-3) Проверьте цепи, подключенные к клеммам схемы управления, и цепи управляющего устройства.
- 1-4) Убедитесь в том, что на клеммах управления отсутствуют сигналы.
- 1-5) Переведите двигатель в холостой режим (отсоедините его от нагрузки).

#### **Шаг 2 – Подача напряжения питания и проверка состояния дисплея**

- 2-1) Выполнив предварительную проверку (Шаг 1), подайте на входные силовые клеммы напряжение питания.
- 2-2) После включения питания дисплей выглядит следующим образом:

индикатор RUN: мигает

индикатор ALARM: выключен

индикаторы настройки/контроля: светится индикатор FREF, FOUT или IOUT

информационный дисплей: отображает информацию, соответствующую

светящемуся индикатору

- В случае возникновения неисправности отображается соответствующая информация
- о неисправности. В этом случае следует воспользоваться руководством по эксплуатации
- и принять необходимые меры.

## **Шаг 3 – Инициализация параметров**

Чтобы инициализировать параметры привода (вернуть заводские значения), следует выбрать параметр n001 = 12.

В результате инвертор V7 перейдет в так называемый "2-проводный" режим управления.

В этом режиме для подачи команд "Ход"/"Стоп" используются два сигнала (два провода): один сигнал - команда "Вперед"/"Стоп" и один сигнал - команда "Назад"/"Стоп".

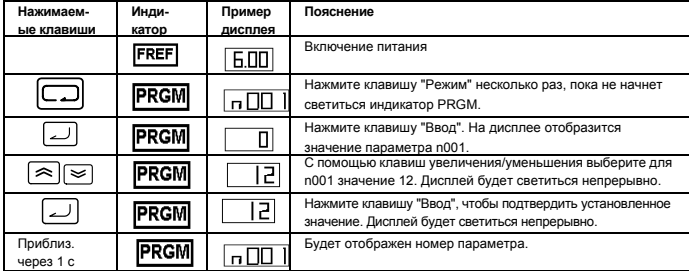

#### **Шаг 4 – Задайте номинальный ток двигателя**

Этот параметр используется функцией электронной тепловой защиты и предназначен для обнаружения перегрузки двигателя (OL1). Если этот параметр задан правильно, инвертор V7 предотвратит перегорание двигателя в случае его перегрузки.

Введите в параметр n036 значение номинального тока (в амперах), указанное на паспортной табличке двигателя. Ниже показан пример ввода значения 1.8 А.

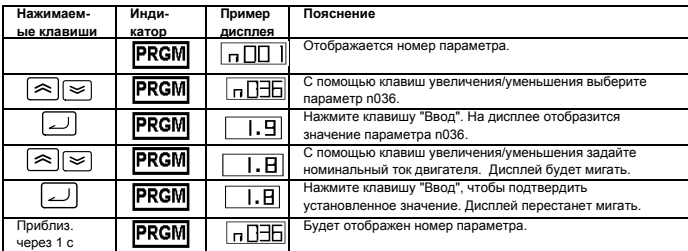

### **Шаг 5 – Задайте номинальную частоту двигателя**

Номинальная частота - это максимальная частота, при которой может работать двигатель. Это значение позволяет инвертору V7 корректно управлять двигателем.

Введите в параметр n011 значение номинальной частоты (в Гц), указанное на паспортной табличке двигателя.

### **Шаг 6 – Выберите способ подачи команд**

Выберите способ подачи команд на запуск и останов двигателя (т.е., как инвертор будет запускать и останавливать двигатель). Предусмотрено два основных способа управления: с помощью клавиш RUN и STOP/RESET на Цифровой панели управления, либо с помощью одного из многофункциональных входов, т.е., путем подачи сигнала на одну из клемм схемы управления.

Чтобы выбрать способ подачи команд, следует ввести соответствующее значение в параметр n003:

- 0 = используются клавиши RUN и STOP/RESET на Цифровой панели управления.
- 1 = многофункциональные входы (клеммы схемы управления).

Ниже показана "2-проводная" схема подключения переключателя для подачи команд "Ход"/ "Стоп" (двигатель вращается в прямом направлении). Установите параметр n003=1. Чтобы предусмотреть отдельный переключатель для подачи команды "Ход назад" (на клемму S2), установите параметр n051=2, параметр n050=1 (это их значения по умолчанию).

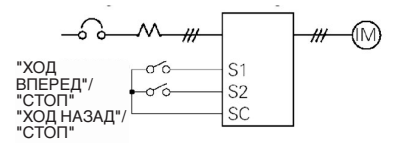

### **Шаг 7 – Задайте способ ввода опорной частоты**

Выберите способ ввода задания скорости двигателя. По умолчанию выбрано использование Цифровой панели управления. Для ввода значения опорной частоты также можно использовать потенциометр на Цифровой панели управления, внешний потенциометр или сигнал аналогового выхода ПЛК. Кроме того, можно предустановить 8 фиксированных значений скорости (опорной частоты) и выбирать их с помощью многофункциональных входов. Например, чтобы использовать для ввода опорной частоты внешний потенциометр либо аналоговый сигнал 0...10В от ПЛК, установите параметр n004=2.

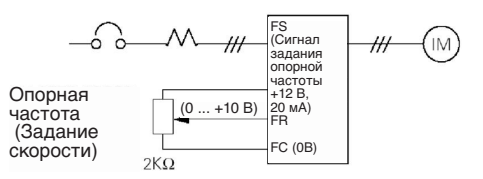

## **Список основных параметров**

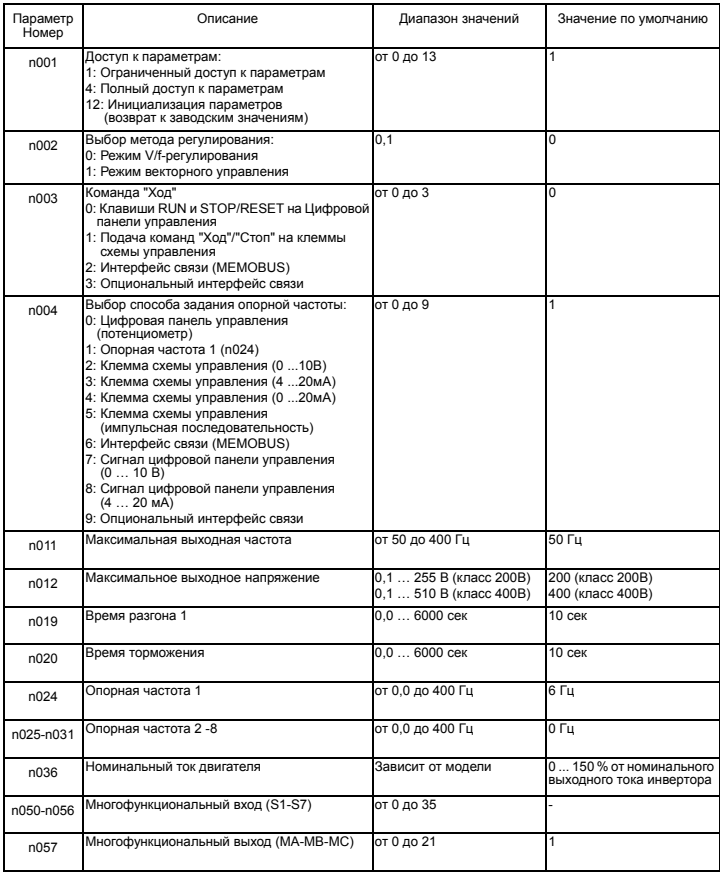

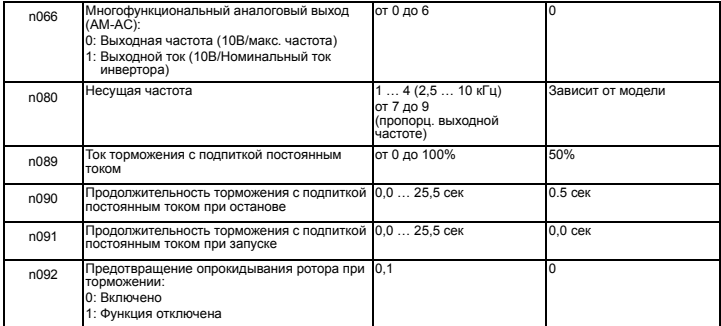

Примечание: Полный список приведен в Руководстве по эксплуатации.

# **6. Полный список параметров**

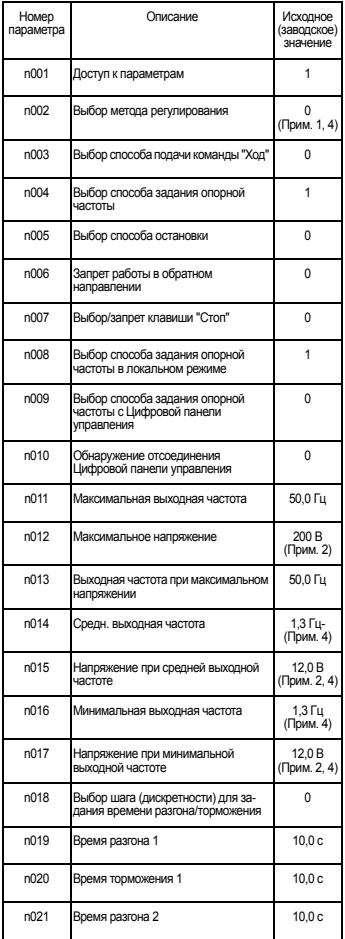

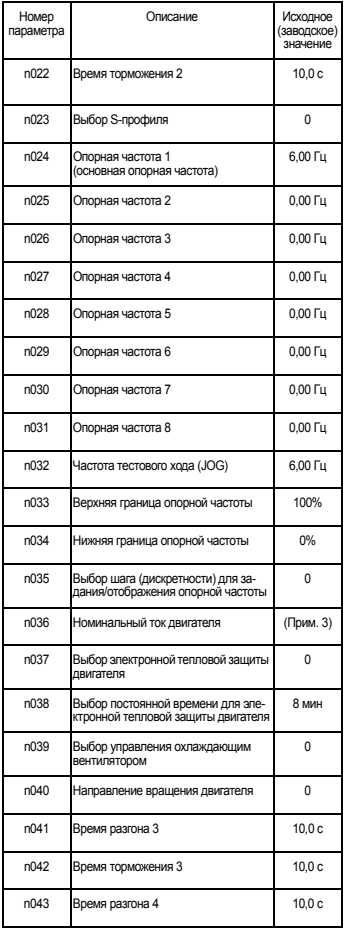

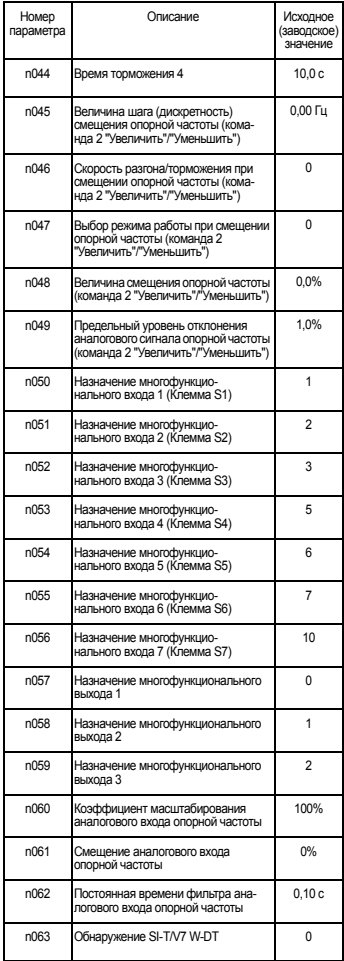

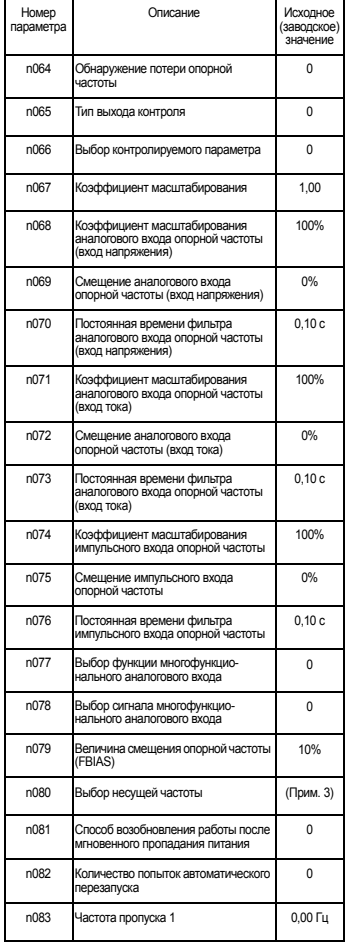

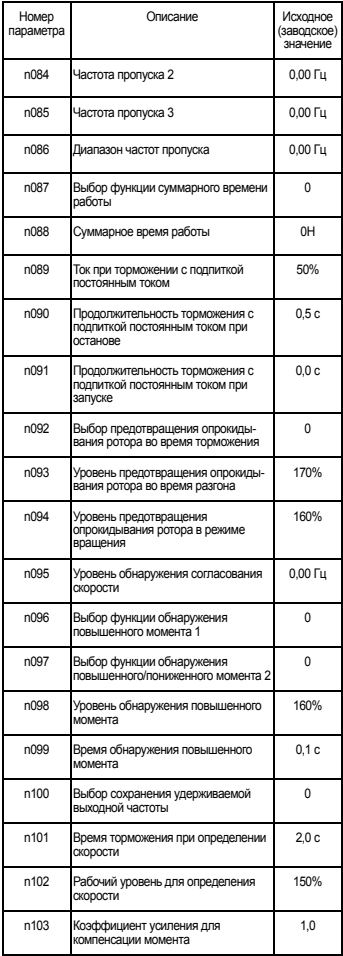

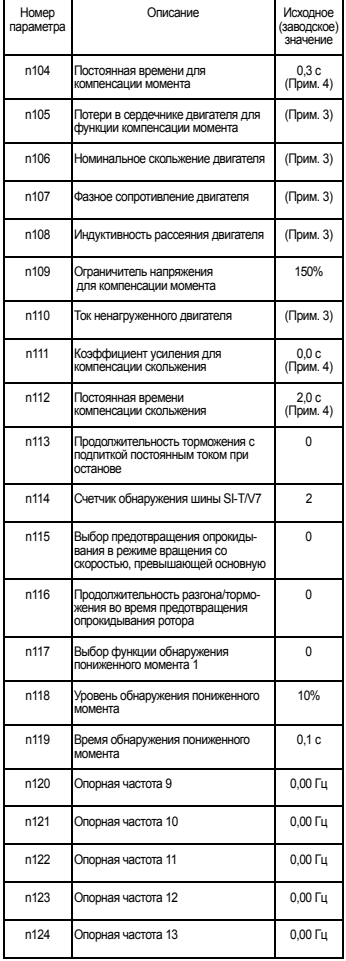

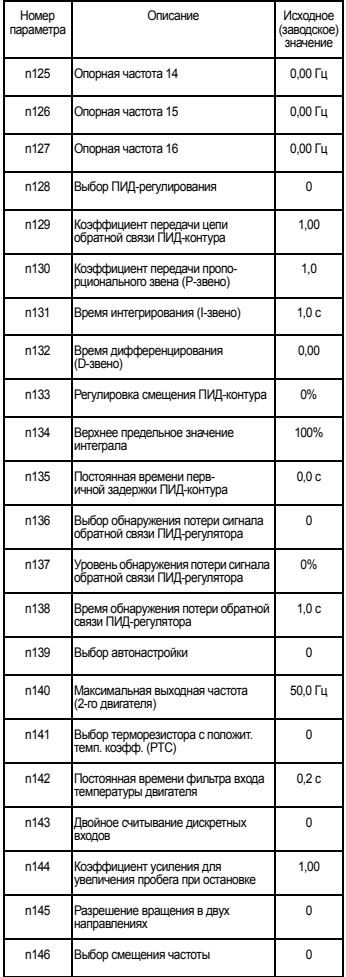

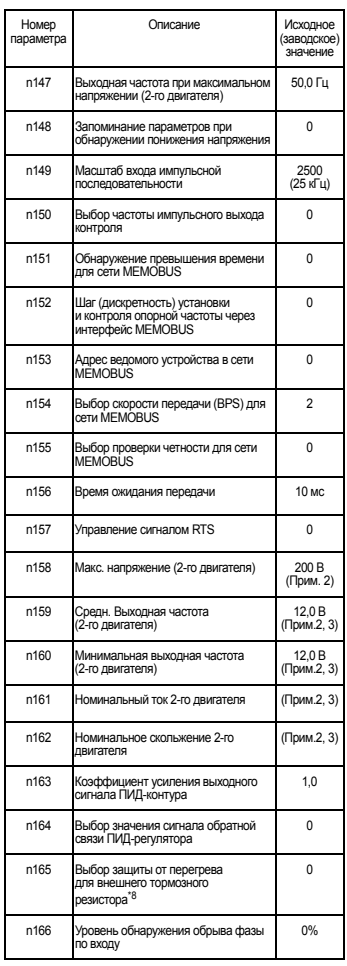

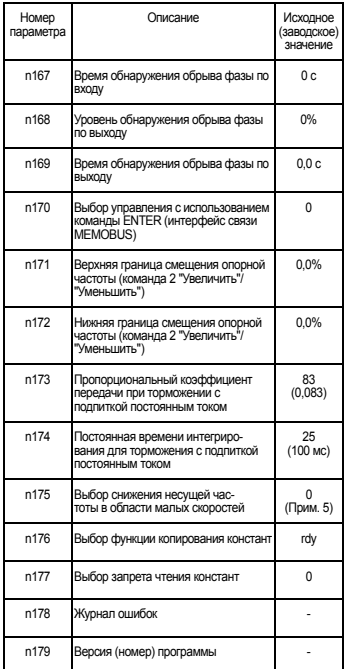

#### **Многофункциональные входы Многофункциональные выходы**

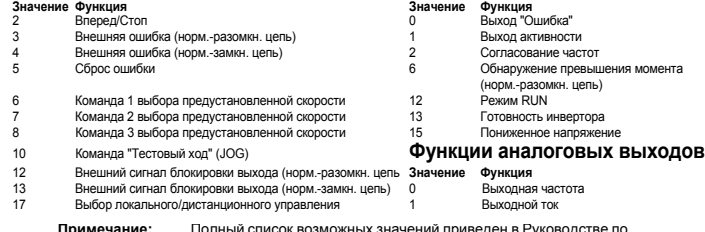

значение **Примечание:** Полный список параметров приведен в Руководстве по эксплуатации

- 1. Не инициализируется при инициализации констант.
- 2. Верхняя граница диапазона настройки и значение по умолчанию у инверторов на напряжение 400В в два раза выше.
- 3. Зависит от мощности инвертора. Смотрите Руководство по эксплуатации.
- 4. В случае изменения режима регулирования (n002) устанавливается принимаемое по умолчанию значение, соответствующее выбранному режиму регулирования. Смотрите Руководство по эксплуатации.
- 5. Разрешено (1) для инверторов мощностю 5,5 кВт и 7,5 кВт

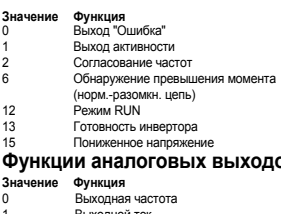

**Примечание:** Полный список возможных значений приведен <sup>в</sup> Руководстве по эксплуатации

#### **Пример настройки параметра**

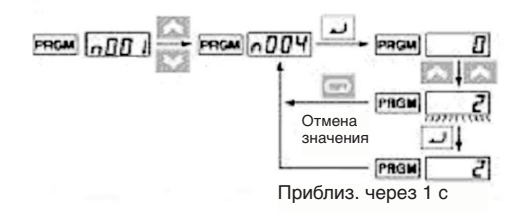

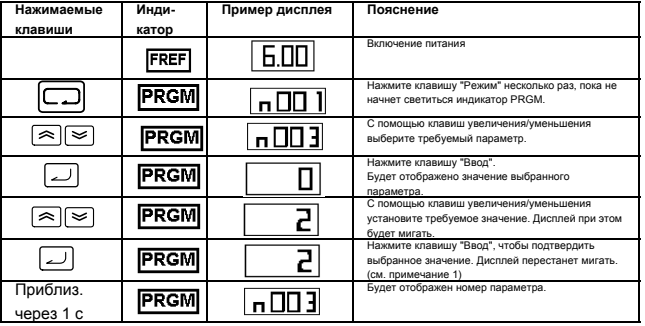

**Примечание 1:** Чтобы отменить введенное значение, нажмите вместо клавиши "Ввод" клавишу "Режим". Будет отображен номер параметра.

**Примечание 2:** Некоторые параметры нельзя изменить, когда инвертор находится в режиме управления двигателем (см. список параметров). При попытке изменения таких параметров значение, отображаемое на дисплее, не изменяется при нажатии клавиш увеличения/ уменьшения.

## **7. Контролируемые параметры**

В инверторе V7 предусмотрена возможность контроля различных параметров, например, выходного тока или состояния многофункциональных входов. Для этих контролируемых параметров используется символ "U-".

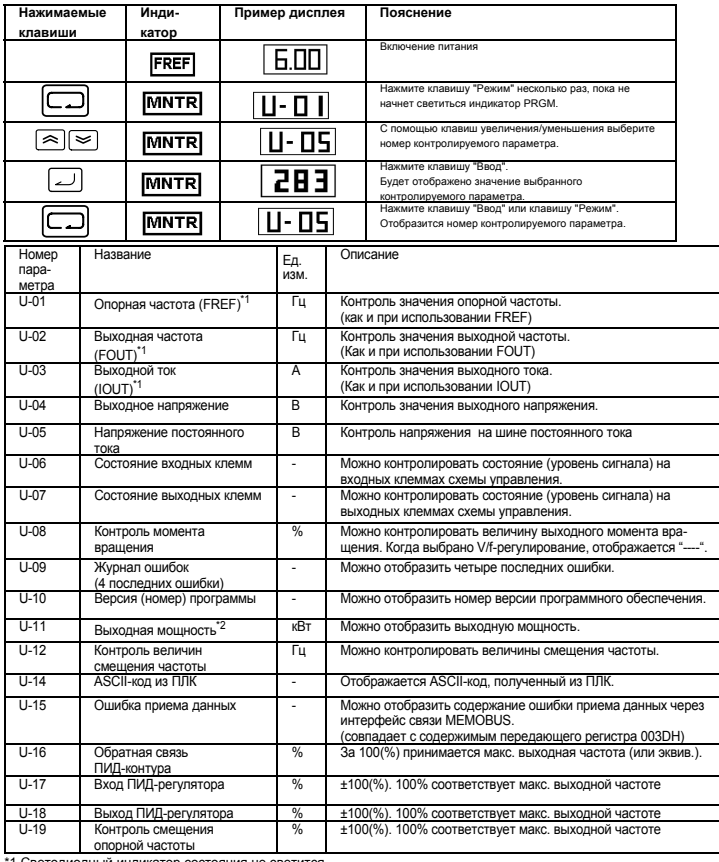

1 Светодиодный индикатор состояния не светится.

\*2 В режиме векторного управления отображается "---".

## Состояние входных/выходных клемм

#### Состояние входных клемм

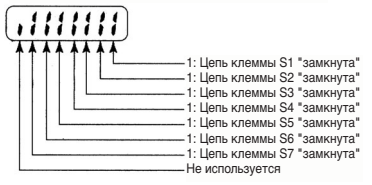

Состояние выходных клемм

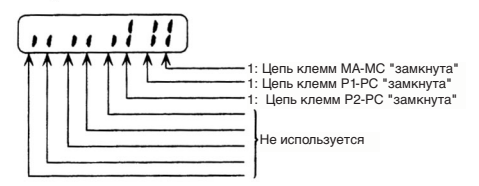

Дисплей в случае ошибки приема данных

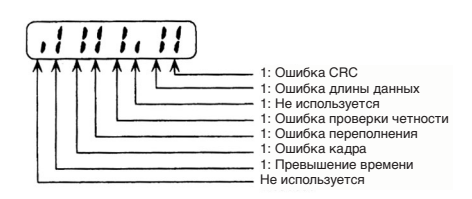

## **8. Коды неисправностей**

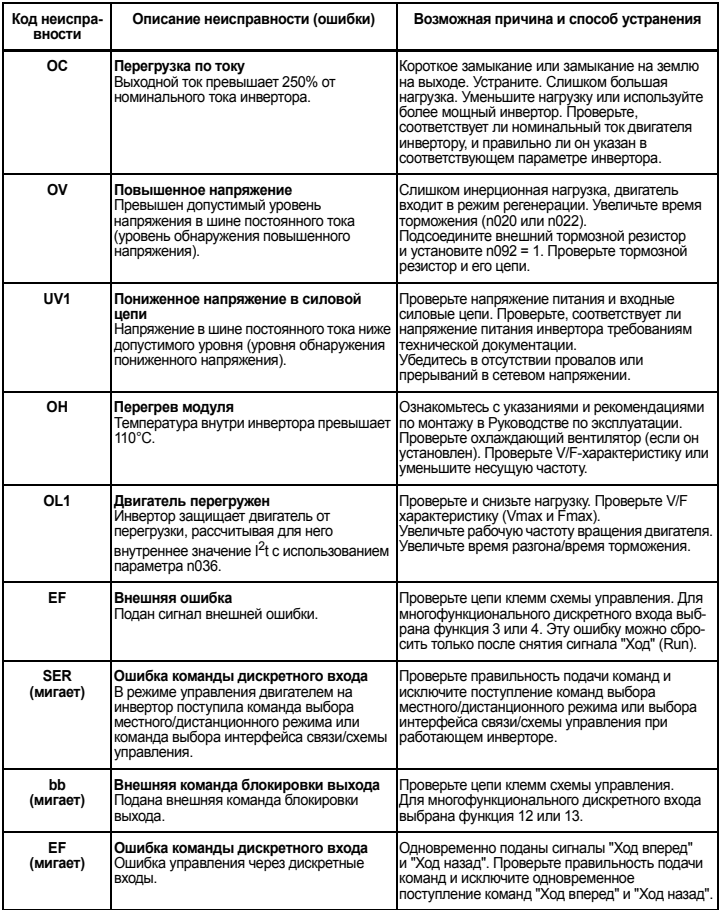